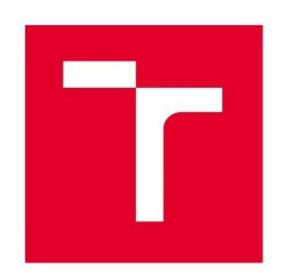

# VYSOKÉ UČENÍ TECHNICKÉ V BRNĚ

BRNO UNIVERSITY OF TECHNOLOGY

## ÚSTAV SOUDNÍHO INŽENÝRSTVÍ

**INSTITUTE OF FORENSIC ENGINEERING** 

## ODBOR ZNALECTVÍ VE STROJÍRENSTVÍ, ANALÝZA DOPRAVNÍCH NEHOD A OCEŇOVÁNÍ MOTOROVÝCH VOZIDEL

DEPARTMENT OF EXPERTISE IN MECHANICAL ENGINEERING, ANALYSIS OF TRAFFIC ACCIDENTS AND VEHICLE **ASSESSMENT** 

# MOŽNOSTI SIMULAČNÍHO MODELOVÁNÍ DOPRAVNÍCH NEHOD ZA SNÍŽENÉ VIDITELNOSTI

POSSIBILITIES OF SIMULATION MODELING OF TRAFFIC ACCIDENTS WITH REDUCED VISIBILITY

DIPLOMOVÁ PRÁCE **MASTER'S THESIS** 

**AUTOR PRÁCE** AUTHOR

**Bc. Jan Rozsíval** 

**VEDOUCÍ PRÁCE SUPERVISOR** 

Ing. Albert Bradáč, Ph.D.

**BRNO 2022** 

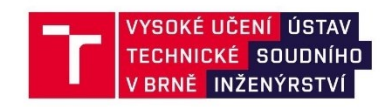

# Zadání diplomové práce

Student: **Bc. Jan Rozsíval** Studijní program: Expertní inženýrství v dopravě Studijní obor: bez specializace Vedoucí práce: Ing. Albert Bradáč, Ph.D. Akademický rok: 2021/22 Ústav/odbor: Odbor znalectví ve strojírenství, analýza dopravních nehod a oceňování motorových vozidel

Ředitel ústavu Vám v souladu se zákonem č.111/1998 o vysokých školách a se Studijním a zkušebním řádem VUT v Brně určuje následující téma diplomové práce:

#### Možnosti simulačního modelování dopravních nehod za snížené viditelnosti

#### Stručná charakteristika problematiky úkolu:

Dopravní nehody za snížené viditelnosti často vyžadují realizaci vyšetřovacího pokusu, či znaleckého experimentu. Přitom navodit shodné podmínky jako byly v době dopravné nehody je často obtížně realizovatelné. Cílem práce je proto analyzovat možnosti využití simulačního modelování při rekonstrukci nehodového děje za snížené viditelnosti (tmou, mlhou apod.), aby bylo možné v budoucnu reálný experiment nahradit právě simulačním modelováním.

#### Cíle diplomové práce:

1. Provést rešerši dostupných zdrojů, vč. zahraničních.

2. Vytipovat dostupný SW, umožňující současně simulaci různých světelných podmínek a nehodového děje.

- 3. Popsat vstupní parametry.
- 4. Připravit a realizovat experimenty za účelem získání relevantních vstupních hodnot.
- 5. Provést potřebné simulace ve vybraném SW.
- 6. Provést porovnání výsledků experimentů s výsledky provedených simulací.

7. Učinit závěry ohledně použitelnosti simulačního modelování, uvést doporučení a omezující podmínky.

#### Seznam literatury:

- BRADÁČ, A. a kol. Soudní inženýrství. Brno: Akademické nakladatelství CERM, 1997. ISBN 80-7204-133-9.

Ústav soudního inženýrství. Vysoké učení technické v Brně / Purkyňova 464/118 / 612 00 / Brno

- KLEDUS, R., SEMELA, M., BRADÁČ, A., VÉMOLA, A.: Inovovaná metodika Zjišťování dohlednosti na chodce za viditelnosti snížené tmou, Brno 2016, dostupné z http://disk1.usi.vutbr.cz/znalci/

- MAXERA, P. Porovnání výsledků experimentálních měření dohlednosti s dostupným SW. Brno: Vysoké učení technické v Brně, Ústav soudního inženýrství, 2012. 85 s. Vedoucí diplomové práce Ing. Albert Bradáč, Ph.D.

- www.vcrash3.com

Termín odevzdání diplomové práce je stanoven časovým plánem akademického roku 2021/22

V Brně, dne

L. S.

doc. Ing. Bc. Marek Semela, Ph.D. vedoucí odboru

prof. Ing. Karel Pospíšil, Ph.D., LL.M. ředitel

Ústav soudního inženýrství, Vysoké učení technické v Brně / Purkyňova 464/118 / 612 00 / Brno

#### *Abstrakt*

Diplomová práce se zabývá možnostmi simulačního modelování za snížené viditelnosti v programu Virtual CRASH, který jako jediný z dostupných programů umožňuje práci, jak s pomocí matematických modelů simulovat pohyb vozidla, tak také změnou parametrů simulovat sníženou viditelnost, osvětlení atd. Teoretická část práce obsahuje popis fotometrických veličin, zabývá se lidským okem a jeho schopností vidět za snížené viditelnosti, popisem měřidla luxmetr a jasových analyzátorů. Uvedeny jsou čtyři hlavní důvody snížení viditelnosti a jejich popis. Je obsažena ukázka nejpoužívanějších programů užívaných pro řešení dopravních nehod. Jsou vyjmenovány a popsány čtyři typy světlometů nejčastěji využívaných v současných vozidlech. V experimentální části byla provedena dvě měření. První měření pro získání vstupních hodnot pro získání černobílé textury určující tvar světelných paprsků vycházejících ze světlometů vozidla. Druhý experiment pro získání kontrastů bílé krabice, černé krabice a chodce pro následné porovnání s výstupem programu Virtual CRASH.

#### *Abstract*

The diploma thesis deals with the possibilities of simulation modeling with reduced visibility in the Virtual CRASH program, which as the only available programs allows work both with the help of mathematical models to simulate vehicle movement and change parameters to simulate reduced visibility, lighting, etc. The theoretical part contains a description of photometric quantities, deals with the human eye and its ability to see under reduced visibility, a description of the luxmeter meter and luminance analyzers. Here are four main reasons for reduced visibility and their description. It contains a sample of the most used programs used to deal with traffic accidents. The four types of headlights most commonly used in today's vehicles are listed and described. In the experimental part, two measurements were performed. The first measurement to obtain input values to obtain a black and white texture determining the shape of the light rays emanating from the vehicle headlights. The second experiment to obtain the contrasts of the white box, black box and pedestrian for subsequent comparison with the output of the Virtual CRASH program.

#### *Klíčová slova*

Virtual CRASH, kontrast, jas, intenzita osvětlení, světlo, potkávací světlomet

#### *Keywords*

Virtual CRASH, contrast, brightness, intensity of illumination, light, low beam headlight

### *Bibliografická citace*

ROZSÍVAL, Jan. Možnosti simulačního modelování dopravních nehod za snížené viditelnosti. Brno, 2022. Dostupné také z: https://www.vutbr.cz/studenti/zav-prace/detail/135587. Diplomová práce. Vysoké učení technické v Brně, Ústav soudního inženýrství, Odbor znalectví ve strojírenství, analýza dopravních nehod a oceňování motorových vozidel. Vedoucí práce Albert Bradáč.

#### *Prohlášení*

Prohlašuji, že svou diplomovou práci na téma "Možnosti simulačního modelování dopravních nehod za snížené viditelnosti" jsem vypracoval samostatně pod vedením vedoucího diplomové práce a s použitím odborné literatury a dalších informačních zdrojů, které jsou všechny citovány v práci a uvedeny v seznamu literatury na konci práce. Jako autor uvedené diplomové práce dále prohlašuji, že v souvislosti s vytvořením této diplomové práce jsem neporušil autorská práva třetích osob, zejména jsem nezasáhl nedovoleným způsobem do cizích autorských práv osobnostních a/nebo majetkových a jsem si plně vědom následků porušení ustanovení § 11 a následujících autorského zákona č. 121/2000 Sb., o právu autorském, o právech souvisejících s právem autorským a o změně některých zákonů (autorský zákon), ve znění pozdějších předpisů, včetně možných trestněprávních důsledků vyplývajících z ustanovení části druhé, hlavy VI. díl 4 Trestního zákoníku č. 40/2009 Sb.

V Brně …………………

…………………………………………

Podpis autora

#### *Poděkování*

Na tomto místě bych chtěl poděkovat mému vedoucímu diplomové práce Ing. Albertu Bradáčovi Ph.D. za odborné vedení a vstřícný přístup při tvorbě diplomové práce. Dále bych chtěl poděkovat Ing. Jakubu Motlovi, za výpomoc během experimentu a za jeho cenné rady.

# <span id="page-8-0"></span>**OBSAH**

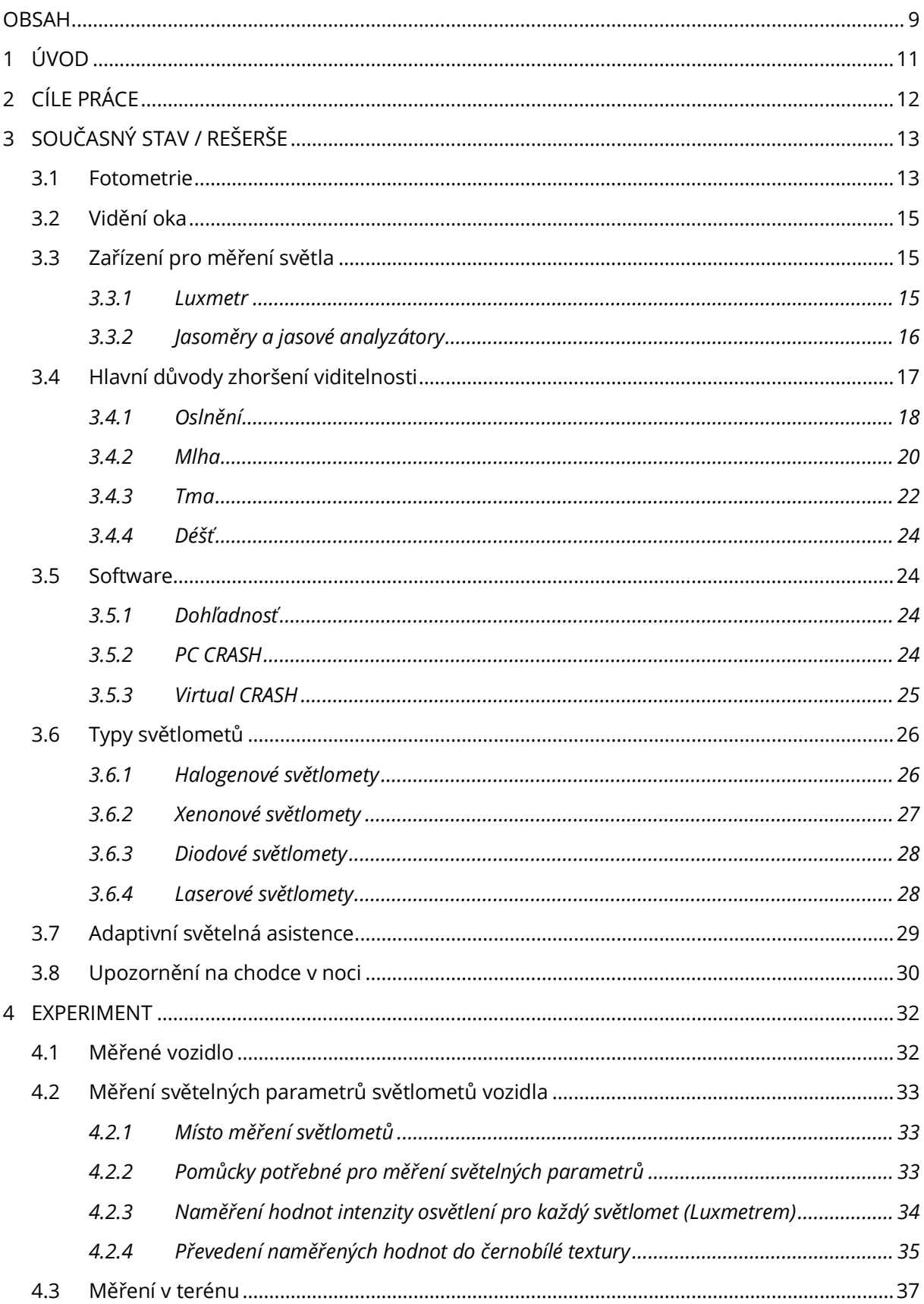

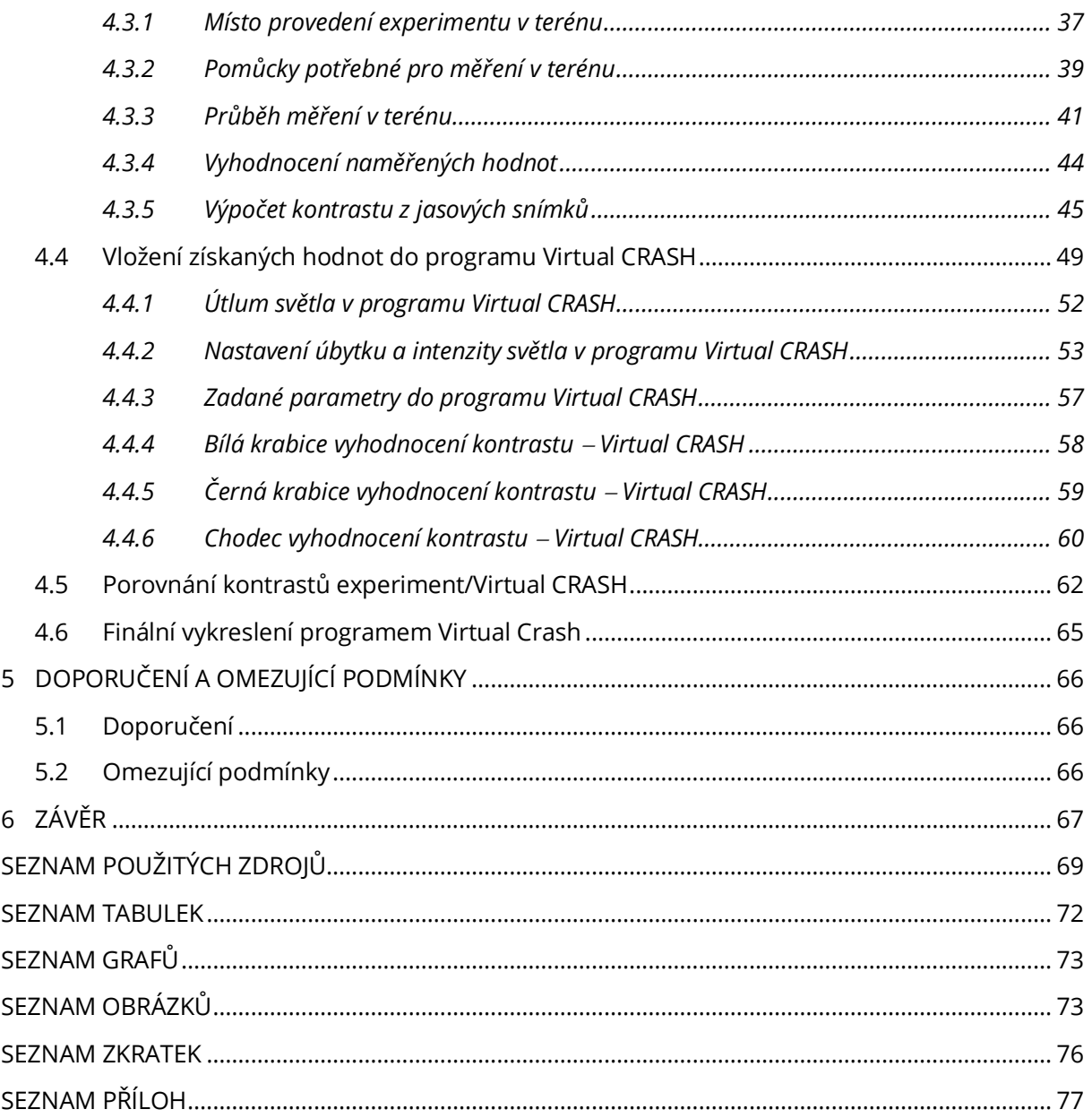

# <span id="page-10-0"></span>1 ÚVOD

Pro některé dopravní nehody, které se stali za zhoršených podmínek viditelnosti (oslnění, mlha, tma, déšť …) je nutné provádět vyšetřovací pokus. Jelikož doba mezi vznikem dopravní nehody a zadáním znaleckého posudku znalci bývá dlouhá, provedení vyšetřovacího pokusu za stejných podmínek je velmi těžké zrealizovat. Je snahou vytipovat vhodný program, a v něm nasimulovat samotnou dopravní nehodu a současně nastavením parametrů v programu, zajistit i stejné nebo alespoň obdobné podmínky v době dopravní nehody. U dopravních nehod vzniklých za zhoršených rozhledových podmínek je vyžadováno nasimulování dopravní nehody, z důvodu, že tyto podmínky se už nemusí nikdy opakovat, a vyšetřovací pokus by mohl být zatížen subjektivní chybou, je tedy vhodné využít simulační program, ve kterém lze situaci nasimulovat.

Proto aby simulace popisovala reálnou situaci při dopravní nehodě je nutné znát co nejpřesněji rozhledové podmínky v době vzniku dopravní nehody, tyto podmínky může ovlivnit např. denní doba, zda−li je pod zataženo nebo slunečno, po dešti (odlesky silnice), mlhavo, stav čelního skla. V současné době není znám obecný postup pro zjišťování těchto parametrů, které definují rozhledové podmínky a jak je následně vkládat do simulačních programů.

V současné době existuje více programů umožňující simulaci nehodového děje, nejpoužívanějšími programy v této oblasti jsou Virtual CRASH a PC CRASH. Program Virtual CRASH vyniká svojí uživatelskou přívětivostí a možností simulovat i zhoršení podmínek viditelnosti, proto byl zvolen k vypracování experimentální části v této diplomové práci. Virtual CRASH má mnoho vstupních parametrů, jejichž hodnoty jsou obtížně zjistitelné, proto je třeba experimentálně ověřit, které vstupní parametry jsou pro užití v simulačním modelování relevantní a jejich případné nejvhodnější hodnoty.

# <span id="page-11-0"></span>2 CÍLE PRÁCE

Problémem v oblasti simulačního modelování nehod za snížené viditelnosti je neznalost vhodných vstupních parametrů (útlum, vzdálený útlum, úhlový útlum a intenzita) simulačního programu, pomocí kterých bude výsledek simulace, respektive vizualizace odpovídat co nejvíce realitě, a přitom budou zvoleny na základě provedeného experimentu, nikoliv zvoleny náhodně. Proto je cílem tyto parametry získat alespoň pro jeden typ světlometů. K získání těchto parametrů povedou následující kroky:

- Vytipovat dostupný program, umožňující simulaci nehodového děje a současně různých světelných podmínek.
- Popsat vstupní parametry vkládané do programu.
- Připravit a realizovat experimenty za účelem získání relevantních vstupních hodnot.
- Provést potřebné simulace ve vybraném programu.
- Provést porovnání výsledků experimentů s výsledky provedených simulací.
- Učinit závěry ohledně použitelnosti simulačního modelování, uvést doporučení a omezující podmínky.

# <span id="page-12-1"></span><span id="page-12-0"></span>3 SOUČASNÝ STAV / REŠERŠE

## 3.1 FOTOMETRIE

Fotometrie je věda zabývající se světlem a jeho působením na lidské oko. Fotometrickými veličinami lze popsat vlastnosti osvětlených ploch a světelných zdrojů, které je osvětlují. Fotometrii lze také definovat jako měření světla které lze pozorovat lidským okem. Pro její popis se užívají následující veličiny. [1]

**Svítivost** – je základní fotometrickou veličinou. Udává se pouze pro tzv. bodový zdroj. To znamená zdroj o zanedbatelných rozměrech blížící se nekonečně malému bodu v prostoru, jehož velikost je rovněž zanedbatelná vůči vzdálenosti od pozorovatele. Všechny značky a jednotky následujících fotometrických veličin jsou uvedeny v [Tab. 1.](#page-12-2) [2]

**Světelný tok** – udává, jak moc je zářivý tok schopný vyvolávat zrakový vjem. Určuje kolik světelné energie, kterou je schopno zdroj nebo záření vyzářit za určitý čas s ohledem na rozlišitelnost průměrného lidského oka v různých světelných vlnových délkách. [2]

**Osvit** – určuje plošnou hustotu množství světla dopadající na danou plochu v určeném časovém intervalu. Je vyjádřen jako součin doby, po kterou osvětlení působilo a středního osvětlení. [2]

**Osvětlení** – je dáno jako podíl světelného ku obsahu ploše, která je tímto tokem osvětlována. [2]

<span id="page-12-2"></span>**Jas** – je daný jako podíl svítivosti elementární plošky zdroje v určeném směru a normály vedené jako kolmý průmět plošky v tomto směru. [2]

| Fotometrická veličina | Značka | Jednotka           |
|-----------------------|--------|--------------------|
| Svítivost             |        | cd (candela)       |
| Světelný tok          |        | Im (lumen)         |
| Osvit                 | Н      | lx s (lux sekunda) |
| Osvětlení             | F      | lx (lux)           |
| Jas                   |        | nt (nit)           |

*Tab. 1 Fotometrické veličiny s příslušnou značkou a jednotkou [2]*

Pro výpočet svítivosti je nejprve třeba určit prostorový uhel:

$$
\Delta \Omega = \frac{\Delta S}{r^2} \tag{1}
$$

kde:

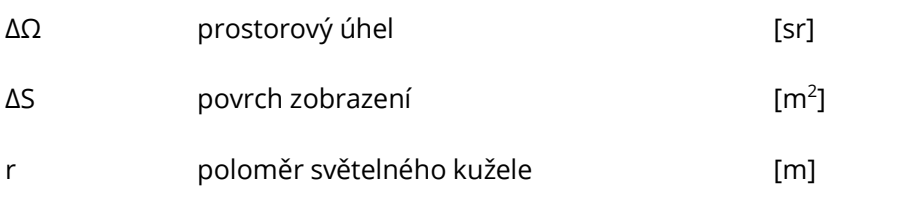

Svítivost se vypočte jako podíl světelného toku a prostorového úhlu:

$$
I = \frac{\Delta \Phi}{\Delta \Omega} \tag{2}
$$

kde:

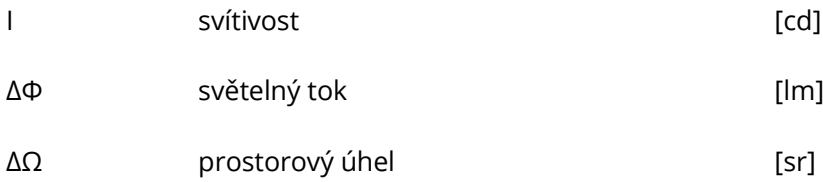

Osvětlení se určí podílem světelného toku a povrchu zobrazení:

$$
E = \frac{\Delta \Phi}{\Delta S} \tag{3}
$$

kde:

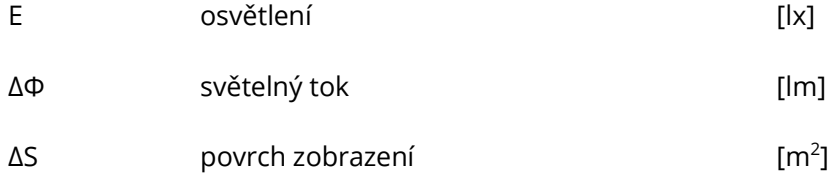

Využitím předchozího vztahu pro výpočet osvětlení, viz vzorec (3) je možno po dosazení vyjádřeného povrchu zobrazení z rovnice (1) a následného dosazení je získán, který lze vidět v následující rovnici (4). Závěrečnou úpravou dostáváme výsledný tvar udávající závislost světelného toku na podílu svítivosti a poloměru světelného kužele v druhé mocnině. [2]

$$
E = \frac{\Delta \Phi}{\Delta S} = \frac{\Delta \Phi}{\Delta \Omega \cdot r^2} = \frac{I}{r^2}
$$
 (4)

Prostorový úhel a poloměr světelného kužele je zobrazen na [Obr. 1.](#page-14-3) [2]

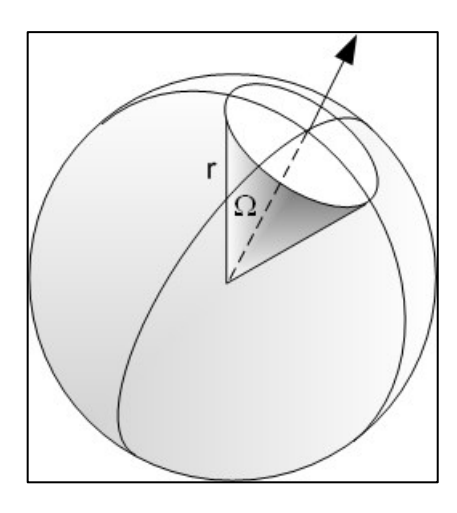

*Obr. 1 Zobrazení prostorového úhlu Ω a poloměru světelného kuželu r [2]*

## <span id="page-14-3"></span><span id="page-14-0"></span>3.2 VIDĚNÍ OKA

Oko jako lidský orgán nevidí během celého dne stejně a adaptuje se v závislosti na okolních podmínkách. Proto můžeme vidění oka rozdělit do tří fází, denní (fotoskopické) vidění, noční (skotopické) vidění a soumračné (mezopické) vidění.

**Denní vidění** – je zajištěno zejména čípky, oko je schopno rozeznávat jednotlivé barvy. Během dne oko rozezná jas o hodnotě větší než 10<sup>2</sup> cd/m<sup>2</sup>. V tuto dobu je nejrychlejší adaptace na světlo v rozmezí 20 až 60 sekund.

**Noční vidění** – v tuto dobu oko není schopno plně rozeznávat barvy a je založeno hlavně na vnímání rozdílů jasů jednotlivých objektů pomocí tyčinek. Rozeznávaný jas u oka se pohybuje kolem hodnoty 10<sup>-3</sup> cd/m<sup>2</sup>. Adaptace se dělí na dvě fáze, oko se plně přizpůsobí až po 40 až 60 minutách.

**Soumračné vidění** – jedná se o mezifázi mezi denním a nočním viděním. Velikost rozeznatelného jasu je mezi předešlými hodnotami a k vidění se používají jak tyčinky, tak i čípky. [3]

## <span id="page-14-2"></span><span id="page-14-1"></span>3.3 ZAŘÍZENÍ PRO MĚŘENÍ SVĚTLA

#### 3.3.1 Luxmetr

Luxmetr je přístroj, který slouží pro měření osvětlenosti. Když není uvedeno jinak pod názvem luxmetr se uvažuje měřidlo pro měření rovinné osvětlenosti. Pro tento typ měření platí, že snímací úhel luxmetru musí být kolmý ve všech rovinách, kde se určuje osvětlenost. Obvykle bývá fotometrická hlava vybavena difuzním nástavcem kvůli směrové chybě fotodetektoru a filtrem pro přizpůsobení spektrální citlivosti. Luxmetr RadioLux 111 je zobrazen n[a Obr. 2.](#page-15-1) [4]

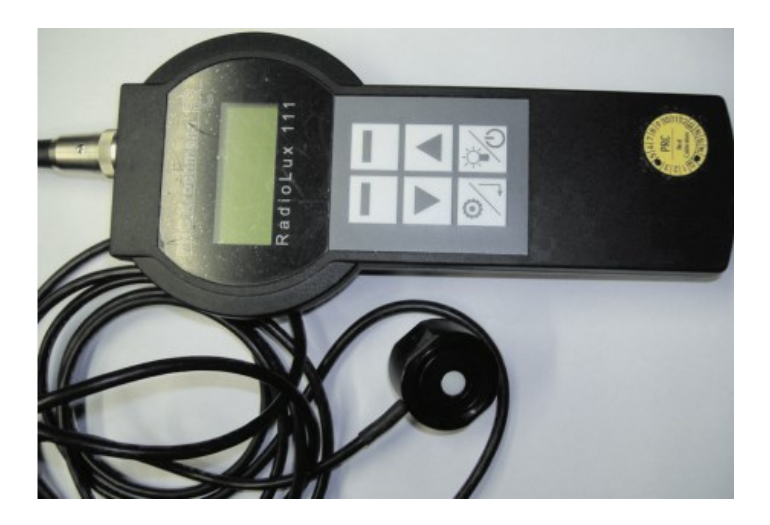

*Obr. 2 Luxmetr RadioLux 111 [4]*

## 3.3.2 Jasoměry a jasové analyzátory

<span id="page-15-1"></span><span id="page-15-0"></span>Jasoměry fungují na stejném principu jako Luxmetry, ale obsahují navíc optiku, které vymezují v daném prostorovém úhlu kolmá dopad světla na čidlo luxmetru. Lze měřit jas povrchů, které světlo vyzařují nebo odrážejí. Obvykle jsou jasoměry vybaveny optickým systémem, kterým lze přímo zamířit na měřenou oblast. Jasoměry jsou svojí konstrukcí a provedením velmi podobné klasickým digitálním fotoaparátům. Jasoměr LS-100 lze vidět na [Obr. 3.](#page-15-2) [4]

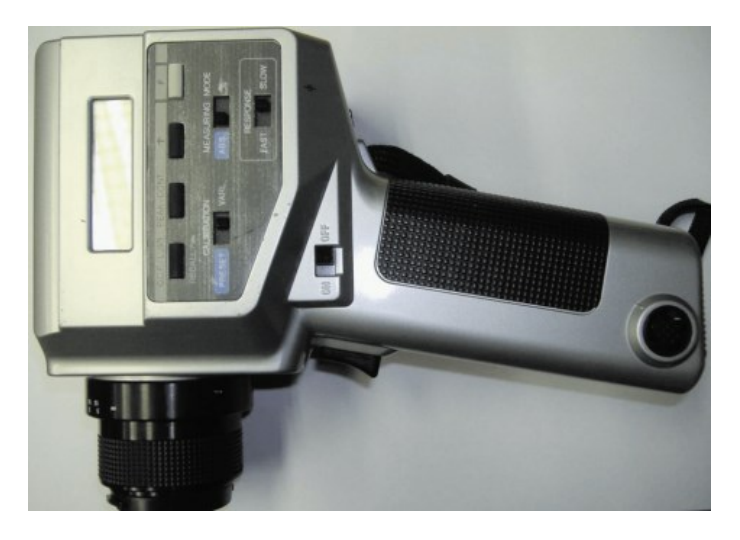

*Obr. 3 Jasoměr LS-100 [4]*

<span id="page-15-2"></span>Jediným rozdílem je buď softwarově nebo pomocí optiky změněná citlivost v závislosti na citlivosti lidského oka. Jasový analyzátor oproti klasickému jasoměru umožňuje vytvářet jasové mapy. Pro zvýšení dynamického rozsahu těchto map lze využít software, například LumiDisp, který následně provede i vyhodnocení jasu viz [Obr. 4.](#page-16-1) Tento software překryje více identických snímků pořízených s rozdílnou hodnotou expozice přes sebe. [4]

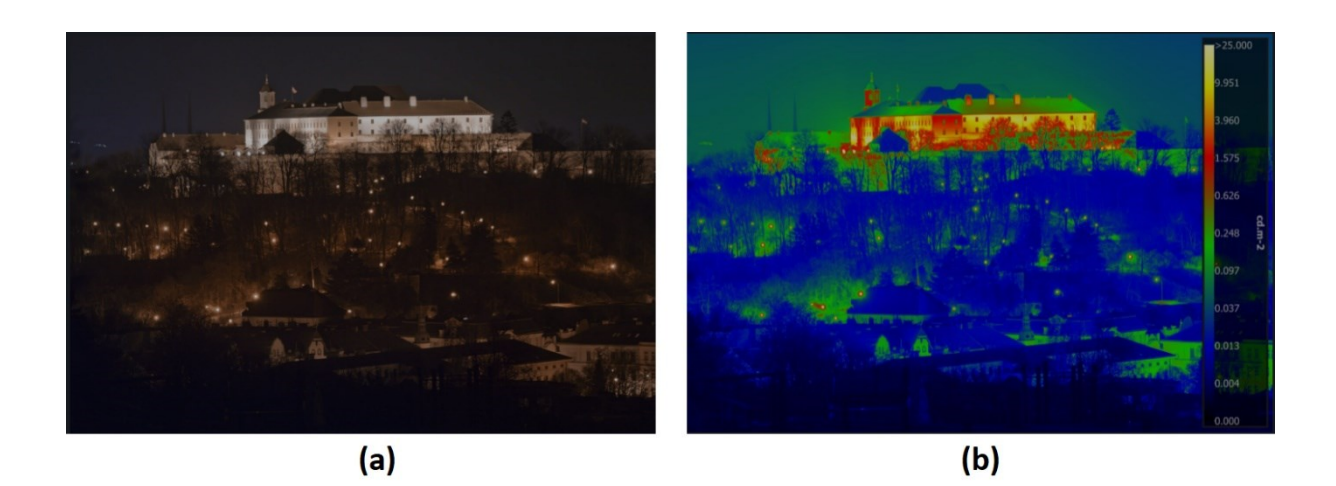

*Obr. 4 (a) – fotografie pořízená digitálním fotoaparátem (b) – softwarově upravený snímek zobrazující jasovou mapu snímku [5]*

# <span id="page-16-1"></span><span id="page-16-0"></span>3.4 HLAVNÍ DŮVODY ZHORŠENÍ VIDITELNOSTI

Zhoršení viditelnosti lze obtížně pozorovat a zkoumat za reálného provozu z důvodu potřeby zachovat bezpečnost účastníků. Proto se pro tyto účely užívají speciální simulátory. Na [Obr. 5](#page-16-2) je zobrazen simulátor, na kterém lze simulovat denní a noční dobu a déšť. Pro zobrazení dynamického prostředí jsou zde použity tři 19'' LCD monitory o rozměrech (380 x 300 mm). Pro větší realističnost je použit skutečný interiér vozidla. Pohyby očí zaznamenává přístroj SMI iView XTM HED. [6]

<span id="page-16-2"></span>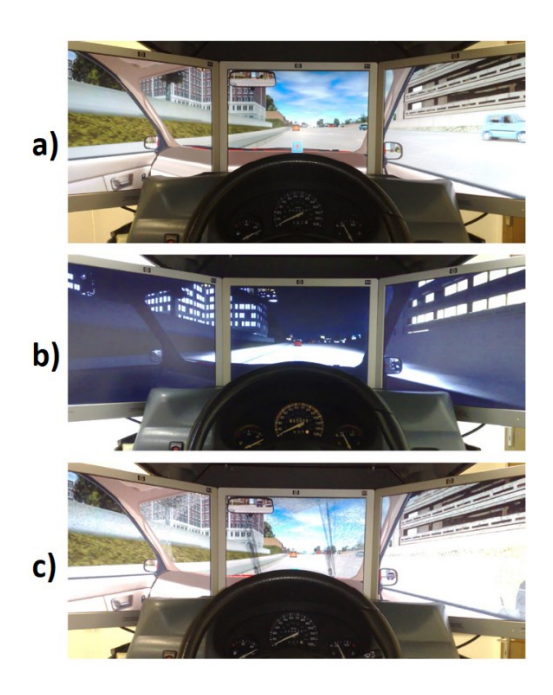

*Obr. 5 Fotografie zobrazující simulátor na různé podmínky viditelnosti. a) den, b) noc, c) déšť [6]*

## 3.4.1 Oslnění

<span id="page-17-0"></span>Oslnění lze rozdělit podle intenzity do dvou kategorií. Přímé oslnění je charakteristické tím, že se Slunce a oči řidiče nachází na jedné přímce bez žádného stínícího objektu mezi nimi v ose vozovky. V této době se řidičova přímá viditelnost pohybuje mezi 5 až 10 m. Nebezpečné je nejen svojí intenzitou, ale pokud ho řidič neočekává může dojít ke krátkodobému šoku a tím dočasnému oslepnutí. Zpětná adaptace zraku po přímém oslnění může trvat až 5 min. Druhou možností je nepřímé oslnění. K tomu dochází, pokud intenzita slunečního záření je do zraku řidiče odražena např. zpětnými zrcátky vozidla, od mokré vozovky, ze sněhového povrchu nebo z kapoty. Nepřímé oslnění má zpravidla nižší intenzitu, ale při dlouhodobém vystavení může být stejně nebezpečné jako oslnění přímé. Efekt slunečního oslnění lze charakterizovat pomocí následujících 4 vlastností:

**Sektor dopadu oslnění** – je plocha nebo její část nad silnicí na jejímž průsečíku s polohou Slunce vzniká oslnění.

**Intenzita oslnění** – je měřítkem vlivu oslnění a jeho působení na řízení.

**Období slunečního oslnění** – je počet dní za rok v určitém úseku silnice na kterém se projevuje efekt oslnění.

**Délka slunečního oslnění** – je denní doba, kdy se Slunce nachází v oblasti, kdy způsobuje efekt oslnění. Měří se v minutách. [7]

Společnost BOSCH přišla s návrhem chytré sluneční clony, která zabraňuje oslnění sluncem, ale současně minimálně omezuje výhled z vozidla. Je to způsobeno tím, že clona je průhledný LCD panel, a pomocí kamery a umělé inteligence je snímán řidičův obličej a ztmavuje se pouze ta část, aby zabránila oslnění vi[z Obr. 6.](#page-17-1) [8]

<span id="page-17-1"></span>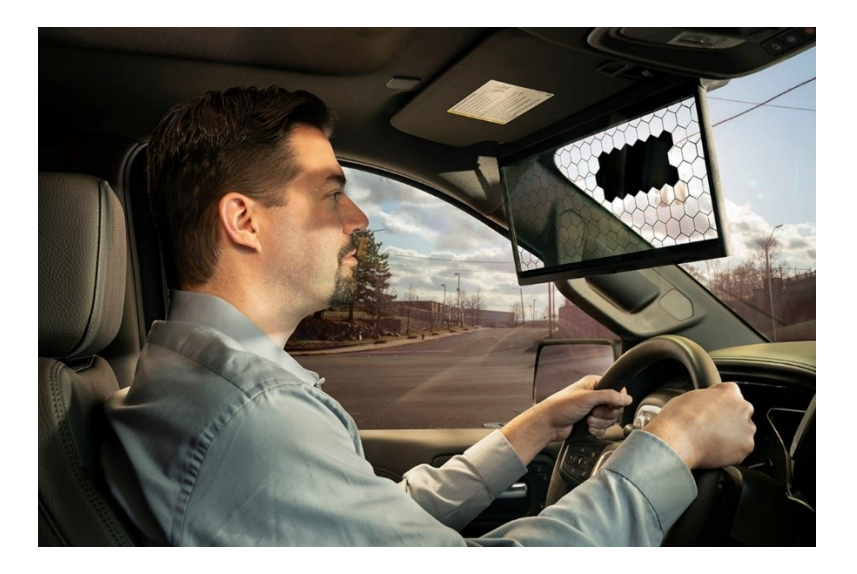

*Obr. 6 Chytrá clona společnosti BOSCH [8]*

Pro ověření, zda mohlo v daném místě a čase dojít k oslnění je možno dojít více způsoby. V ideálním případě být přesně v čas dopravní nehody na místě a zdokumentovat všechny potřebné hodnoty. Protože je téměř nemožné být okamžitě na místě dopravní nehody provádí se vyšetřovací pokusy. V tom případě je potřeba být na daném místě v době, kdy se Slunce nachází ve stejném místě na obloze jako v době vzniku dopravní nehody. Pro zjištění přesné polohy slunce na obloze lze využít například internetovou stránku SunCalc. Dále lze využít programů, například program ESO−09 je jednou z možností. Po vložení všech potřebných informací program vyhodnotí, zda mohlo v danou dobu a v daném místě dojít k oslnění Sluncem. Další možností využití nové metody pro předpovídání a mapování výskytu oslnění sluncem umožňuje Google Street View. [7] [9] [10]

Největší výhoda této metody je její možná automatizace a tím pádem získání velkého množství dat ohledně oslnění Slunce. Tyto data by se mohli uplatnit například k navigaci vozidel. Pokud by elektronický systém vozidla vyhodnotil, že během cesty může dojít k oslnění mohl by trasu přepočítat. Pro získání výsledků je potřeba vytvořit panoramatický snímek místa, který bude analyzován. Tento snímek analyzuje neuronová síť a určí jaké objekty by mohly bránit případnému oslnění viz. [Obr. 7.](#page-18-0) [10]

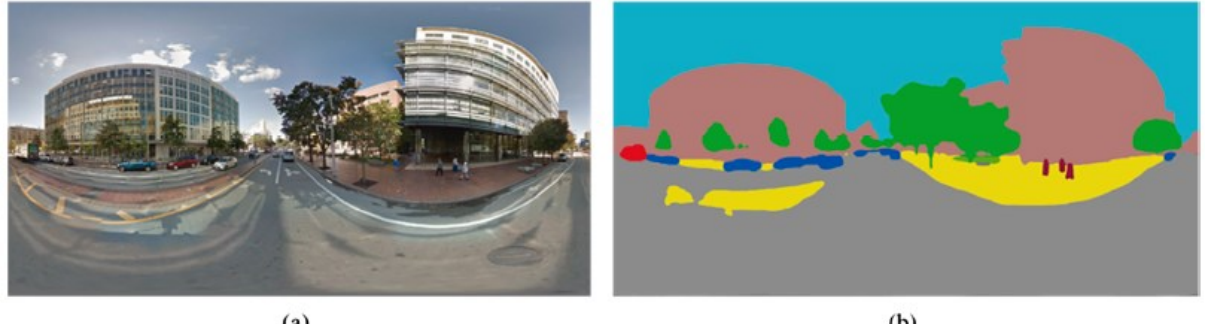

 $(a)$ 

 $(b)$ 

#### *Obr. 7 (a) – panoramatický snímek (b) – výsledná segmentace obrazu neuronovou sítí [10]*

<span id="page-18-0"></span>Výsledkem výpočtu, který obsahuje parametry jako dobu, místo a směr jízdy viz [Obr. 8,](#page-19-1) je souřadnice polohy slunce na obloze. Program může následně provést porovnání, zda se nachází v místě oblohy, kde bude docházet k oslnění nebo ne. [10]

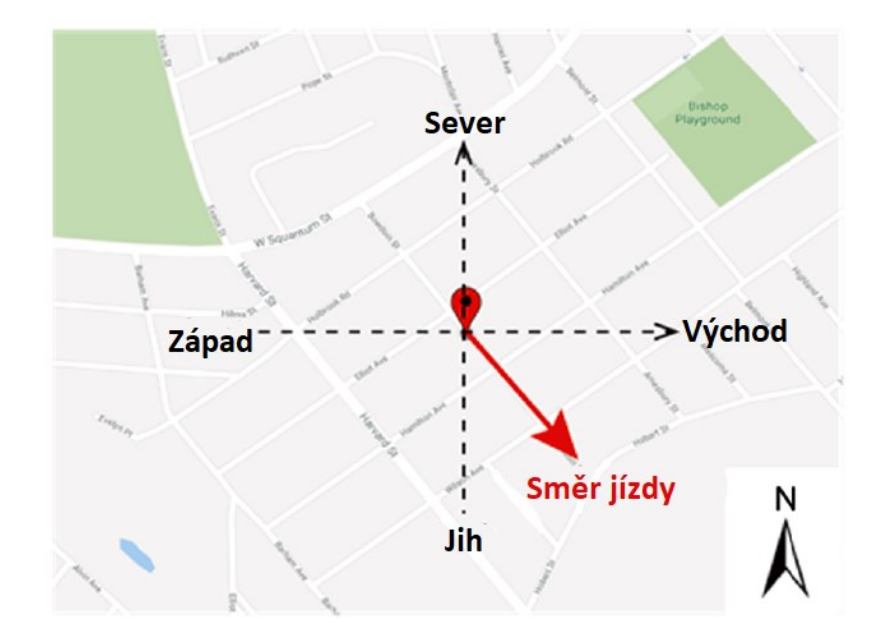

*Obr. 8 Určení směru jízdy [10]*

<span id="page-19-1"></span>Na [Obr. 9](#page-19-2) je zobrazená poloha slunce 20. den v měsíci v čase od 5:00 do 20:00 hodin. [10]

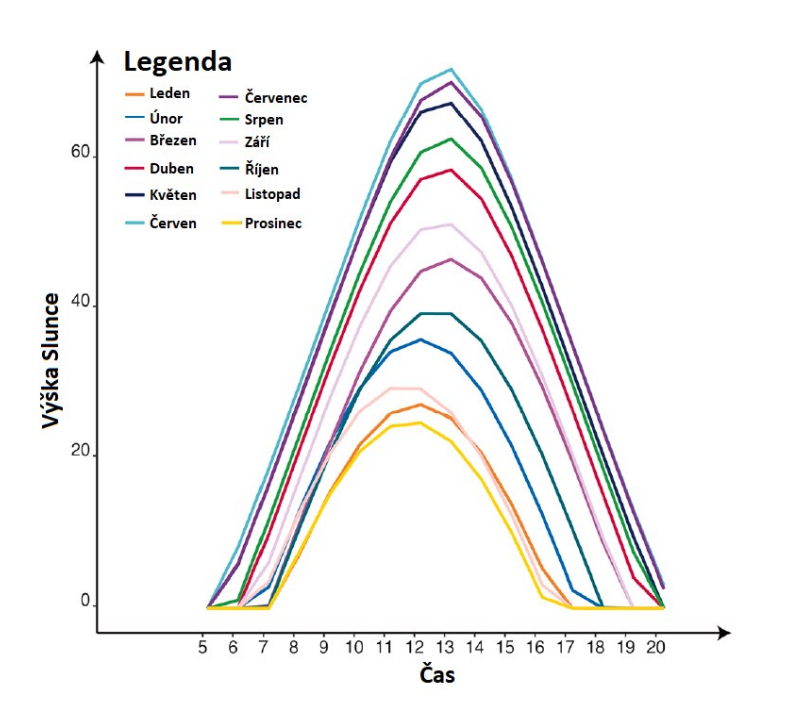

<span id="page-19-2"></span>*Obr. 9 Průběh zobrazující výškovou pozici Slunce v závislosti na čase 20. den v měsíci [10]*

#### 3.4.2 Mlha

<span id="page-19-0"></span>Dle meteorologického slovníku je mlha popsána jako atmosférický aerosol, který se skládá z malých vodních kapek (případně malých ledových krystalů) rozptýlených ve vzduchu. Tento aerosol je nazýván mlhou v případě, že snižuje vodorovnou dohlednou při zemi maximálně na 1 km v jednom směru. Mlha se dle klimatologie rozděluje do čtyř skupin v závislosti na její míře ovlivnění dohlednosti. Nejméně ovlivňující dohled spadá do skupiny slabé mlhy, ve které je dohlednost od 500 m do 1 km. Druhá kategorie se nazývá mírná mlha s dohledností od 200 m do 500 m. Silné mlhy se vyznačují dohledností od 50 m do 200 m a ve velmi silné mlze je dohlednost menší než 50 m. Všechny druhy mlh vznikají pouze když se teplota vzduchu nachází pod rosným bodem. Tento jev nastává, pokud je vzduch dostatečně ochlazený nebo se zvýší jeho vlhkost. Během ochlazování vznikají mlhy radiační, svahové nebo advekční. Mlha frontální vzniká, pokud se zvýší vlhkost vzduchu. Rozhodující během meteorologickém pozorování při určení druhu mlhy je také poloha stanoviště pozorovatele. Vznik mlhy nezávisí na současné teplotě vzduchu, ta může být kladná i záporná. Dále lze mlhy členit dle dalších hledisek:

podle vzniku:

- advekční,
- radiační,
- advekčně-radiační,

podle složení:

- přechlazené,
- zmrzlé.

podle vertikálního rozsahu mlhy:

- přízemní,
- vysoké.

Popis dalších pojmů související s mlhou:

**Mlhové přeháňky** – jejich nejčastější výskyt je v horách během přechodu oblaků přes místo pozorování.

**Chuchvalce mlhy** – jinak řečeno mlha v chuchvalcích je označení pro jev, který se vyskytuje v nesouvislé vrstvě. Během jejich pohybu, který je zapříčiněn větrem mohou výrazně ovlivnit horizontální dohlednost.

**Rozpouštění mlhy** – je označení pro proces, kdy probíhá postupné zanikání mlhy. Během tohoto procesu se dohlednost zvyšuje z hodnost pod 1 km na hodnoty převyšující 1 km. Radiační mlhy se rozpouštějí vlivem prohřívání vzduchu během dopoledních hodin. Tomuto procesu významně napomáhá horizontální proudění nebo vymývání padajícími srážkami.

**Pás mlhy** – je název pro mlhu, která se v důsledku místních podmínek vytvořila v pásu, který má maximálně několik stovek metrů.

**Garua** – neboli hustá mlha vzniká zejména na podzim nad západním pobřežím Jižní Ameriky.

**Kouřmo** – při pozorování se tento typ mlhy zaznamenává, pokud je dohlednost mezi 1 km až do 10 km. Pro kouřmo, ale obecně platí, že jeho horní hranice dohlednosti není nijak stanovena jako je tomu u mlhy do 1 km. Kouřmo je charakteristické tím, že vzduch není nasycen vodními parami, i přes to, že relativní vlhkost vzduchu je vysoká.

**Den s mlhou** – jedná se o charakteristický den, během kterého byla po celu jeho dobu (24 hodin) zaznamenána mlha na meteorologické stanici. [11]

Údaje o nehodách ukazují, že dopravní nehody vzniklé v mlze jsou častěji smrtelné. Například mezi lety 2011 až 2016 bylo procento smrtelných nehod 1,53 % způsobených v mlze. Běžně za nezhoršených rozhledových podmínek je toto číslo 0,43 %. [12]

#### 3.4.3 Tma

<span id="page-21-0"></span>Dříve provedené výzkumy potvrzují, že existuje prokazatelná závislost mezi počtem nehod, jejich závažností a denní dobou. Konkrétně bylo zjištěno 4x větší riziko vzniku smrtelné dopravní nehody v noci než ve dne. Existují návrhy, že je to způsobeno větším riskováním řidičů v těchto hodinách nebo jejich únavě. Je dokázáno, že většina dopravních nehod je z důvodů zhoršení vizuálních podmínek zejména nízkou hodnotou jasu, která vede k prodloužení reakčních dob řidičů. [6]

Nejvíc ohroženou skupinou v této době jsou chodci a cyklisté. [Obr. 10](#page-22-0) znázorňuje na jaké vzdálenosti řidiči zpozorovali chodce a cyklistu. V jednom případě byly oblečení do tmavého oblečení bez reflexních prvků. V druhém případě byly vybaveni reflexními prvky a porovnávalo se na jaké vzdálenosti byly řidiči schopni je rozpoznat. Analyzovaní účastníci byly rozděleni do dvou věkových kategorií, které se následně porovnávaly. [13]

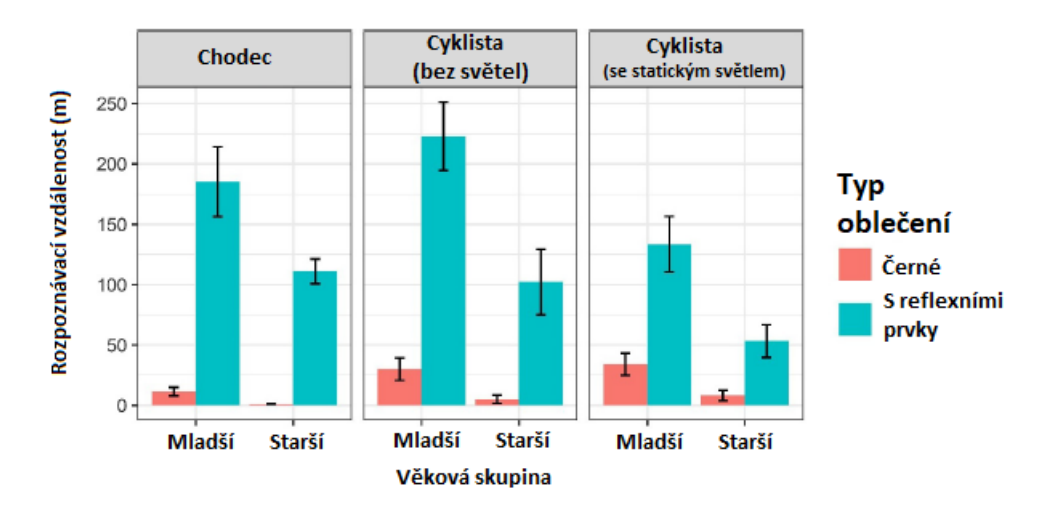

*Obr. 10 Znázorňující rozpoznávací vzdálenost chodců a cyklistů [13]*

<span id="page-22-0"></span>Z [Obr. 10](#page-22-0) je patrné, že reflexní prvky zněkolikanásobily rozpoznávací vzdálenost, obvykle z několika metrů na desítky někdy i stovky metrů. [13]

Řidič během jízdy v noci využívá k zaregistrování a k správné reakci na případnou překážku zejména tyto faktory: kontrast, osvětlení, očekávání, zkušenost řidiče, predispozice (relevance, předchozí informace nebo priorita), vzor (tvar, hrany a pohyby) a velikost.

**Kontrast** – zvýšení kontrastu mezi sledovaným objektem a pozadím vede k lepšímu a dřívějšímu rozpoznání řidičem.

**Osvětlení** – osvětlený objekt (např. chodec) je řidičem lépe zpozorovatelný, než neosvětlený, toto osvětlení ovšem nesmí způsobovat oslnění řidiče.

**Očekávání** – pokud řidič očekává překážku například blízko přechodů jsou jeho reakce rychlejší.

**Zkušenost řidiče** – vede k lepšímu rozeznání náhodných odlesků například od silnice a tím pádem i větší přehled o situaci na vozovce během tmy.

**Velikost** – pokud vzor, kontrast i osvětlení zůstávají konstantní s narůstající velikostí roste i řidičova rozpoznatelnost objektu.

**Vzor** – znamená rozmístění viditelných prvků na objektu, ať už reflexních nebo samotných zdrojů světla. Na [Obr. 11](#page-23-4) jsou zobrazeny čtyři různé způsoby rozmístění reflexních prvků na chodci. První varianta je chodec bez reflexních prvků a pro řidiče je tak velmi špatně rozpoznatelný, druhá možnost je užití jedné velké oblasti s reflexním materiálem. I přes to, že reflexní plocha je zde velká, řidiči to v rozpoznání chodce i během jeho chůze výrazně nepomáhá, protože samotná plocha se nijak výrazně nehýbe a je zde velmi špatně rozpoznat, zda se jedná o chodce nebo o jiný předmět.

Další možnosti jsou nejlépe rozpoznatelné, protože reflexní prvky byly umístěny spíše na končetiny. [14]

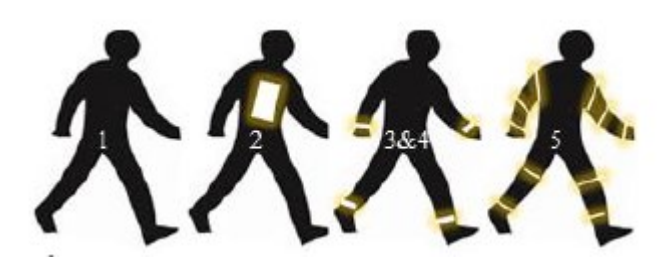

*Obr. 11 Různé vzory značení používané k identifikaci vlivu vzoru na rozpoznání v noci 1 – chodec bez reflexního označení; 2 – reflexní obdélník; 3 – reflexní prvky umístěné na kotníku; 4 - reflexní prvky umístěné na kotníku a zápěstí; 5 – reflexní prvky rozmístěné po celých končetinách [14]*

#### <span id="page-23-4"></span>3.4.4 Déšť

<span id="page-23-0"></span>Při jízdě v dešti je řidič zatížen nejen výrazně zhoršenými rozhledovými podmínkami, ale také změnou jízdních vlastností vozidla, a to především prodloužením brzdné dráhy kvůli snížené adhezi pneumatik s vozovkou, což se projeví i při průjezdu zatáčkou, kde je nutné volit nižší průjezdní rychlost. Analýza dat i řidiči potvrzují, že jízda za deště nebo v noci je z pohledu řidiče vnímána jako náročnější. Toto zatížení ovšem není stejné u všech řidičů a lze říci, že velikost zatížení klesá s dobou držení řidičského oprávnění, a to rychlostí přibližně 6 % za rok. bezpečný rozhled kolem vozidla zhoršují také světelné paprsky odražené od kapek deště nebo sněhových vloček. Pomocí zapnutí mlhových světel se sice zlepší viditelnost krajnice vozovky, ale nijak neřeší problém tzv. zpětného oslnění od vlastních světlometů. [6]

### <span id="page-23-2"></span><span id="page-23-1"></span>3.5 SOFTWARE

#### 3.5.1 Dohľadnosť

Programem Dohľadnosť 2.0 se zabývá diplomová práce – Porovnání výsledků experimentálních měření dohlednosti s dostupným SW viz [15]. Práce v tomto programu není tak uživatelsky přívětivá jako například práce s programem Virtual CRASH. Program umožňuje simulovat pouze světelné podmínky bez řešení průběhu nehodového děje.

#### 3.5.2 PC CRASH

<span id="page-23-3"></span>V dnešní době patří mezi dva nejpoužívanější programy pro rekonstrukci dopravních nehod. Uplatnění nachází zejména v oblasti soudního znalectví pro automobilovou dopravu. Výhodou je knihovna obsahující velké množství 3D modelů nejen vozidel, ale i jízdních kol, motocyklů a člověka. Člověk je zde modelován jako více tělesový systém s možností definování jednotlivých parametrů.

Na [Obr. 12](#page-24-1) lze vidět uživatelské prostředí programu, které je implicitně zobrazováno ve 2D zobrazení a nastavování jednotlivých parametrů probíhá formou oken.

V programu je možné zdroj světla definovat pomocí až osmi různými druhy světla. Každý zdroj zvoleného světla má možnost zapnuto/vypnuto. Polohu, vrcholový úhel kužele a směrovými vektory lze specifikovat zdroj světla. Pro lepší specifikaci lze doplnit zeslabením (lineární nebo kvadratické). Uživatel si může zadat město, datum, letní čas nebo časové pásmo a program na základě těchto hodnot vygeneruje polohu Slunce na obloze. [16]

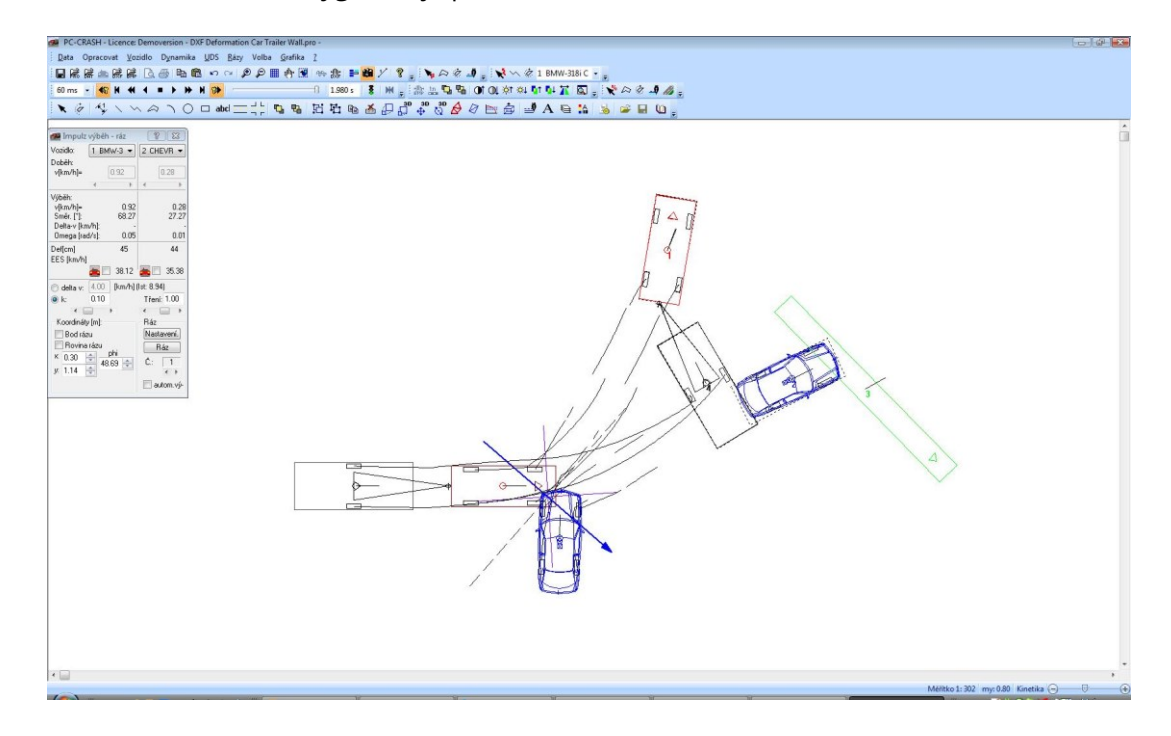

*Obr. 12 Uživatelské prostředí programu PC CRASH [16]*

#### 3.5.3 Virtual CRASH

<span id="page-24-1"></span><span id="page-24-0"></span>Jedná se o aplikaci, která v současné době nabízí velké možnosti pro simulační modelování nehodových dějů. V současné době se stále častěji používá pro řešení dopravních nehod. Dnes je možnost zakoupení nejnovější verze tohoto programu Virtual CRASH 5, jádro se stejně jako předchozí generace tohoto programu Virtual CRASH 4 a Virtual CRASH 3 založeno na fyzikální podstatě a lze je ručně zpětně ověřit ručními výpočty. Provedené simulace lze přímo v programu vykreslit ve 3D, a výsledky jsou lépe představitelné. Jak lze vidět na [Obr. 13](#page-25-2) Virtual CRASH dokáže simulovat mlhu i různé světelné podmínky jako den/noc, pouliční lampy a světla vozidel. [17]

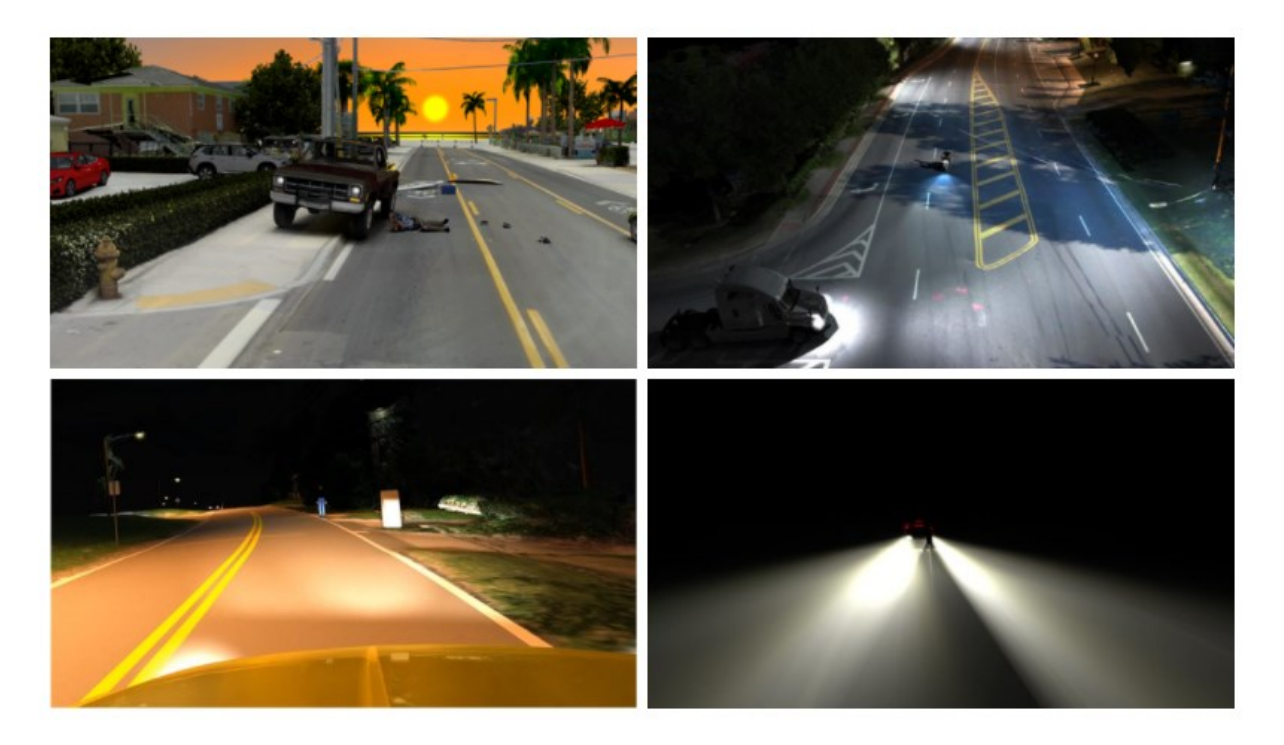

*Obr. 13 Virtual CRASH – ukázka simulace světelných podmínek [17]*

# <span id="page-25-2"></span><span id="page-25-1"></span><span id="page-25-0"></span>3.6 TYPY SVĚTLOMETŮ

### 3.6.1 Halogenové světlomety

Tato technologie se začala využívat od 60. let 20 století. Tento typ světlometu funguje na principu rozžhavení vlákna umístěného uvnitř baňky z křemičitého skla, která je naplněna halogenem, jodem nebo bromem. Halogenový světlomet je zobrazen na [Obr.](#page-26-1) **14** a samotná žárovka na [Obr.](#page-26-2)  **[15](#page-26-2)**. Výhodou této technologie je její nízká cena a jednoduchost případné výměny žárovky. Nevýhodou je nižší výkon, tedy horší osvit vozovky a vysoká spotřeba energie, která se mění ve ztrátové teplo. [18]

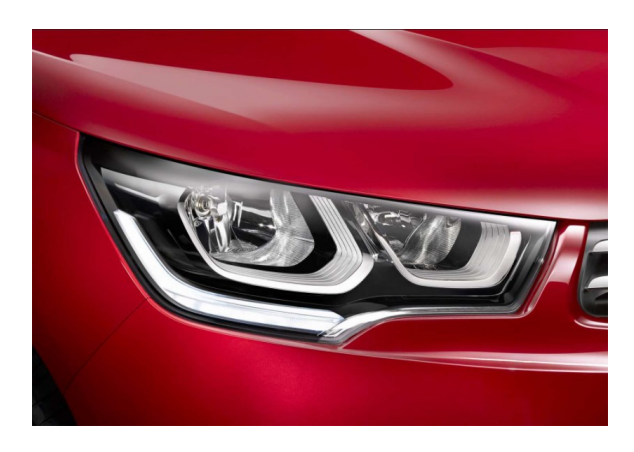

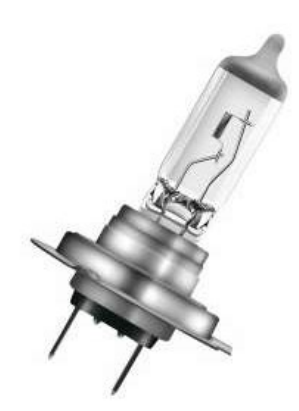

<span id="page-26-1"></span><span id="page-26-0"></span>*Obr. 14 Halogenový světlomet vozidla Citroen C4 druhé generace [18]*

<span id="page-26-2"></span>*Obr. 15 Halogenová žárovka [18]*

#### 3.6.2 Xenonové světlomety

Výbojky xenonového typy byly vyvinuty v roce 1995 a byly montovány do vozů Mercedes třídy E. Později byly zlepšeny, aby šli výškově nastavovat a natáčet. Xenonový světlomet je oproti předešlému halogenovému světlometu dvakrát účinnější. Světlo vzniká mezi elektrodami viz [Obr.](#page-26-3)  **[16](#page-26-3)** umístěnými ve výbojce plněné xenonem. Výhodou je nízký odběr elektrického proudu, zejména u použití dálkových světel. Osvětlují pomocí širokého paprsku světla celou šířku vozovky i méně oslňují oproti klasickým žárovkám. Nevýhodou je drahý servis, kde je také doporučováno vyměňovat obě výbojky najednou. Protože Xenonové světlomety obsahují vysokonapěťové součástky a samotná výbojka je plněna pod tlakem a obsahuje rtuť, je nutné s výbojkami zacházet odborně a výměnu přenechat odborníkům. Xenonový světlomet na vozidle BMW řady 3 je na [Obr.](#page-26-4)  **[17](#page-26-4)**. [18]

<span id="page-26-3"></span>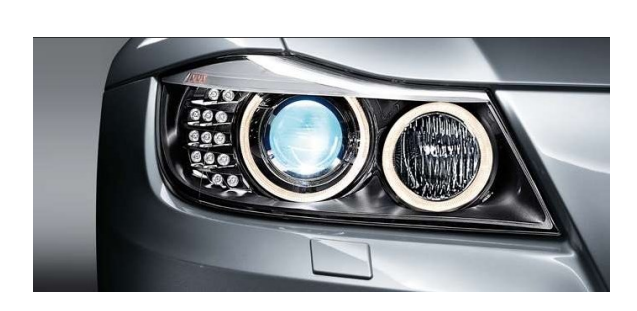

*Obr. 16 Xenonový světlomet vozidla BMW 3. řady [18]*

<span id="page-26-4"></span>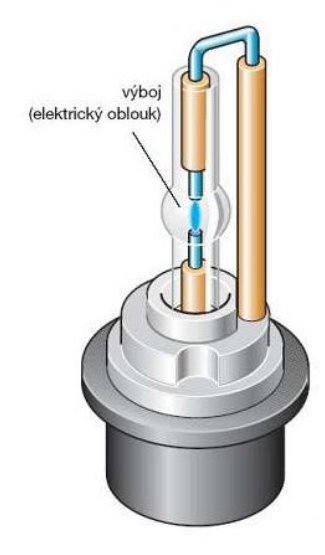

*Obr. 17 Xenonová výbojka [18]*

#### 3.6.3 Diodové světlomety

<span id="page-27-0"></span>LED diody mají asi desetkrát vyšší účinnost než halogenová žárovka. Zkratka LED pochází z anglických slov Light Emitting Diode, česky to znamená světlo emitující dioda. Výhodou je dlouhá životnost. Pokud jsou LED diody blízko u sebe mohou se přehřívat a je nutné je chladit ventilátorem. Tento problém lze vyřešit umístěním jednotlivých diod dále od sebe, potom postačuje pasivní chlazení. Toto řešení lze vidět na vozidle Peugeot 308 viz [Obr.](#page-27-2) **18**. Umožňují jezdit s neustále zapnutými dálkovými světli, protože elektronika umožňuje odstínění paprsků a tím zabránění oslnění protijedoucích vozidel. Světlomet vybavený technologií Full-LED je zobrazen na [Obr. 19.](#page-27-3) [18] [19]

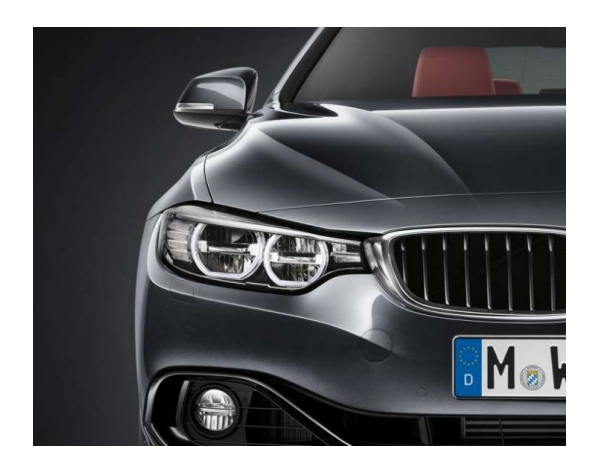

*Obr. 18 BMW 4. řady vybavené Full-LED světlomety [18]*

<span id="page-27-3"></span>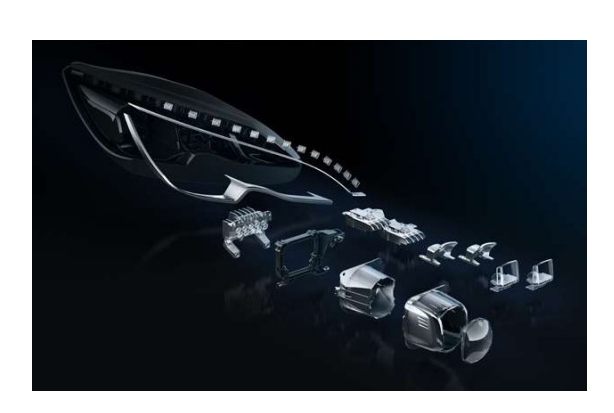

*Obr. 19 LED světlomety vozidla Peugeot 308 [18]*

### <span id="page-27-2"></span>3.6.4 Laserové světlomety

<span id="page-27-1"></span>Tento typ světlometů má dvakrát větší dosvit dálkových světel oproti LED technologii. Poprvé se tento typ světlometu použil ve vozidle BMW i8 jako doplněk k LED diodovým světlům. Laserové světlomety namontované na vozidle BMW jsou znázorněny na [Obr.](#page-28-1) **20**. Každý světlomet obsahuje čtyři vysokovýkonné laserové diody a modul, který čtyři svazky soustředí do intenzivního modrého laserového světla viz [Obr.](#page-28-2) **21**. Modré světlo je přeměňováno následně ve fosforovém konvertoru na světlo bílé. Velkou výhodou jsou malé rozměry, velká účinnost a dlouhá životnost, ale jejich velkému rozšíření dosud brání vysoká pořizovací cena. [18]

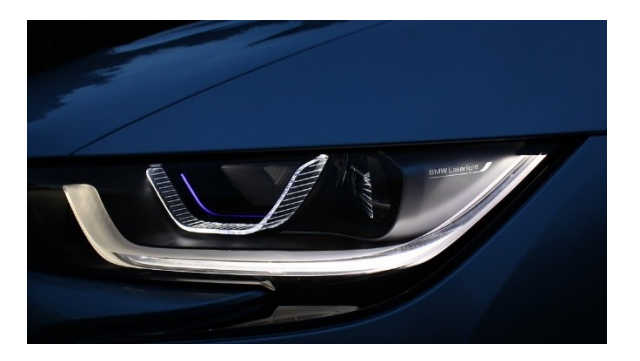

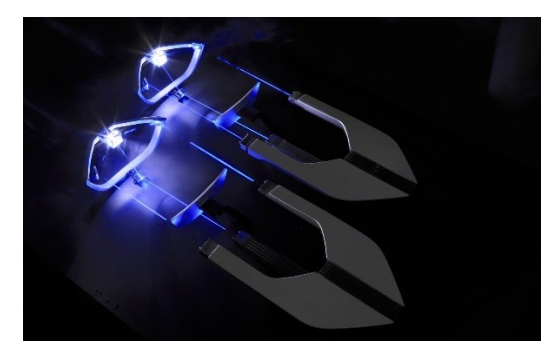

<span id="page-28-2"></span><span id="page-28-1"></span>*Obr. 20 Laserové světlomety vozidla BMW [18] Obr. 21 Soustava zrcadel soustřeďující lasery do jednoho bodu [18]*

## <span id="page-28-0"></span>3.7 ADAPTIVNÍ SVĚTELNÁ ASISTENCE

Některé vozy jsou vybaveny systémem adaptivní světelné asistence, která nastavuje světlomety pomocí GPS signálu. Vozidlo rozpozná, v jakém místě (v křižovatce, ve městě, na dálnici) se zrovna nachází a podle toho přizpůsobí světla. Pokud se vůz blíží ke křižovatce rozsvítí obě potkávací světla tak, aby se osvětlila i levá strana křižovatky a řidič mohl včas reagovat. Při jízdě městem vozidlo svítí po celé šířce komunikace pro bezpečný rozhled, například při vstupu chodců do cesty z obou směrů. N[a Obr. 22](#page-28-3) je schematicky zobrazený tvar světla, který zajišťuje adaptivní světelná asistence, když se vozidlo nachází např. na křižovatce, ve městě, mimo obec nebo na dálnici. Při vysoké rychlosti na dálnici se zužuje zorný úhel řidiče, aby řidič mohl včasně zareagovat na situaci před vozidlem, musí se dívat do větší vzdálenosti. Světlo, které vychází ze světlometů se s vysokou rychlostí zužuje a svítí do větší vzdálenosti viz [Obr. 22.](#page-28-3) [20]

<span id="page-28-3"></span>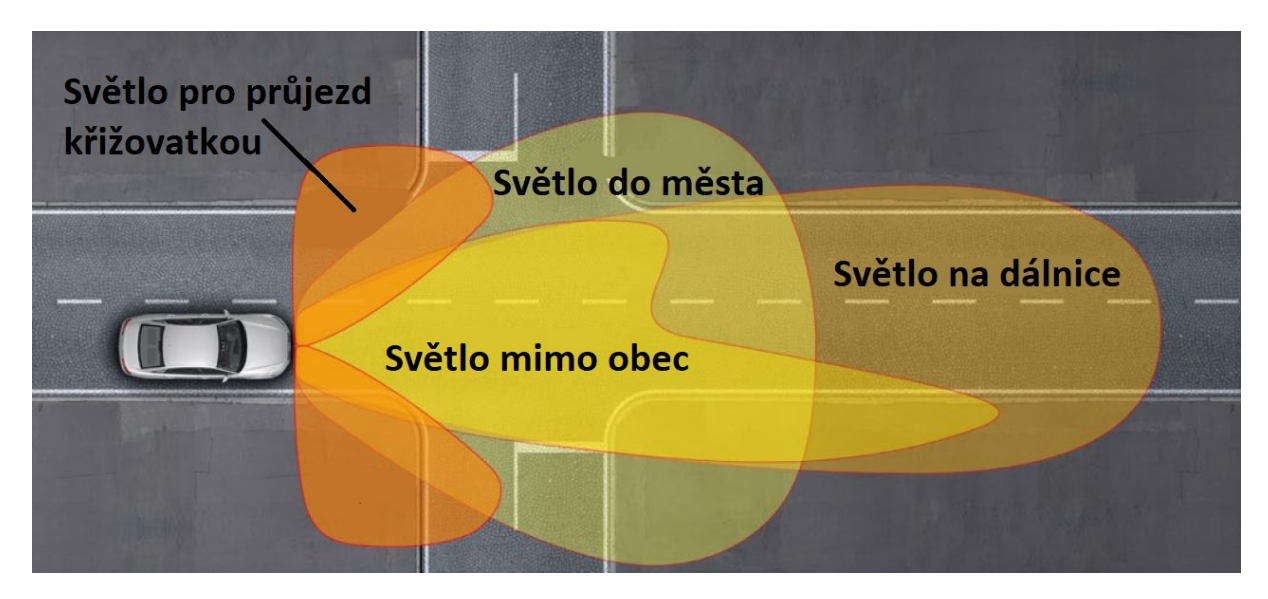

*Obr. 22 Adaptivní světelná asistence fungující díky navigaci [20]*

# <span id="page-29-0"></span>3.8 UPOZORNĚNÍ NA CHODCE V NOCI

Pro upozornění na chodce používají vozidla termovizní kameru, která může zachytit nejen chodce, ale i zvěř. Citlivost termovizní kamery je v oblasti infračerveného záření s vlnovými délkami 8 μm až 14 μm a rozlišením 320x240 pixelů. Termovizní kamera musí být umístěna v přední části vozidla pro její správnou funkci. Řešení automobilky Audi je na [Obr. 23.](#page-29-1) [20]

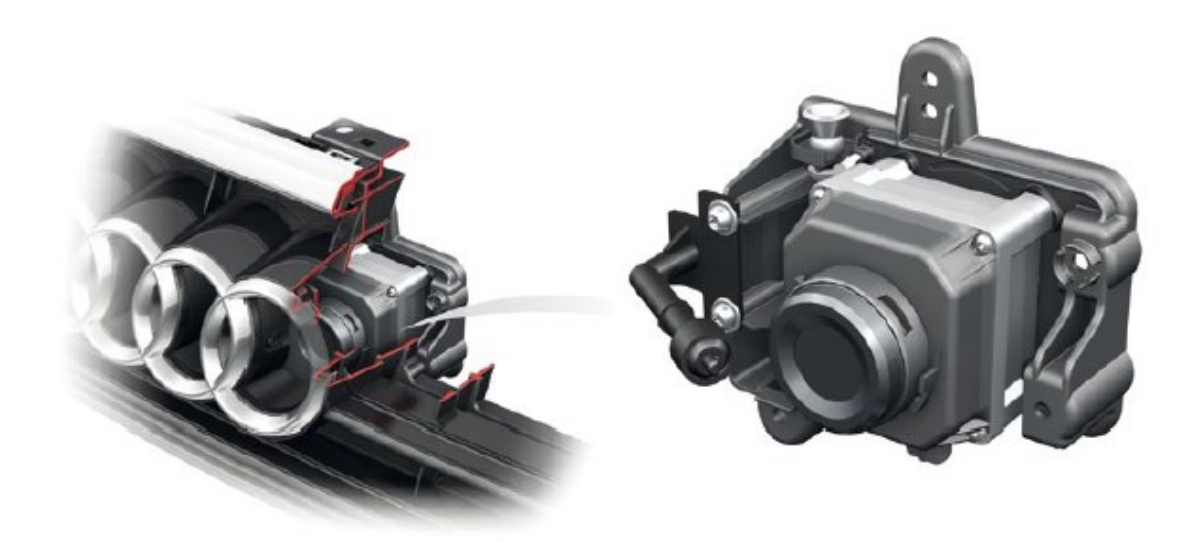

*Obr. 23 Umístění termovizní kamery automobilky Audi [20]*

<span id="page-29-1"></span>Technologie se senzorovým čipem s oxidem vanadu viz [Obr. 24.](#page-29-2) Termovizní kamera chodce nebo zvěř zachytí a pomocí umělé inteligence označí a zobrazí řidiči na displeji. [20]

<span id="page-29-2"></span>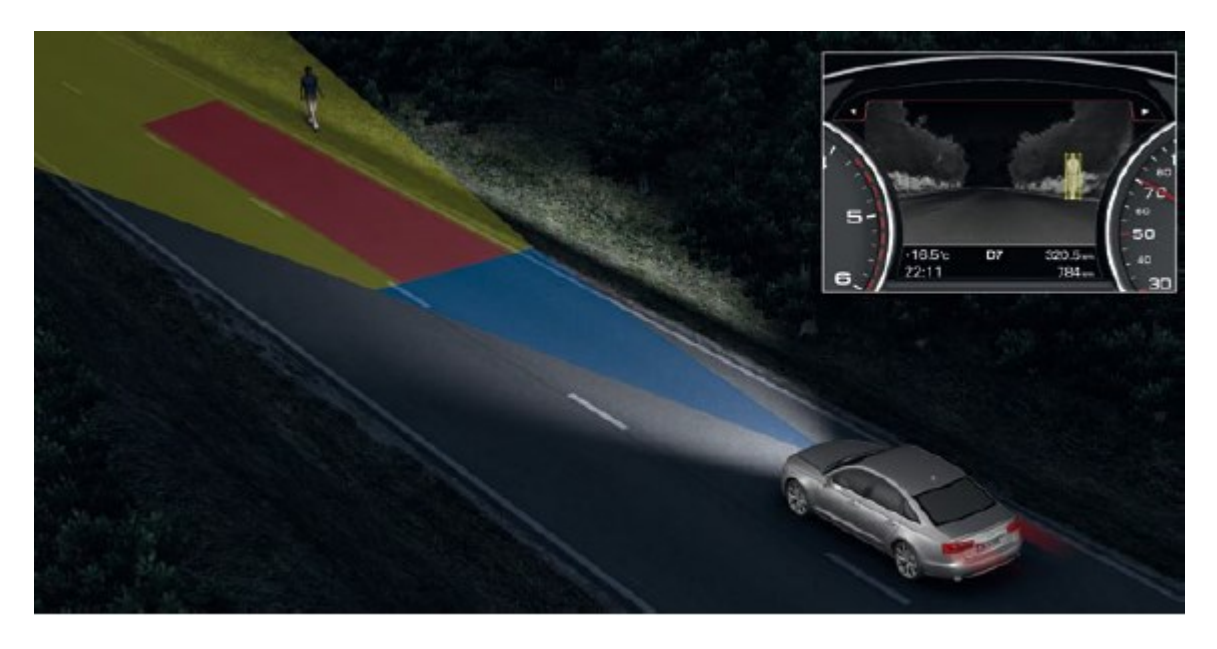

*Obr. 24 Zachycení chodce nebo zvěře termovizní kamerou vozidla [20]*

Riziko srážky s chodcem se řidiči zobrazí i na head-up displeji ještě dříve, než by ho mohl reálně spatřit viz [Obr. 25.](#page-30-0) [20]

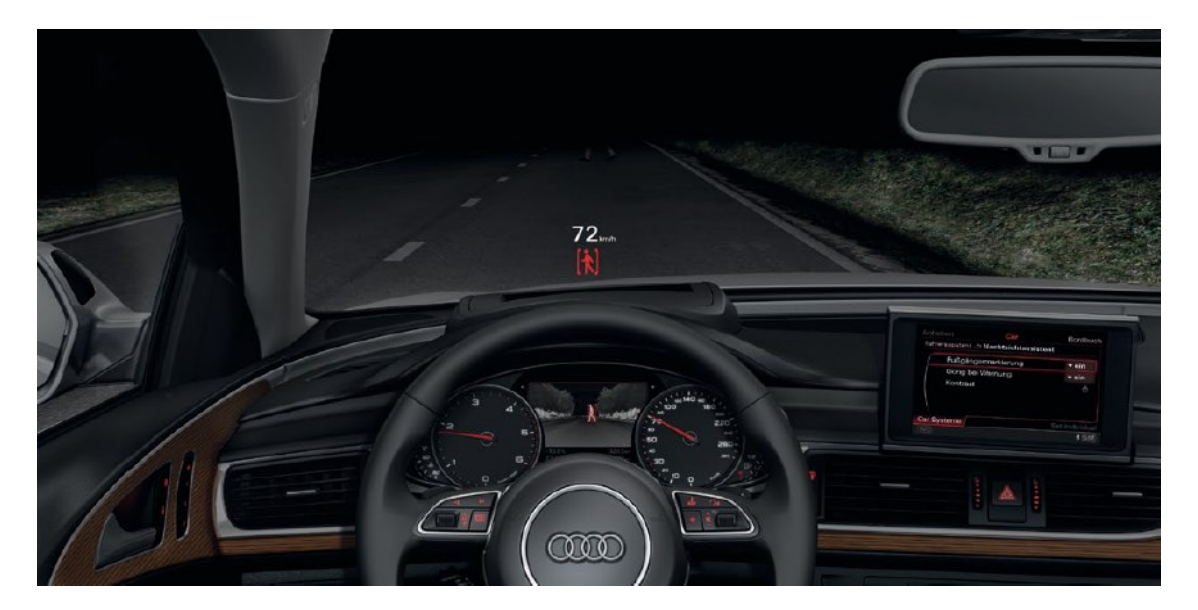

*Obr. 25 Zobrazení možné srážky s chodcem na head-up displeji [20]*

<span id="page-30-0"></span>Následně elektronika vozidla usměrní světlomety vozidla tak, aby osvítily chodce nebo zvěř a řidič tak mohl včasně reagovat, jak lze vidět na [Obr. 26.](#page-30-1) [20]

<span id="page-30-1"></span>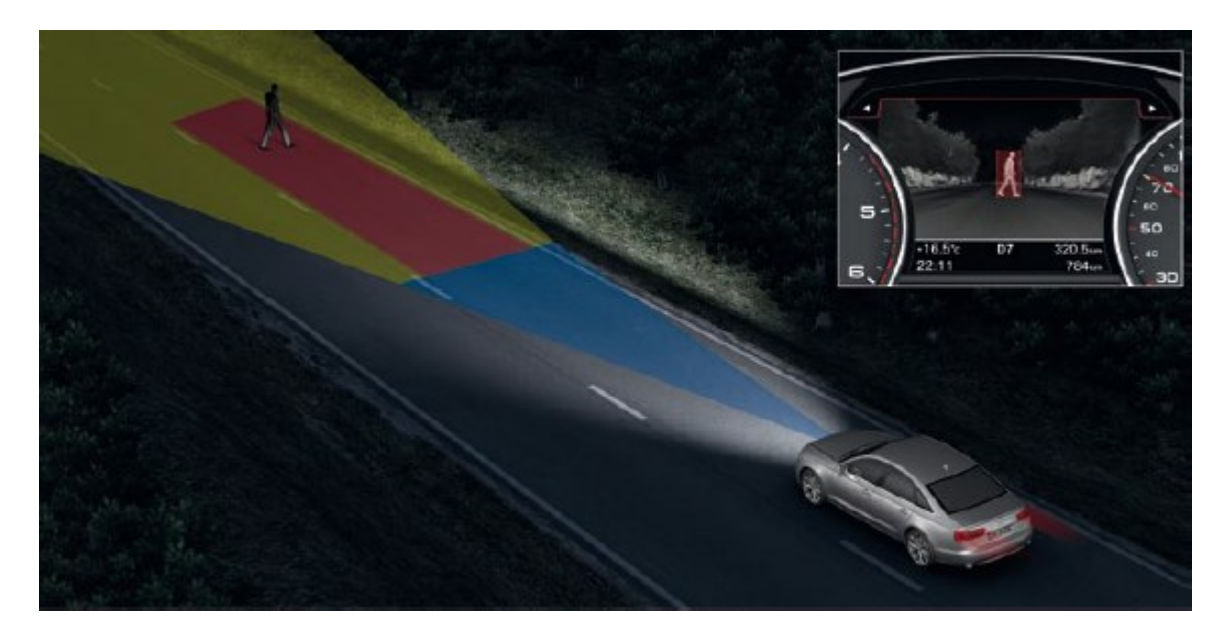

*Obr. 26 Zvýraznění chodce nebo zvěře usměrněnými světlomety vozidla [20]*

# <span id="page-31-0"></span>4 EXPERIMENT

Experimentální část této diplomové práce se zabývala získáním relevantních hodnot, které byly následně vloženy do programu Virtual CRASH a byla provedena potřebná simulace. Tento proces byl rozdělen do následujících kroků:

- 1. [Měřené vozidlo](#page-31-1),
- 2. M[ěření světelných parametrů světlometů vozidla](#page-32-0),
	- 2.1. [Místo měření světlometů](#page-32-1),
	- 2.2. [Pomůcky potřebné pro měření světelných parametrů](#page-32-2),
	- 2.3. [Naměření hodnot intenzity osvětlení pro každý světlomet](#page-33-0) (Luxmetrem),
	- 2.4. [Převedení naměřených hodnot do černobílé textury](#page-34-0),
- 3. [Měření v](#page-36-0) terénu,
	- 3.1. [Místo provedení experimentu v terénu,](#page-36-1)
	- 3.2. Pomůcky [potřebné pro měření v terénu](#page-38-0),
	- 3.3. Průběh [měření v terénu](#page-40-0),
	- 3.4. [Vyhodnocení naměřených hodnot](#page-43-0),
	- 3.5. [Výpočet kontrastu z](#page-44-0) jasových snímků,
- 4. [Vložení získaných hodnot do programu Virtual](#page-48-0) CRASH,
	- 4.1. Útlum světla v [programu Virtual CRASH,](#page-51-0)
	- 4.2. Nastavení úbytku a intenzity světla v [programu Virtual CRASH,](#page-52-0)
	- 4.3. [Zadané parametry do programu Virtual CRASH,](#page-56-0)
	- 4.4. Bílá [krabice vyhodnocení kontrastu](#page-57-0) − Virtual CRASH,
	- 4.5. Černá [krabice vyhodnocení kontrastu](#page-58-0) − Virtual CRASH,
	- 4.6. Chodec [vyhodnocení kontrastu](#page-59-0) − Virtual CRASH,
- 5. [Porovnání kontrastů experiment/Virtual](#page-61-0) CRASH.

# <span id="page-31-1"></span>4.1 MĚŘENÉ VOZIDLO

Pro experiment bylo zvoleno vozidlo Škoda Octavia 1. generace, vyrobeno v roce 2010. Vozidlo bylo vybaveno naftovým motorem 1.9 TDI o výkonu 74 kW. Přední vyměnitelné halogenové světlomety, kterými bylo vozidlo vybaveno jsou dvouvláknové typu H4 60/55W. Vozidlo bylo zvoleno z důvodu dříve naměřených dat pro přední světlomety (potkávací i dálkové). [21]

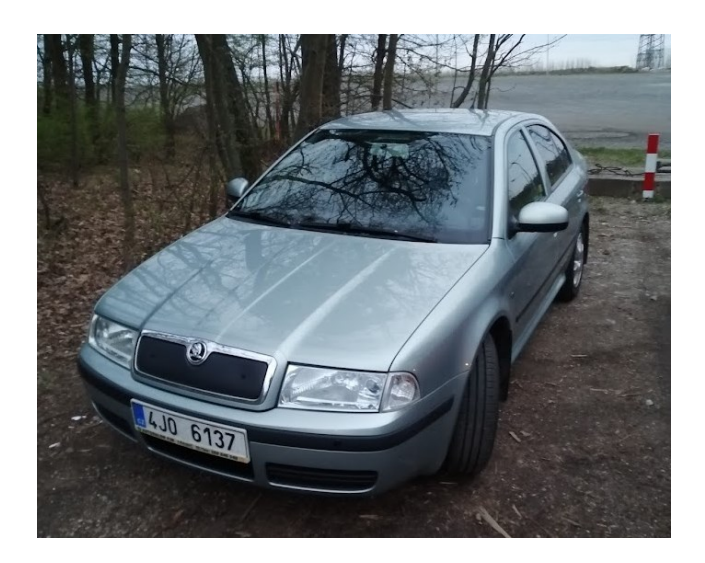

*Obr. 27 Vozidlo Škoda Octavia [Vlastní]*

# <span id="page-32-1"></span><span id="page-32-0"></span>4.2 MĚŘENÍ SVĚTELNÝCH PARAMETRŮ SVĚTLOMETŮ VOZIDLA

### 4.2.1 Místo měření světlometů

Měření hodnot svítivosti vozidla je vhodné provádět v uzavřených halách, kde lze maximálně omezit okolní škodlivé světlo, které by ovlivňovalo měření. Během měření musí být vozidlo nastartováno, aby nedocházelo během měření (které je časově náročné) k poklesu napětí a snížení intenzity světla vyzařovaného ze světlometů. Problematické může být odvětrávání, jelikož otevřením vrat nebo oken do prostoru opět vniká škodlivé osvětlení. Je tedy vhodné mít k dispozici velkou halu, kde se škodlivé spaliny rozptýlí do prostředí. Pokud taková možnost není je možno do měřeného prostoru najet vozidlem pouze do poloviny, kde se rozdělení neprůhlednou plachtou jednotlivé poloviny vozidla. Vozidlo potom bude přední částí v měřeném prostoru a zadní část bude v otevřeném prostředí mimo probíhající měření. Před předními světlomety musí být dostatečná vzdálenost, pro potřeby této diplomové práce byla zvolena vzdálenost 4,5 metru.

<span id="page-32-2"></span>Vozidlo Octavia bylo měřeno ve skladovací hale v Jihlavě na Adrese Pávovská 73 za tmy.

## 4.2.2 Pomůcky potřebné pro měření světelných parametrů

Pro změření světlometů budou potřeba tyto pomůcky:

- Luxmetr,
- Svinovací metr/pásmo,
- Náhradní 9V baterie,
- Plocha, na které bude prováděno měření.

Plocha určená pro změření hodnot byla zvolena OSB deska o rozměrech 1,2 m na výšku a 5 m na šířku. Na tuto desku byla tlustou fixou vytvořena čtvercová síť. Rastr tvořený čtverci na OSB desce měl velikost každého čtverce 10x10 cm. Celkově vzniklo na OSB desce 637 průsečíků, ve kterých byly hodnoty měřeny. [21]

# <span id="page-33-0"></span>4.2.3 Naměření hodnot intenzity osvětlení pro každý světlomet (Luxmetrem)

Byl naměřen levý přední potkávací světlomet a pravý přední potkávací i dálkový světlomet vozidla Škoda Octavia. Během měření jednoho světlometu, byl vždy druhý odpojen, aby neovlivňoval výsledky měření. OSB deska s rastrem byla vždy umístěna do osy před měřený světlomet viz [Obr.](#page-33-1)  [28](#page-33-1) a [Obr. 29.](#page-33-2)

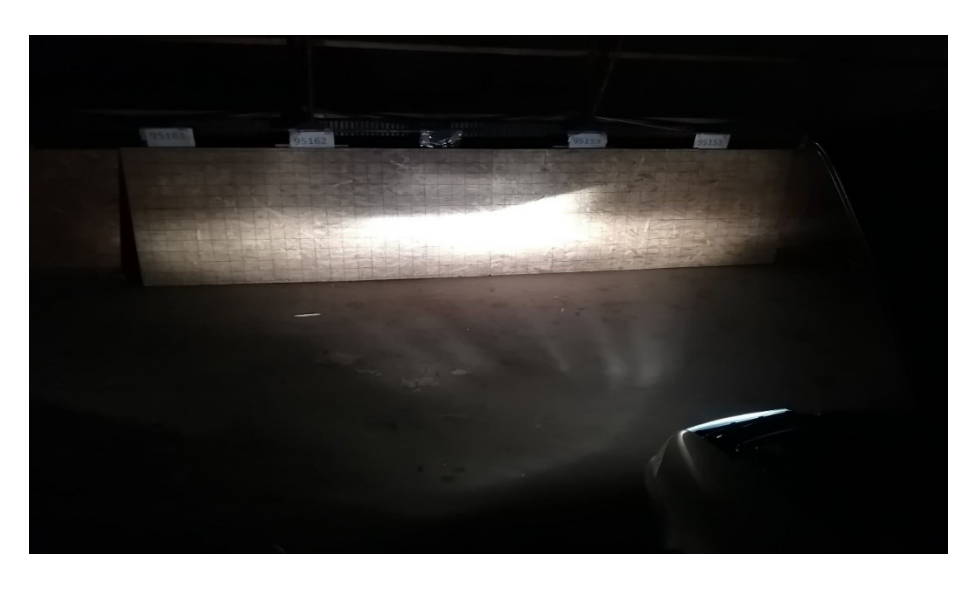

*Obr. 28 Levý potkávací světlomet [21]*

<span id="page-33-2"></span><span id="page-33-1"></span>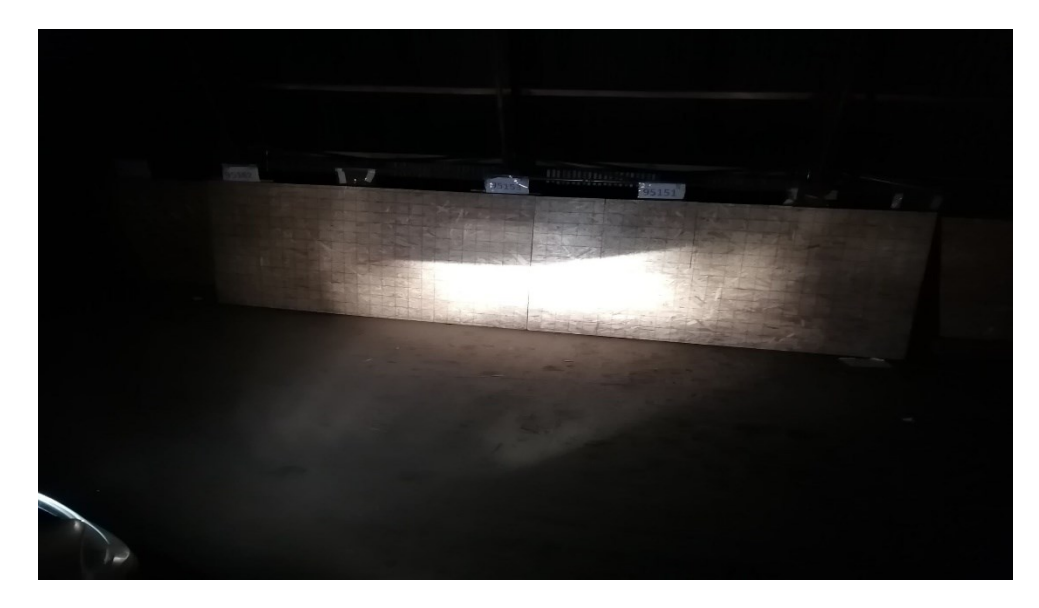

*Obr. 29 Pravý potkávací světlomet [21]*

<span id="page-34-0"></span>Výsledky měření byly hodnoty intenzit osvětlení, které byly uvedeny v Příloze 1.

### 4.2.4 Převedení naměřených hodnot do černobílé textury

K diplomové práci byly dodány textury v odstínech šedi určující tvar paprsků vycházející z předních potkávacích světlometů a jejich rozložení na základě naměřených dat v předchozí kapitole [4.2.3](#page-33-0) − [Naměření hodnot intenzity osvětlení pro každý světlomet](#page-33-0) (Luxmetrem). Cílem bylo získat předpis funkce, dle které by se naměřené hodnoty převáděly do černobílých textur vhodných pro vložení do programu Virtual CRASH.

Obdržená textura v odstínech šedi, byla nahrána do online převodníku − Image Pixel Reader viz [22], který umožňoval číst jednotlivé pixely textury odděleně a zjistil jejich hodnotu odstínu šedi pohybující se v rozmezí hodnot 0 až 255. Hodnota 0 představovala černou barvu, hodnota 255 barvu bílou. Odstíny šedi byly rovnoměrně rozděleny mezi tyto dvě hodnoty. Zmíněný převodník četl z nahraného snímku konkrétně všechny tři typy barevného spektra zvlášť, vracel tedy hodnotu pro požadovaný pixel zvolený souřadnicemi x a y v tabulce o třech, případně čtyřech sloupcích. Čtvrtá hodnota v tabulce reprezentuje průhlednost (alfa kanál). V [Tab. 2](#page-34-1) byla zobrazena ukázková výstup online převodníku. Po nahrání textury pro potkávací levý světlomet a po definování prvního pixelu hodnotou (1,1) a povolení funkce číst alfa kanál ze snímku vrátil hodnoty pro R 147, G 147 a B 147. Textura byla černobílá, všechny hodnoty pro červené, zelené a modré spektrum byly shodné, proto byla hodnota odstínu šedi 147. Pokud by byl snímek barevný, hodnota stupně šedi by se vypočetla vynásobením každého barevného spektra součinitelem uvedeným v kapitole [4.4.2](#page-52-0) − Nastavení úbytku a intenzity světla v [programu Virtual CRASH](#page-52-0). Černobílá textura byla všech pixelech neprůhledná, hodnota alfa kanálu byla rovna 0. Získané hodnoty z online převodníku byly zapsány do programu excel pro další zpracování.

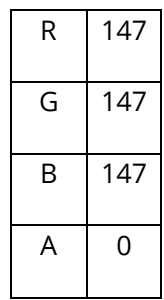

<span id="page-34-1"></span>*Tab. 2 Ukázka výstupu online převodníku Image Pixel Reader [Vlastní]*

Graf 1 vykresluje získané hodnoty odstínu šedi v závislosti na naměřené intenzitě osvětlení.

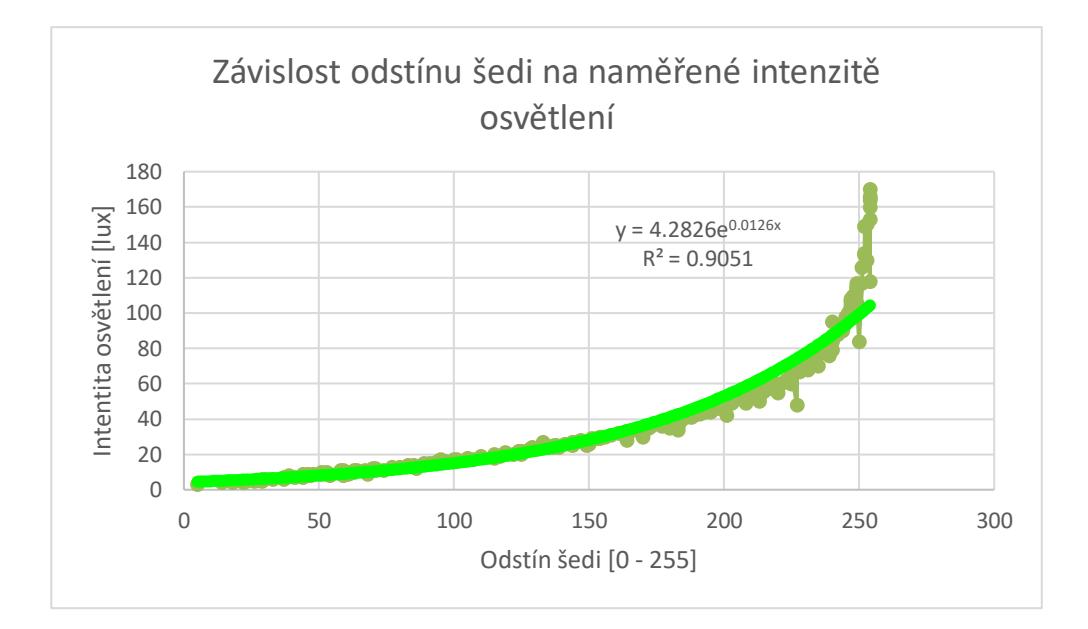

*Graf 1 Závislost odstínu šedi na černobílé textuře na naměřené intenzitě osvětlení s vykreslenou exponenciální spojnicí trendu [Vlastní]*

Hodnoty byly proloženy spojnicí trendu s exponenciální závislostí. Pro tuto spojnici trendu platí, že kopíruje naměřené veličiny s přesností 90,51 %, získaný předpis funkce viz rovnice (5).

$$
y_1 = 4.2826 \cdot e^{0.0126 \cdot x_1} \tag{5}
$$

Kde:

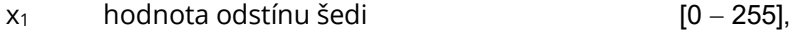

 $y_1$  naměřená hodnota intenzity osvětlení [lux].

Získaná rovnice (5) představuje závislost hodnot odstínu šedi na naměřených hodnotách intenzit osvětlení. Aby šlo funkci využít v praxi bylo třeba vyjádřit neznámou hodnotu x, která představovala hodnoty odstínu šedi. Po potřebných úpravách a zlogaritmování funkce byl výsledek vidět viz rovnice (6).

$$
y_2 = \frac{\ln(\frac{x_2}{4,2826})}{0,0126}
$$
 (6)

Kde:

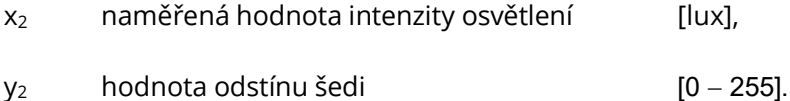

Na [Obr. 30](#page-36-2) byla vykreslena rovnice (6) a přímka rovnoběžná s osou x a procházející bodem y = 255. Hodnota 255 byla maximálně dosažitelná hodnota, která představovala bílou barvu. Funkce byla omezená zdola i z hora hodnotami y = 0 a y = 255. Protože funkce obě meze překračuje bylo nutné
zavést podmínky, a to, pokud byla hodnota funkce větší než 255, bude hodnota stále pouze 255 a pokud bude hodnota funkce menší než 0, bude hodnota stále rovna 0. Po zadání následujících podmínek do programu excel bude vzorec pro výpočet hodnoty v buňce A1 vypadat takto:

=KDYŽ(KDYŽ(LN(A1/4.2826)/0.0126>254;255;LN(A1/4.2826)/0.0126)<0;0;KDYŽ(LN(A1/4.2826)/0.01 26>254;255;LN(A1/4.2826)/0.0126)).

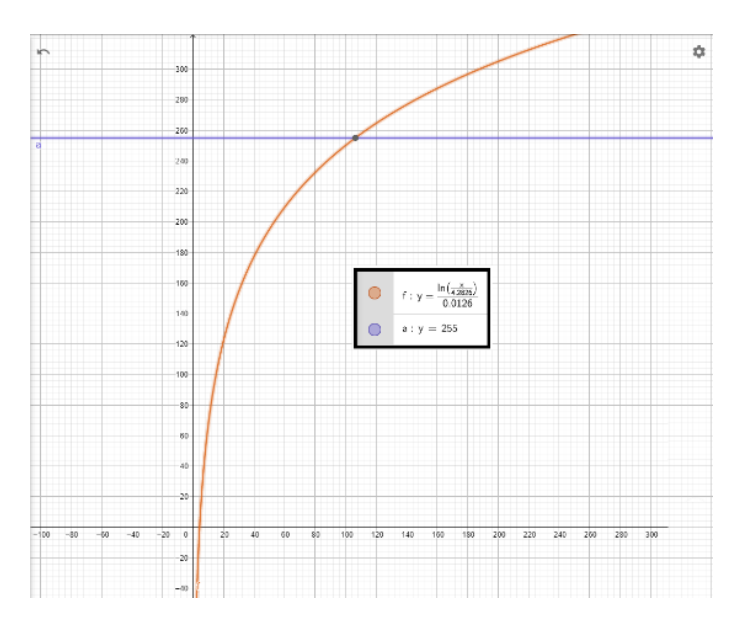

*Obr. 30 Funkce vykreslená v programu GeoGebra [23]*

# 4.3 MĚŘENÍ V TERÉNU

# 4.3.1 Místo provedení experimentu v terénu

Experiment bylo vhodné provádět na místě s minimálním možným světelným znečištěním. Měření bylo provedeno na silnici vedle Masarykova okruhu u Brna viz [Obr. 31](#page-37-0), přípravy probíhaly už za světla dne 20.4. 2022 a měření probíhalo až do druhého dne. Na [Obr.](#page-37-1) 32 je zobrazeno světelné znečištění v místě experimentu.

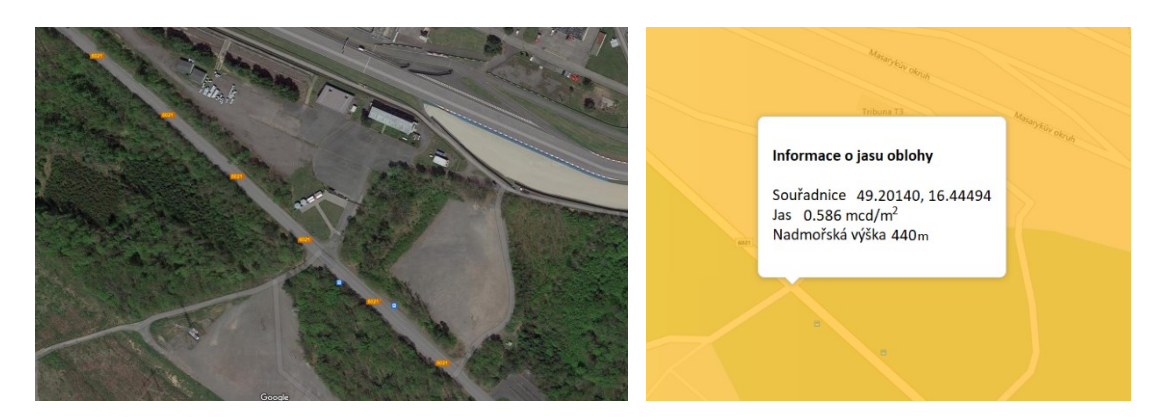

*Obr. 31 Místo měření [24] Obr. 32 Světelné znečištění v místě měření [25]*

<span id="page-37-0"></span>Snímek místa měření ve dne viz [Obr. 33,](#page-37-2) na [Obr. 34](#page-37-3) jsou vidět jednotlivé pozice Slunce na obloze v určitě hodiny pro den 20.4.2022.

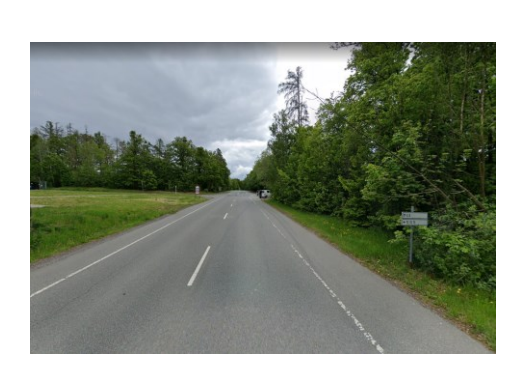

*Obr. 33 Směr pohledu v průběhu měření (Streetview) [24]*

<span id="page-37-1"></span>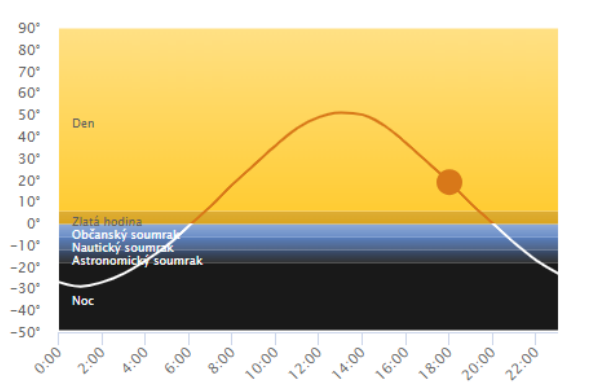

<span id="page-37-3"></span>*Obr. 34 Průběh pohybu Slunce po obloze pro den 20.4.2022 [26]*

<span id="page-37-4"></span><span id="page-37-2"></span>Atmosférické podmínky pro den 20.4.2022 jsou uvedeny v [Tab. 3.](#page-37-4)

*Tab. 3 Atmosférické podmínky pro 20.4.2022 [Vlastní]*

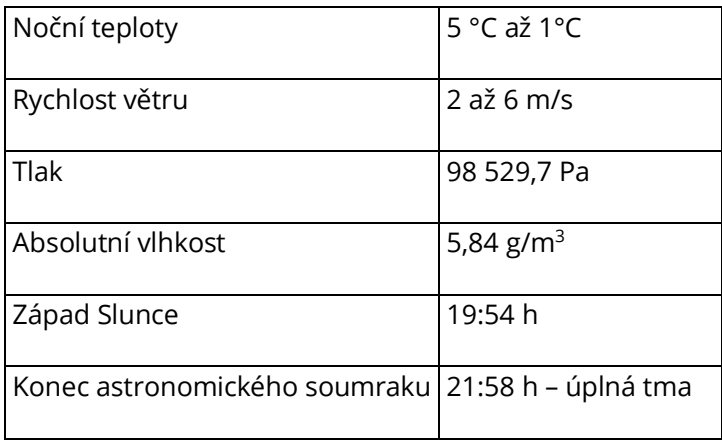

<span id="page-38-0"></span>Atmosférické podmínky pro den 21.4.2022 jsou uvedeny v [Tab. 4.](#page-38-0)

| Noční teploty                  | 5 °C až 1 °C                    |
|--------------------------------|---------------------------------|
| Rychlost větru                 | 2 až 6 m/s                      |
| Tlak                           | 98 241 Pa                       |
| Absolutní vlhkost              | 7,16 $\rm g/m^3$                |
| Východ Slunce                  | 5:52h                           |
| Konec astronomického rozbřesku | 3:48 h - první sluneční paprsky |

*Tab. 4 Atmosférické podmínky pro 21.4.2022 [Vlastní]*

Z [Tab. 3](#page-37-4) a [Tab. 4](#page-38-0) je patrné, že ideální podmínky pro experiment byly od 21:58 h do 3:48 h. [26] [27] [28]

### 4.3.2 Pomůcky potřebné pro měření v terénu

Měřidlo Lumidisp bylo umístěno ve vozidle pomocí stativu v oblasti loketní opěrky v úrovni očí řidiče. V [Tab. 5](#page-38-1) jsou uvedeny technické parametry fotoaparátu Nikon D7200, v [Tab. 6](#page-39-0) jsou uvedeny technické parametry objektivu AF − S DX NIKKOR 18 − 105 mm f/3,5 − 5,6G ED VR.

<span id="page-38-1"></span>

| Typ                         | Digitální jednooká zrcadlovka                               |
|-----------------------------|-------------------------------------------------------------|
| Rozlišení fotografií        | 6016 x 4016 pixelů                                          |
| Formát fotografie           | NEF (RAW), JPEG, NEF (RAW) + JPEG                           |
| Konektory                   | HDMI, USB2                                                  |
| Paměťová karta              | SD, SDHC, SDXC                                              |
| Typ závěrky                 | Elektronicky řízená štěrbinová závěrka s vertikálním chodem |
| Měření expozice             | TTL měření expozice pomocí 2 016 pixelového RGB snímače     |
| Rozsah citliyosti ISO       | $100 - 25600$                                               |
| Pracovní rozsah zaostřování | $-3$ až +19 EV (ISO 100, 20°C)                              |

*Tab. 5 Technické parametry fotoaparátu Nikon D7200 [Vlastní]*

<span id="page-39-0"></span>*Tab. 6 Technické parametry objektivu AF* <sup>−</sup> *S DX NIKKOR 18* <sup>−</sup> *105 mm f/3,5* <sup>−</sup> *5,6G ED VR [Vlastní]*

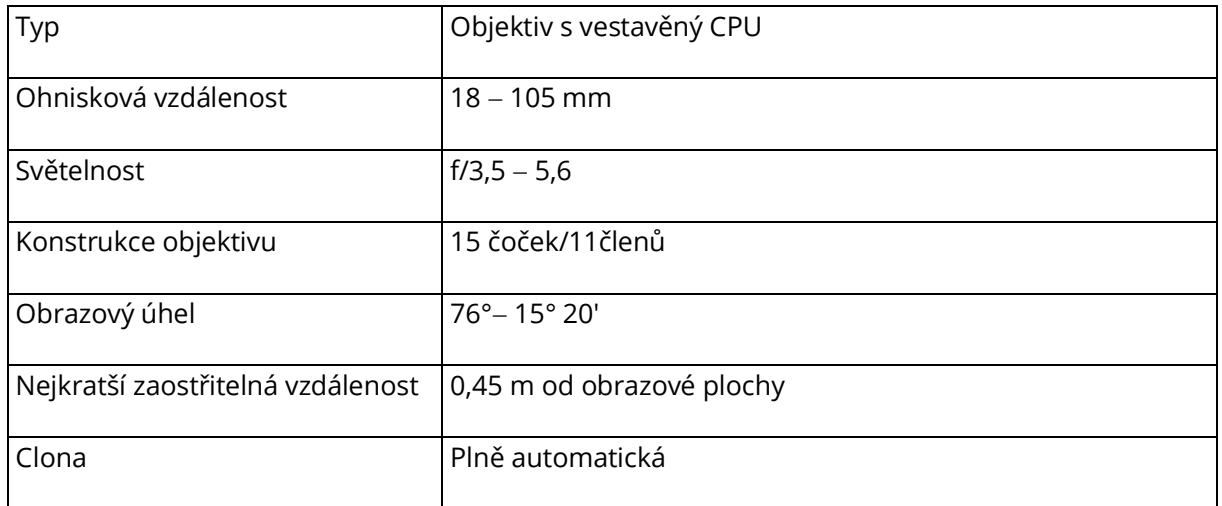

Měřena byla kartonová krabice o rozměrech 200x395x870 mm. Jedna strana krabice měla výchozí vzhled kartonu. Druhá strana byla nasprejována černým matným sprejem viz [Obr. 35.](#page-39-1)

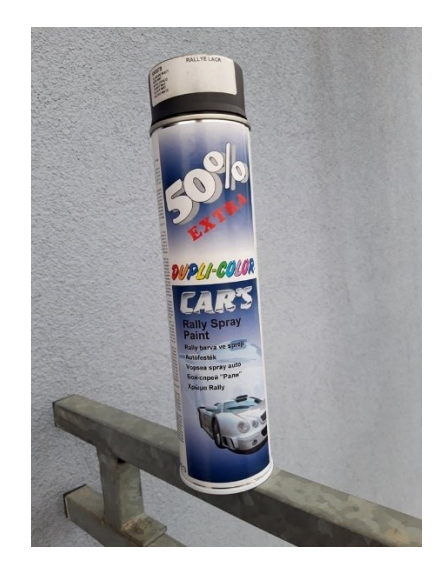

*Obr. 35 Sprej pro úpravu barvy kartonové krabice [Vlastní]*

<span id="page-39-1"></span>Dále pro označení kartonových krabic platí, že krabice snímána ze strany:

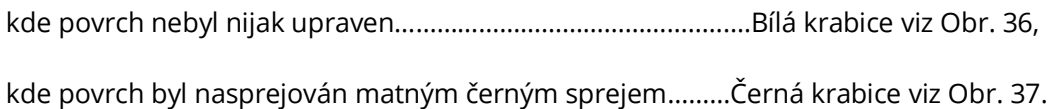

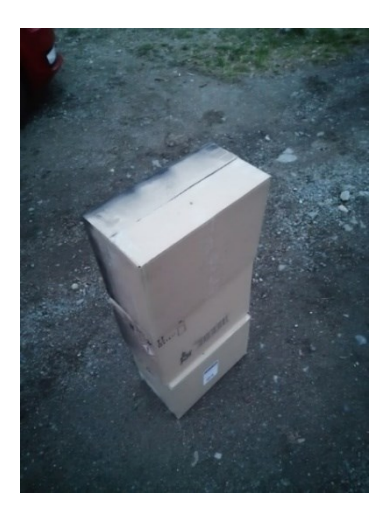

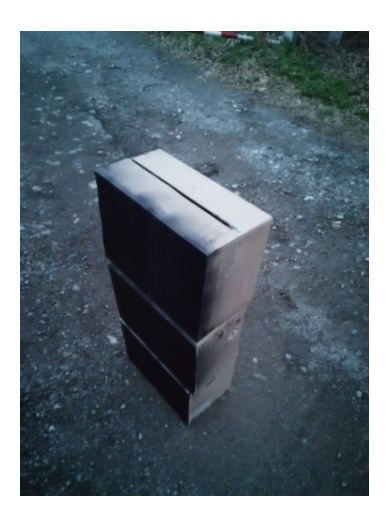

*Obr. 36 Bílá krabice [Vlastní] Obr. 37 Černá krabice [Vlastní]*

<span id="page-40-0"></span>Výška krabice odpovídá výšce pasu průměrné dospělé osoby. Je tedy ideální pro zkoumání, jelikož svojí přesně definovanou plochou usnadní pozdější vyhodnocování a zpracování dat. Dalším důvodem je, že při noční jízdě řidiči jako první reagují, pokud jsou dostatečně osvětleny dolní končetiny po výšku kolen. Intenzity osvětlenosti byly změřeny pomocí luxmetru.

# <span id="page-40-1"></span>4.3.3 Průběh měření v terénu

### <span id="page-40-4"></span>**Seřízení světlometů vozidla (regloskopem):**

Před začátkem experimentu bylo vhodné zkontrolovat správné seřízení světlometů. Světlomet měřeného vozidla je zobrazen na [Obr.](#page-40-2) **38** a měřidlo regloskop, které bude využito pro toto měření je zobrazeno n[a Obr.](#page-40-3) **39**.

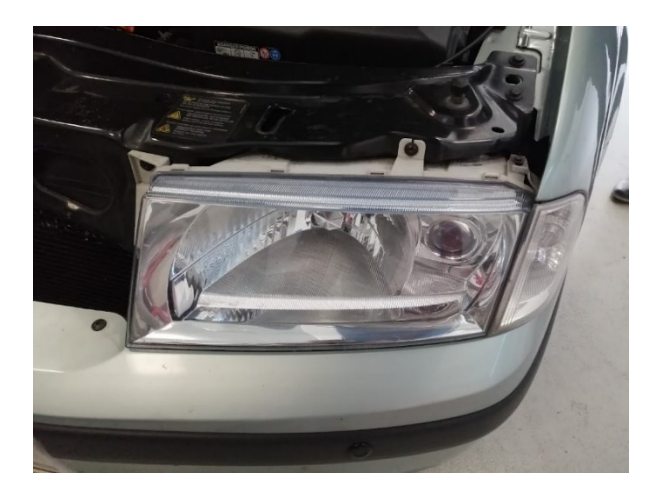

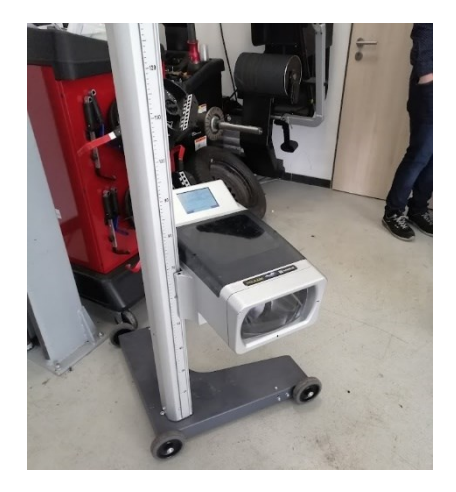

*Obr. 38 Světlomet vozidla Škoda Octavia [Vlastní] Obr. 39 Regloskop [Vlastní]*

<span id="page-40-3"></span>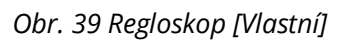

<span id="page-40-2"></span>Seřízení proběhlo v garáži ÚSI VUT v Brně, Purkyňova 464/118 612 00. Do regloskopu bylo před zahájením seřizování zadáno 5 požadovaných hodnot viz [Obr.](#page-41-0) **40**. Velikost sklonu byla uvedena na plastovém krytu světlometu viz [Obr.](#page-41-1) **41**. Výška byla odměřena od podlahy svinovacím metrem.

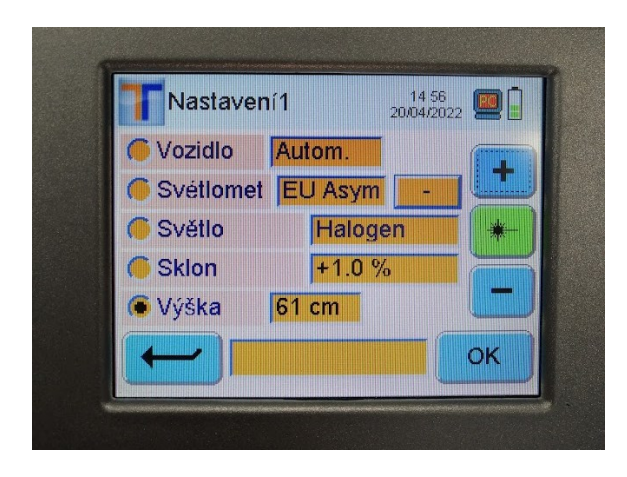

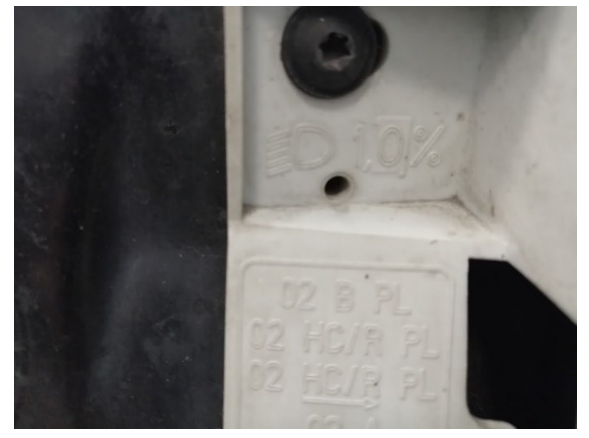

*Obr. 40 Nastavení regloskopu [Vlastní] Obr. 41 Hodnota velikosti sklonu světlmetů [Vlastní]*

<span id="page-41-1"></span><span id="page-41-0"></span>Pro potřebu této diplomové práce byly seřízeny oba přední potkávací světlomety viz [Obr.](#page-41-2) **42** [a Obr.](#page-41-3)  **[43](#page-41-3)**. Pokud by světlomet byl mimo rozsah (křivka znázorňující hranu světla změní barvu ze zelené na červenou), tak by se dvěma pohybovými šrouby umístěnými v blízkosti světlometu nastavil správný sklon a otočení světlometu tak, aby byla křivka hrany světla v povoleném rozmezí.

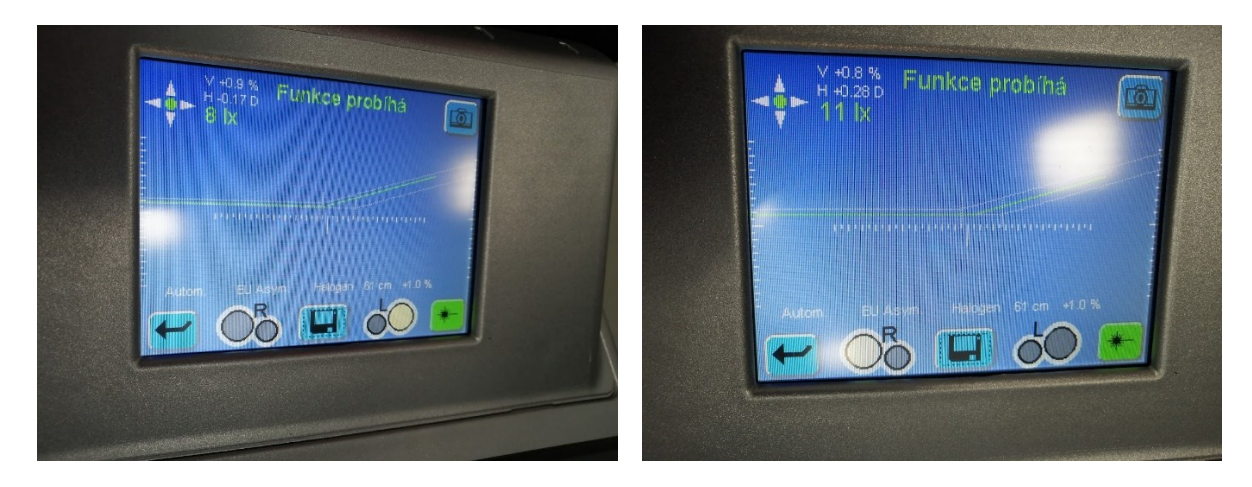

*Obr. 42 Seřízení levého předního potkávacího světla regloskopem [Vlastní]*

<span id="page-41-3"></span>*Obr. 43 Seřízení pravého předního potkávacího světla regloskopem [Vlastní]*

<span id="page-41-2"></span>Po zadání potřebných hodnot do regloskopu a nastavení jeho správné výšky (pro vozidlo Škoda Octavia 61 cm) bylo potřeba měřidlo srovnat do osy světlometů, pro tento účel byl regloskop vybaven laserem, který byl po zapnutí vyrovnán tak, aby byl kolmý na osu světlometů. Tímto se zajistí, aby po změření jednoho světlometu se s regloskopem pouze za pomocí jeho koleček popojelo naproti druhému světlometu a změřil se i druhý světlomet.

#### **Změření a výpočet ohniskové vzdálenosti:**

Ohniskovou vzdálenost světlometu bylo nutné změřit a následně vypočítat, aby ji bylo možné zadat do programu Virtual CRASH. Pro určení ohniskové vzdálenosti bylo nutné změřit vzdálenost od světlometu k předmětu, který vrhal stín. Dále vzdálenost od světlometu ke stěně, na kterou se stín promítal, rozměr předmětu a rozměr stínu. Pro každý světlomet proběhly dvě měření. Hodnoty byly zapsány do tabulek [Tab. 7](#page-42-0) [a Tab. 8](#page-43-0) a dle vzorce (1) byla vypočtena ohnisková vzdálenost.

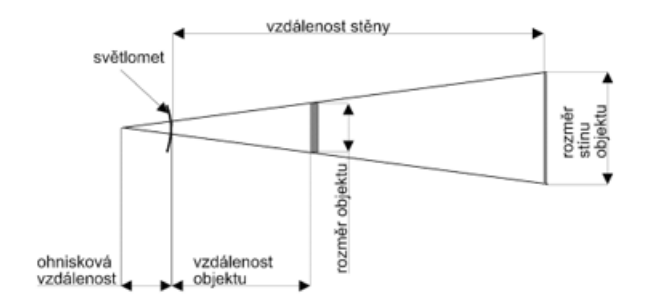

*Obr. 44 Ohnisková vzdálenost [21]*

<span id="page-42-1"></span>Ohnisková vzdálenost byla vypočtena podle vzorce (7) [15]. Jednotlivé vzdálenosti jsou znázorněny a popsány na [Obr. 44.](#page-42-1)

$$
O_v = \frac{R_s \cdot V_o - R_o \cdot V_s}{R_o - R_s} \tag{7}
$$

Kde:

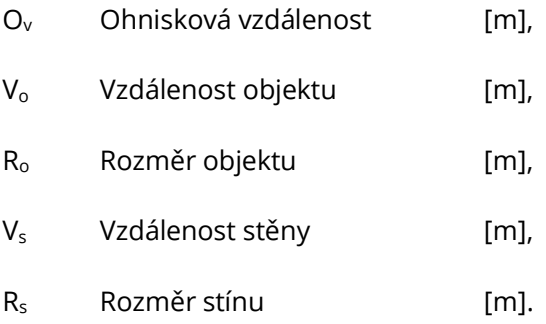

<span id="page-42-0"></span>

| Levý      |        | potkávací Vzdálenost   | Vzdálenost           | Rozměr                 | Rozměr           | stínu   Ohnisková    |
|-----------|--------|------------------------|----------------------|------------------------|------------------|----------------------|
| světlomet |        | objektu V <sub>o</sub> | stěny V <sub>s</sub> | objektu R <sub>o</sub> | $R_{\rm s}$      | vzdálenost $O_{v}$   |
|           | Měření | $2.45 \text{ m}$       | 4.35 m               | l 0.24 m               | $0.42 \text{ m}$ | $0.08 \; \mathrm{m}$ |
|           | Měření | $1.75 \text{ m}$       | 4.35 m               | l 0.24 m               | 0.58             | $0,09 \; \mathrm{m}$ |

*Tab. 7 Hodnoty pro levý potkávací světlomet [21]*

<span id="page-43-0"></span>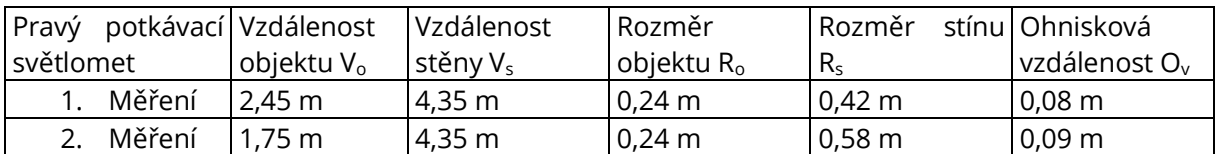

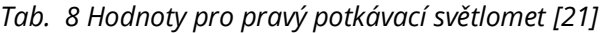

Výsledná vypočtená ohnisková vzdálenost pro levé i pravé potkávací světlo byla 0,08 m a 0,09 m. Z obou měření byla vypočtena průměrná hodnota, a pro oba světlomety vyšla ohnisková vzdálenost 0,085 m.

Nejprve bylo určeno místo, kde bude vozidlo po celou dobu měření stát. Od této pozice bylo odměřeno 100 m po 20 m (20, 40, 60, 80 a 100 m). Na těchto pozicích bude nejprve měřena bílá krabice, poté se otočí a bude měřena její černá strana a na závěr bude měřen chodec. Chodec měl oblečené světle šedé rifle a černou mikinu s dlouhým rukávem. Zařízením Lumidisp bylo pro každou pozici vyhodnoceno několik snímku (4 až 6 snímků), kdy postupným otevíráním clony bylo umožněno následné vyhodnocení ve stejnojmenném programu.

Pomocí luxmetru byly naměřeny hodnoty intenzit osvětlení [lux] ve výšce kolen chodce pro každou zkoumanou vzdálenost.

### 4.3.4 Vyhodnocení naměřených hodnot

Vytvořené snímky byly v programu složeny do jednoho obrázku metodou HDR, která umožnila odečítat hodnoty jak ze světlých, tak i tmavých částí fotek. Z HDR fotografií byly vytvořeny jasové snímky, které zachycovaly přesné hodnoty jasu. Pomocí těchto hodnot byly v programu Lumidisp označeny oblasti, které měl program vyhodnocovat. Pro každou vybranou oblast program vyhodnotil maximální/minimální jas, průměrnou hodnotu jasu ve vybrané oblasti a počet pixelů nacházející se ve výběru. Pro každou pozici krabice i chodce byla vygenerována jedna jasová fotografie a na ní byly vybrány dvě oblasti. Jedna oblast charakterizující povrch zkoumaného povrchu (čelní/osvětlená strana krabice, dolní končetiny chodce a trup chodce) a druhá jeho bezprostřední okolí. Oblasti byly vybrány zpravidla polygonem, který umožňoval vybrání více bodů výběru a zpřesnění zkoumaného povrchu, takto nastavená oblast pro zkoumaný povrch byla zkopírována a přesunuta do bezprostředního okolí, aby byla zajištěna stejná velikost vybíraných oblastí a byl možný další výpočet.

#### **Naměřené hodnoty luxmetrem:**

<span id="page-44-0"></span>Naměřené hodnoty v terénu byly zapsány d[o Tab. 9](#page-44-0) a z nich byl následně vykreslen viz [Graf 2.](#page-44-1)

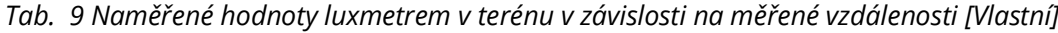

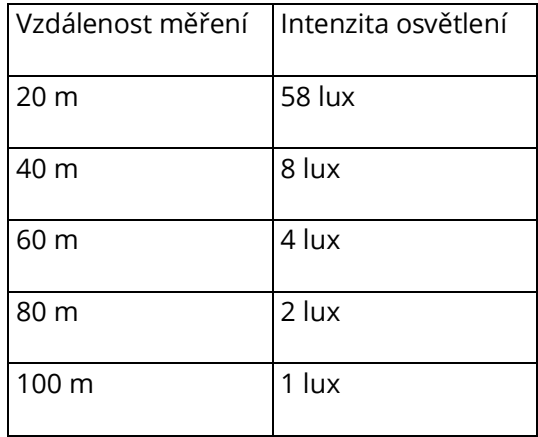

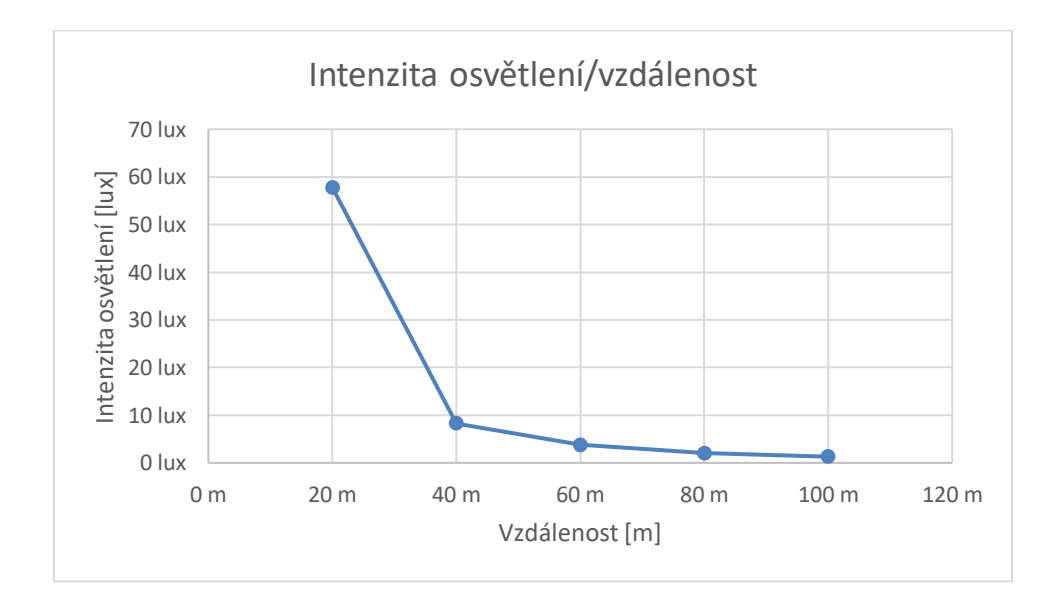

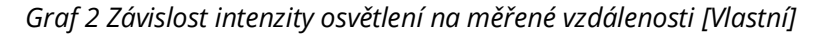

### 4.3.5 Výpočet kontrastu z jasových snímků

<span id="page-44-1"></span>Pro každý jasový snímek krabice (černé i bílé) a pro chodce odděleně trup a dolní končetiny byly vyhodnoceny kontrasty dle vzorce:

$$
K = \frac{J_o - J_p}{J_p} \tag{8}
$$

Kde:

K kontrast [−]

#### J<sub>o</sub> Jas objektu  $[cd/m<sup>2</sup>]$

#### <span id="page-45-0"></span> $J_p$  Jas prostředí  $[cd/m<sup>2</sup>]$

#### *Tab. 10 Bílá krabice 20 m* <sup>−</sup> *experiment [Vlastní]*

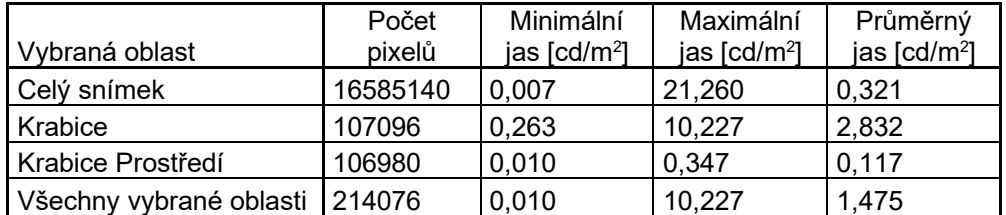

Kontrast bílé krabice a jejího prostředí ve 20 m: K<sub>b20m</sub> = 23,156 [-].

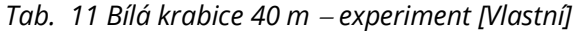

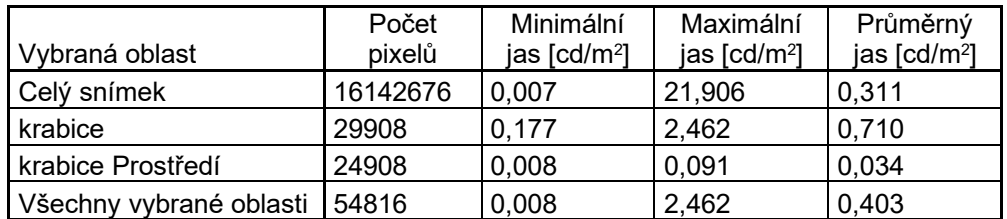

Kontrast bílé krabice a jejího prostředí ve 40 m: K<sub>b40m</sub> = 20,009 [-].

*Tab. 12 Bílá krabice 60 m* <sup>−</sup> *experiment [Vlastní]*

|                         | Počet    | Minimální                | Maximální                |                          |
|-------------------------|----------|--------------------------|--------------------------|--------------------------|
| Vybraná oblast          | pixelů   | jas [cd/m <sup>2</sup> ] | jas [cd/m <sup>2</sup> ] | jas [cd/m <sup>2</sup> ] |
| Celý snímek             | 16092984 | 0,007                    | 18,140                   | 0,310                    |
| krabice                 | 13262    | 0.152                    | 0,887                    | 0,365                    |
| krabice Prostředí       | 10290    | 0,009                    | 0,048                    | 0.022                    |
| Všechny vybrané oblasti | 23552    | 0,009                    | 0,887                    | 0,215                    |

Kontrast bílé krabice a jejího prostředí v 60 m: K<sub>b60m</sub> = 15,935 [-].

*Tab. 13 Bílá krabice 80 m* <sup>−</sup> *experiment [Vlastní]*

|                         | Počet    | Minimální<br>Maximální   |                            | Průměrný                 |
|-------------------------|----------|--------------------------|----------------------------|--------------------------|
| Vybraná oblast          | pixelů   | jas [cd/m <sup>2</sup> ] | jas $\lceil cd/m^2 \rceil$ | jas [cd/m <sup>2</sup> ] |
| Celý snímek             | 16055464 | 0,007                    | 20,637                     | 0,311                    |
| krabice                 | 7678     | 0.138                    | 0,574                      | 0,233                    |
| krabice Prostředí       | 7474     | 0.010                    | 0,458                      | 0.019                    |
| Všechny vybrané oblasti | 15152    | 0,010                    | 0,574                      | 0.127                    |

Kontrast bílé krabice a jejího prostředí v 80 m: K<sub>b80m</sub> = 11,165 [-].

| Vybraná oblast          | Počet<br>pixelů | Minimální<br>jas [cd/m <sup>2</sup> ] | Maximální<br>jas $\lceil cd/m^2 \rceil$ | Průměrný<br>jas [cd/m <sup>2</sup> ] |
|-------------------------|-----------------|---------------------------------------|-----------------------------------------|--------------------------------------|
| Celý snímek             | 16060332        | 0,007                                 | 23,431                                  | 0.311                                |
| Krabice                 | 5350            | 0.045                                 | 0,315                                   | 0.137                                |
| Prostředí               | 5310            | 0.011                                 | 0,037                                   | 0,015                                |
| Všechny vybrané oblasti | 10660           | 0.011                                 | 0,315                                   | 0,076                                |

*Tab. 14 Bílá krabice 100 m* <sup>−</sup> *experiment [Vlastní]*

Kontrast bílé krabice a jejího prostředí ve 100 m: K<sub>b100m</sub> = 8,323 [-].

V některých případech (např. v [Tab. 10](#page-45-0)) se mohlo stát, že počet pixelů ve vybraných oblastech okolí a měřeného povrchu nebyl stejný. Bylo to z toho důvodu, že zařízení Lumidisp i přes snímání více snímků nedokázalo zachytit potřebná data ve všech pořízených snímcích. Tedy i po proložení všech snímku do sebe technologií HDR program nenašel žádná vstupní data pro určení hodnoty na dané pozici určitého pixelu a nechal tedy tento pixel "prázdný". Protože tento počet pixelů nebyl nijak velký, tím pádem neovlivnil samotný experiment. Pokud by byl počet "prázdných" pixelů velký bylo by nutné experiment zopakovat s jiným nastavením měřidla Lumidisp.

*Tab. 15 Černá krabice 20 m* <sup>−</sup> *experiment [Vlastní]*

| Vybraná oblast          | Počet<br>pixelů | Minimální<br>jas [cd/m <sup>2</sup> ] | Maximální<br>jas $[cd/m^2]$ | Průměrný<br>jas [cd/m <sup>2</sup> ] |
|-------------------------|-----------------|---------------------------------------|-----------------------------|--------------------------------------|
| Celý snímek             | 16064740        | 0,007                                 | 5,192                       | 0,310                                |
| krabice                 | 97177           | 0,057                                 | 1,064                       | 0.521                                |
| krabice Prostředí       | 96947           | 0.009                                 | 0,339                       | 0,113                                |
| Všechny vybrané oblasti | 194124          | 0,009                                 | 1,064                       | 0,317                                |

Kontrast černé krabice a jejího prostředí ve 20 m: K<sub>č20m</sub> = 3,632 [-].

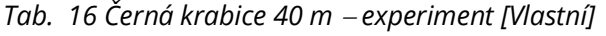

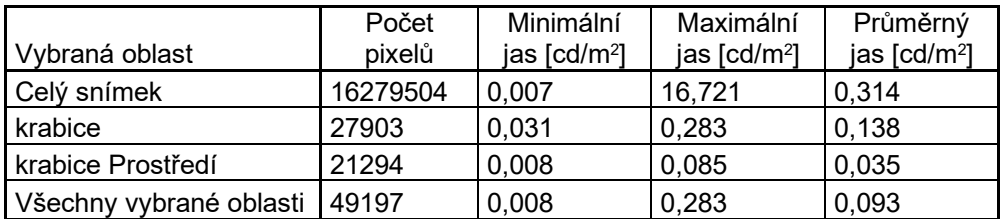

Kontrast černé krabice a jejího prostředí ve 40 m: K $_{\text{č40m}}$  = 2,946 [-].

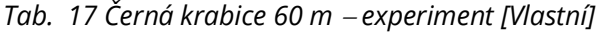

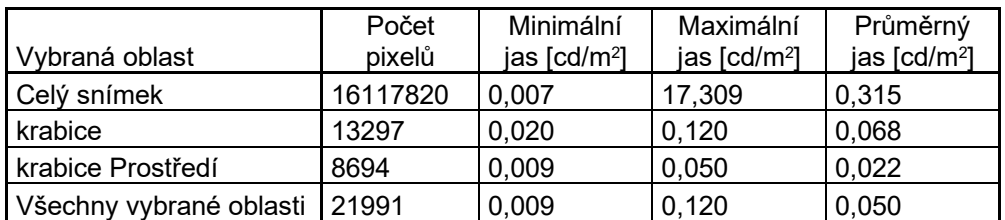

Kontrast černé krabice a jejího prostředí v 60 m: K<sub>č60m</sub> = 2,034 [−].

| Vybraná oblast          | Počet<br>pixelů | Minimální<br>jas $\lceil cd/m^2 \rceil$ | Maximální<br>jas $\lceil cd/m^2 \rceil$ | Průměrný<br>jas [cd/m <sup>2</sup> ] |
|-------------------------|-----------------|-----------------------------------------|-----------------------------------------|--------------------------------------|
| Celý snímek             | 19841148        | 0,005                                   | 15,768                                  | 0,254                                |
| krabice                 | 7366            | 0.023                                   | 0,072                                   | 0.044                                |
| krabice Prostředí       | 7366            | 0,007                                   | 0,039                                   | 0,014                                |
| Všechny vybrané oblasti | 14732           | 0,007                                   | 0,072                                   | 0,029                                |

*Tab. 18 Černá krabice 80 m* <sup>−</sup> *experiment [Vlastní]*

Kontrast černé krabice a jejího prostředí v 80 m: K<sub>č80m</sub> = 2,118 [-].

| Vybraná oblast          | Počet<br>pixelů | Minimální<br>jas $[cd/m^2]$ | Maximální<br>jas $[cd/m^2]$ | Průměrný<br>jas [cd/m <sup>2</sup> ] |
|-------------------------|-----------------|-----------------------------|-----------------------------|--------------------------------------|
| Celý snímek             | 19961148        | 0,0049                      | 18,4176                     | 0,2536                               |
| krabice                 | 4933            | 0,0226                      | 0,0609                      | 0,0335                               |
| krabice Prostředí       | 4933            | 0,0081                      | 0.0191                      | 0.0107                               |
| Všechny vybrané oblasti | 9866            | 0.0081                      | 0.0609                      | 0.0221                               |

*Tab. 19 Černá krabice 100 m* <sup>−</sup> *experiment [Vlastní]*

Kontrast černé krabice a jejího prostředí ve 100 m: Kč100m = 2,146 [-].

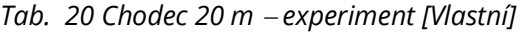

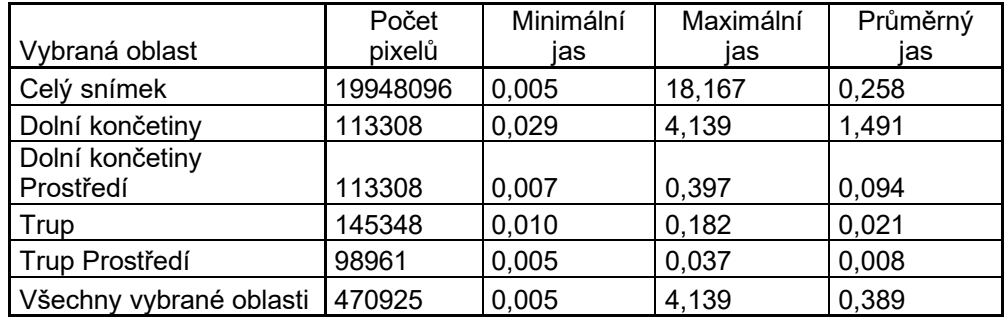

Kontrast dolních končetin chodce a jeho prostředí ve 20 m: K<sub>č20m</sub> = 14,892 [-].

Kontrast trupu chodce a jeho prostředí ve 20 m: K<sub>č20m</sub> = 1,705 [-].

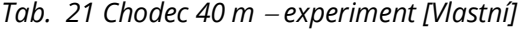

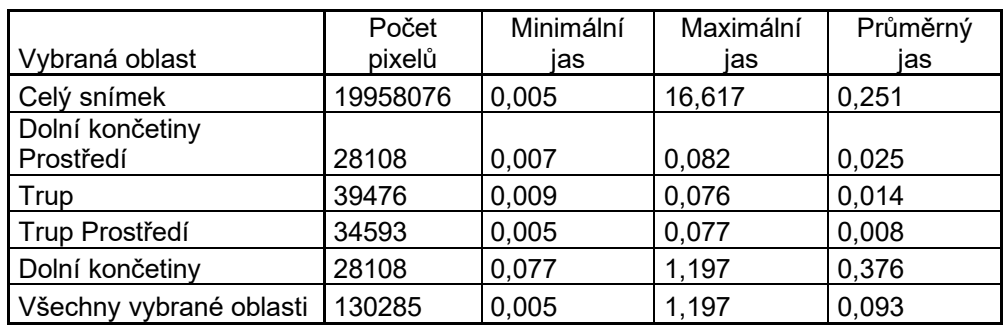

Kontrast dolních končetin chodce a jeho prostředí ve 40 m: Ch<sub>40m</sub> = 14,281 [-].

Kontrast trupu chodce a jeho prostředí ve 40 m: Ch<sub>40m</sub> = 0,860 [-].

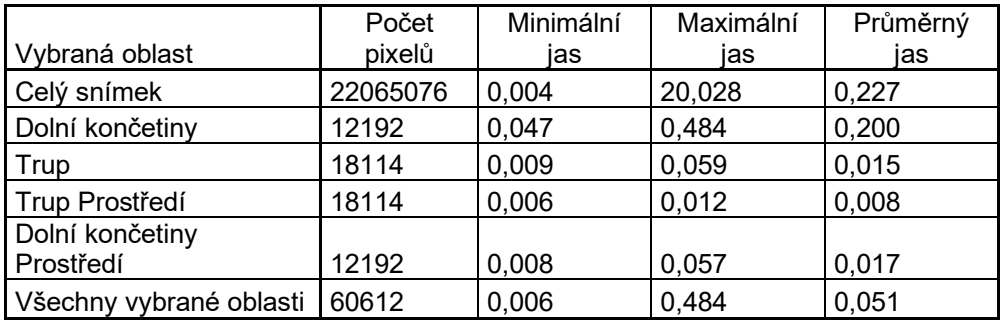

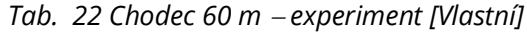

Kontrast dolních končetin chodce a jeho prostředí v 60 m: Ch $_{60m}$  = 10,829 [-].

Kontrast trupu chodce a jeho prostředí v 60 m: Ch<sub>60m</sub> = 0,794 [-].

|                         | Počet    | Minimální | Maximální | Průměrný |
|-------------------------|----------|-----------|-----------|----------|
| Vybraná oblast          | pixelů   | ias       | ias       | ias      |
| Celý snímek             | 21965988 | 0,004     | 5,164     | 0,219    |
| Dolní končetiny         | 7440     | 0,036     | 0,274     | 0,120    |
| Trup                    | 9697     | 0,009     | 0,035     | 0,014    |
| Trup Prostředí          | 9697     | 0.006     | 0.011     | 0,008    |
| Dolní končetiny         |          |           |           |          |
| Prostředí               | 7440     | 0.008     | 0,035     | 0,013    |
| Všechny vybrané oblasti | 34274    | 0,006     | 0,274     | 0,035    |

*Tab. 23 Chodec 80 m* <sup>−</sup> *experiment [Vlastní]*

Kontrast dolních končetin chodce a jeho prostředí v 80 m: Ch<sub>80m</sub> = 8,251 [-].

Kontrast trupu chodce a jeho prostředí v 80 m: Ch $_{80m}$  = 0,610 [-].

|                         | Počet    | Minimální | Maximální | Průměrný |
|-------------------------|----------|-----------|-----------|----------|
| Vybraná oblast          | pixelů   | ias       | ias       | ias      |
| Celý snímek             | 22046796 | 0,004     | 5,148     | 0,217    |
| Dolní končetiny         | 5053     | 0,022     | 0,155     | 0,081    |
| Trup                    | 6411     | 0,009     | 0,032     | 0,013    |
| Trup Prostředí          | 6411     | 0,007     | 0.011     | 0,009    |
| Dolní končetiny         |          |           |           |          |
| Prostředí               | 5053     | 0,008     | 0.019     | 0,011    |
| Všechny vybrané oblasti | 22928    | 0,007     | 0,155     | 0,026    |

*Tab. 24 Chodec 100 m* <sup>−</sup> *experiment [Vlastní]*

Kontrast dolních končetin chodce a jeho prostředí ve 100 m: Ch<sub>100m</sub> = 6,573 [-].

Kontrast trupu chodce a jeho prostředí ve 100 m: Ch<sub>100m</sub> = 0,532 [−].

# <span id="page-48-0"></span>4.4 VLOŽENÍ ZÍSKANÝCH HODNOT DO PROGRAMU VIRTUAL CRASH

Do programu Virtual CRASH nejprve byly vloženy potřebné modely a nastaveno prostředí tak, aby mohly být správně zadány potřebné parametry. Z galerie bylo vloženo vozidlo Škoda Octavia

1. generace přetažením z levého panelu. Byl vložen kvádr a byly zadány rozměry tak, aby odpovídaly rozměrům OSB desky, které byly uvedeny v kapitole [4.2.2](#page-32-0) −[Pomůcky potře](#page-32-0)bné pro [měření světelných parametrů](#page-32-0), (šířka = 5 m, výška = 1,2 m). Na závěr byl vložen 2x přední světlomet, pouhým přetažením na přední část vozidla, program rozpoznal, že se jednalo o přední světlomet a nastavil tak tomu i základní parametry.

Vozidlu byla zadána v záložce pozice-lokální pozici v ose x a y rovna 0 m. OSB deska byla umístěna ve vzdálenosti 4,5 m, pozice vozidla byla zadávána k jejímu těžišti bylo nutné připočíst ke vzdálenosti umístění OSB desky vzdálenost těžiště vozidla k jeho předním světlometům. OSB desce byla zadána pozice-lokální x = 6,2 m, y = 0,48 m a z =0,6 m. Současná situace je zobrazena na [Obr. 45.](#page-49-0)

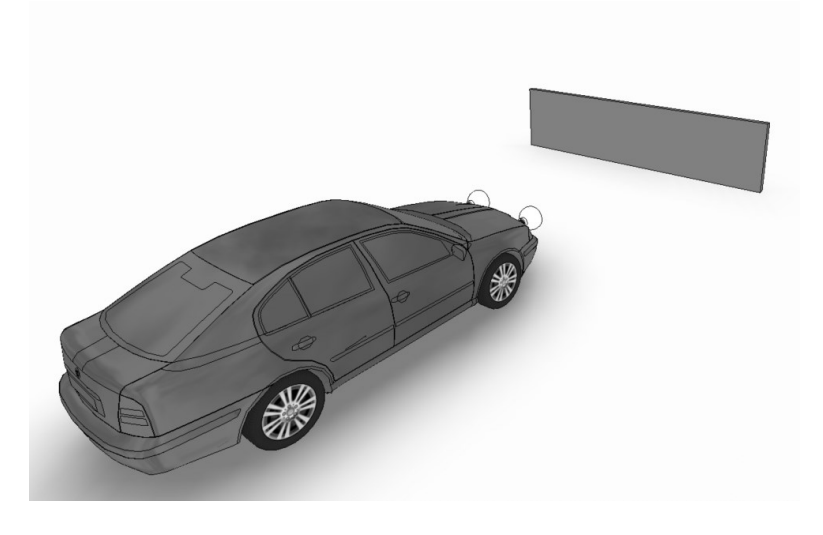

*Obr. 45 Vozidlo Škoda Octavia a OSB deska v programu Virtual CRASH [Vlastní]*

<span id="page-49-0"></span>Aby bylo možné provést simulaci co nejvěrohodněji, bylo by vhodné už během měření pořídit fotografie ve vysokém rozlišení měřených objektů a následně je vložit do programu jako textury. Takové snímky nebyly pořízeny, alternativou bylo stáhnutí co nejpodobnější textury z internetu a její následná úprava (vytvoření rastru na OSB desce). Na staženou texturu v libovolném grafickém programu bylo nutné vytvořit rastr shodný s rastrem během měření. Do textury byl vložen i pomocný bod označující střed OSB desky pro snadnější srovnání do osy světlometu. Vytvořená textura byla přiřazena objektu tak, že v záložce materiál bylo kliknuto na tlačítko nový a pomocí tlačítka byla textura nahrána do programu. Bylo nutné dbát na správný poměr stran textury, aby se při vložení do programu na objektu nezdeformovala.

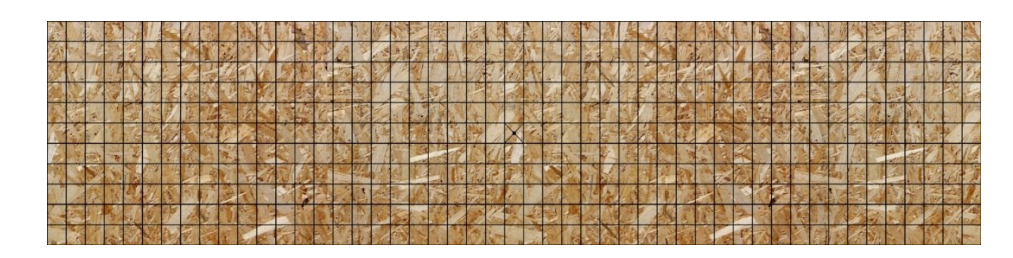

*Obr. 46 Textura OSB desky po přidání rastru a s pomocným bodem označující střed [29]*

Nejprve do obou světlometů byly vloženy černobílé textury získané v kapitole [4.2.4](#page-34-0) − [Převedení](#page-34-0)  [naměřených hodnot do černobílé textury](#page-34-0) v kartě projection. Pro měření světlometu byla OSB deska umístěna do středu osy světlometu, bylo možno ji vždy posunout nebo v kartě nástroje v záložce klonovat, vytvořit kopii desky a umístit do osy druhého světlometu.

Byly nastaveny oba světlomety, aby směrově odpovídaly co nejvíc realitě. V záložce světelný kužel byly zadány do políčka focus vypočtené hodnoty ohniskové vzdálenosti světlometu z kapitoly [\(4.3.3](#page-40-4) − Průběh [měření v terénu](#page-40-4), O<sup>v</sup> = 0,085 m). Byly zadány hodnoty začátku a konce světelného kužele. Pokud budou hodnoty stejné, světelný kužel bude ostře ukončen bez hladkého přechodu. Na internetových stránkách programu Virtual CRASH je názorná ukázka viz [Obr. 47.](#page-50-0) Pro vozidlo Škoda Octavia byla zvolena hodnota začátek 25° a konec 35°.

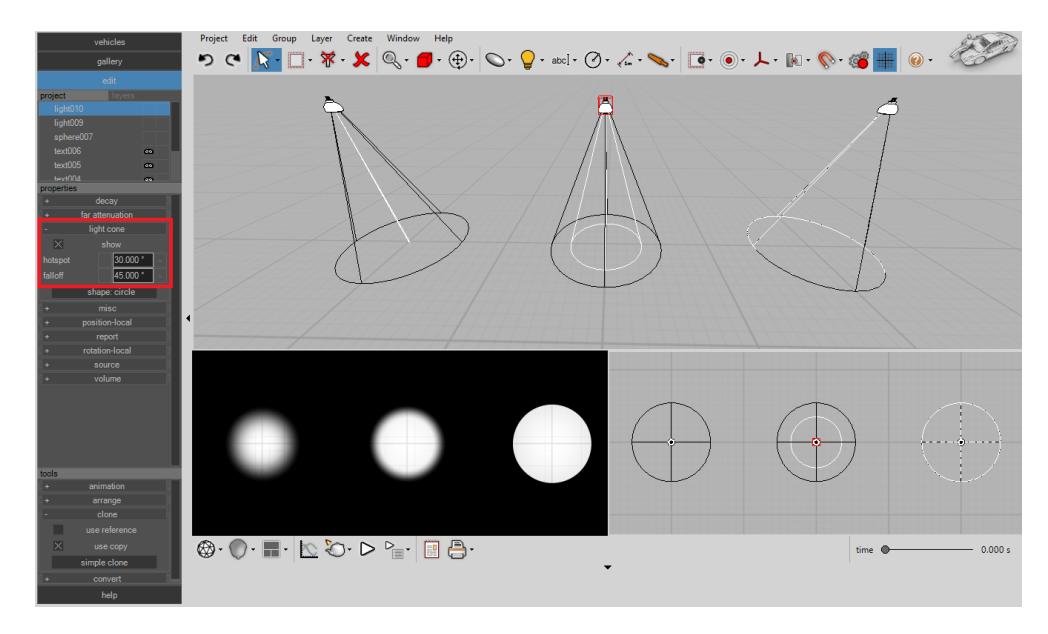

*Obr. 47 Možnosti nastavení úhlového zeslabení [29]*

<span id="page-50-0"></span>V kartě různé intenzitu světla zadávanou v procentech byly nastaveny později, velikost a vzdálenost pouze mění rozměry ikony v 3D prostoru, ale nijak neovlivňují simulaci. Políčko pro tvorbu stínu bylo zaškrtnuto, pro reálnější výsledky. Barva světlometu zkoumaného vozidla Škoda Octavia byla bílá. V záložce zdroj se nastavuje svítivost světlometu v jeho nejbližší okolí a vlastnost světla objem

by se použil v případě, že by měření probíhalo v mlze. Pro tento případ byl světlomet nastaven, co se týče tvaru paprsků.

Pouze pro účely prezentace výsledů bylo vhodné povolit objemové vykreslení světla u světlometů. Toto nastavení by mohlo simulovat například větší prašnost prostředí a zlepšit tak viditelnost paprsků. Porovnání dosavadního nastavení světlometů viz [Obr. 48,](#page-51-0) [Obr. 49,](#page-51-1) [Obr. 50](#page-51-2) [a Obr. 51.](#page-51-3)

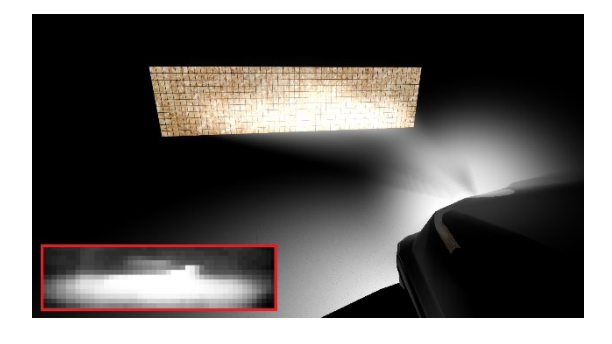

*Obr. 48 Potkávací světlomet levý* <sup>−</sup> *Virtual CRASH [Vlastní]*

<span id="page-51-0"></span>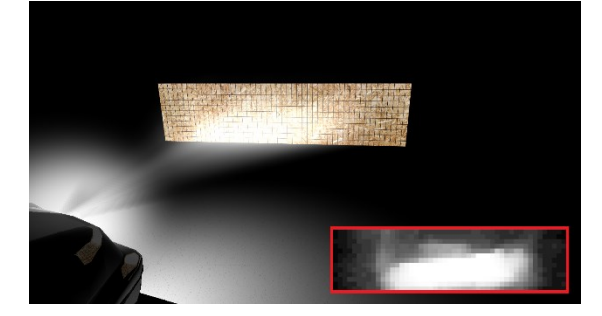

Obr. 50 Potkávací světlomet levý − Virtual CRASH [Vlastní]

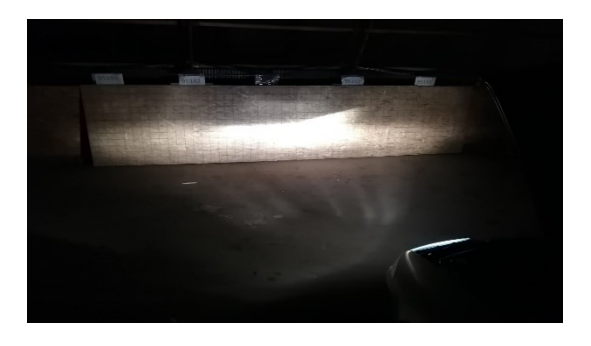

*Obr. 49 Potkávací světlomet levý* <sup>−</sup> *experiment [Vlastní]*

<span id="page-51-3"></span><span id="page-51-1"></span>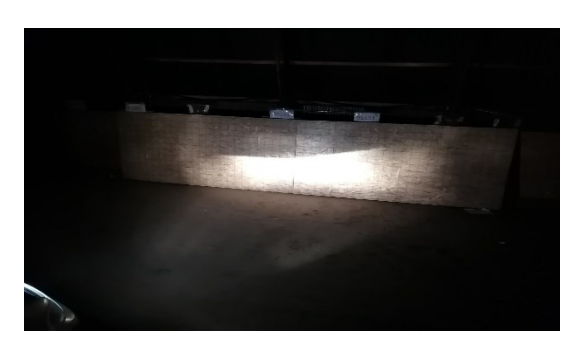

*Obr. 51 Potkávací světlomet levý* − *experiment [Vlastní]*

<span id="page-51-2"></span>V dolních části obrázků z programu Virtual CRASH byla zobrazena černo bílá textura, která byla do světlometů vložena. Rozdílem mezi nasimulovanou scénou a reálnou byla ostrá horní hrana světlometu, která v programu nebyla tak patrná. Bylo to z důvodu nižšího počtu měřených bodů a tím pádem nebylo dostatečné vykreslení přesné linie.

# 4.4.1 Útlum světla v programu Virtual CRASH

Útlum bylo možné v programu Virtual CRASH nastavit ve třech variantách (žádný, inverzí, inverzní čtverce). Nastavením hodnoty útlumu − žádný, intenzita světla jako funkce vzdálenosti bude klesat od zdroje dle funkce: y = 1/R, kde R označuje vzdálenost od zdroje světla. V tomto případě nastavování začátku od kdy by se měla funkce uplatňovat neměla žádný vliv. Pokud by byl pokles světla nedostatečný program umožňoval nastavit úbytek světla inverzní. Zde už bylo nutné zadat hodnotu od kdy se měl inverzní úbytek světla využívat. Od zadané hodnoty byla základní funkce

vynásobena parametrem 1/R, což urychlilo úbytek světla s narůstající vzdáleností. Od nastavení začátku inverzního úbytku byla uplatňována uplatňovat nová funkce: y = 1/R². Na [Obr. 52](#page-52-0) je zobrazeno ukázkové porovnání žádného a inverzního úbytku světla. [29]

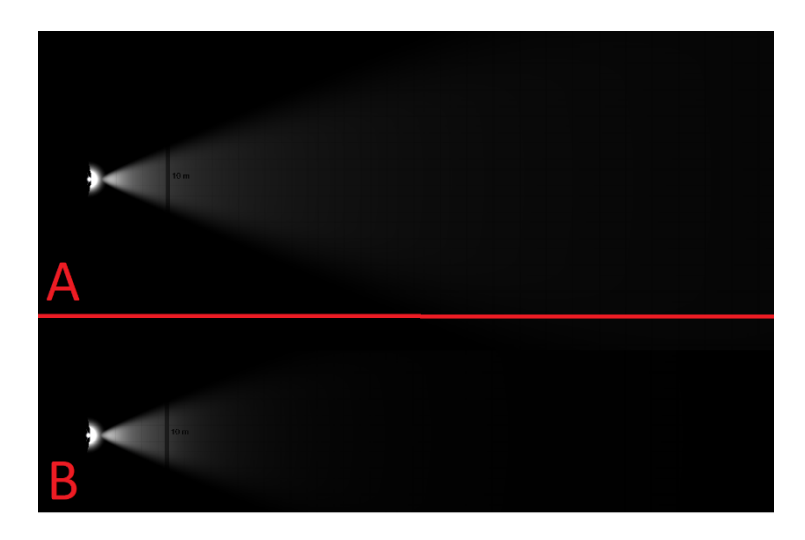

*Obr. 52 Porovnání žádného a inverzního útlumu světlometu:*

*A* <sup>−</sup> *žádný úbytek světla, B* <sup>−</sup> *inverzní úbytek světla [Vlastní]*

<span id="page-52-0"></span>Třetí možností bylo nastavení úbytku světla dle inverzních čtverců viz [Obr. 53,](#page-52-1) tímto nastavením byla rychlost úbytku světla ještě zvýšena. Světlo ve vzdálenosti 2 metrů muselo osvětlit plochu čtyř násobku plochy ve vzdálenosti 1 metr, to znamená že z původního světla na jeden metr čtvereční bylo dostupných pouze 25 %. [30]

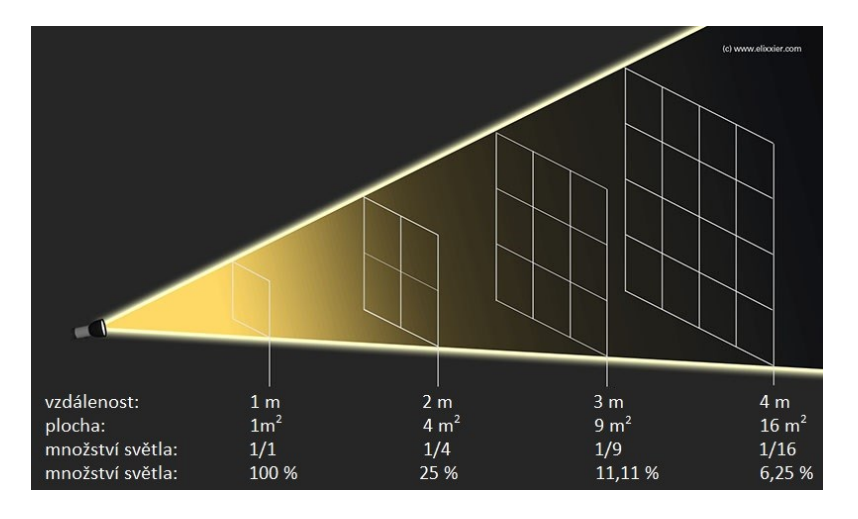

*Obr. 53 Úbytek světla dle inverzních čtverců [30]*

# 4.4.2 Nastavení úbytku a intenzity světla v programu Virtual CRASH

<span id="page-52-1"></span>Pro korektní zadání správných hodnot pro intenzitu a útlum světla byla využita metoda na základě porovnání kontrastů s naměřenými hodnotami zařízením Lumidisp. Před samotným porovnáním bylo třeba přiřadit všem objektům, které se budou porovnávat správné textury. Na [Obr.](#page-53-0) **54** a [Obr.](#page-53-1)  **[55](#page-53-1)** jsou znázorněny krabice použité v experimentu a jejich modely vytvořené v programu Virtual CRASH. Povrch bílé krabice obsahoval v dolní třetině bílý potisk, protože jeho hodnoty byly zahrnuty ve výpočtu kontrastu v programu Lumidisp byl vytvořen obdobný potisk i na modelu. Jelikož textura byla na model vložena ze všech stran, byly bílé potisky i na ostatních plochách, výsledek experimentu to nijak neovlivnilo, protože se vyhodnocovala pouze čelní strana krabice.

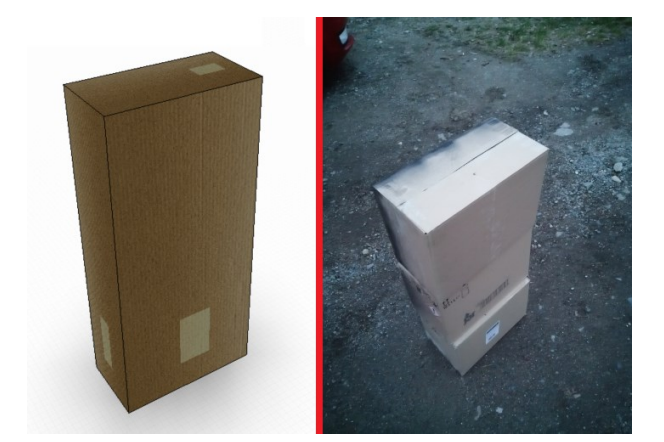

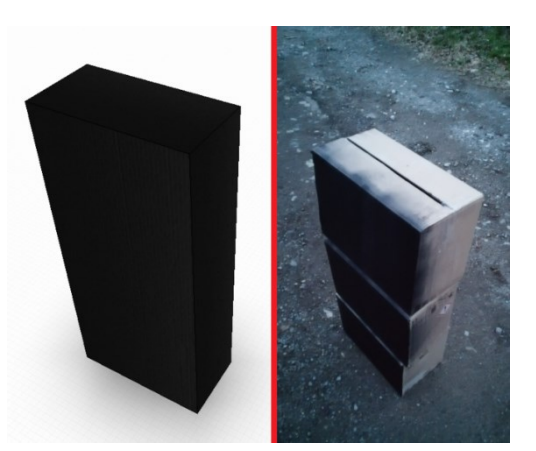

*Obr. 54 Porovnání bílé krabice s modelem v programu Virtual CRASH [Vlastní]*

<span id="page-53-1"></span>*Obr. 55 Porovnání černé krabice s modelem v programu Virtual CRASH [Vlastní]*

<span id="page-53-0"></span>Virtual CRASH umožňuje i změnu textury chodce. Na stránkách programu byly zveřejněny další možnosti oděvu chodce. Žádná z uvedených možností nebyla totožná s oděvem chodce v průběhu experimentu, byla tedy stažena výchozí textura a následně upravena pro potřeby experimentu. Textura chodce byla na stránkách uvedena jako obrázek ve formátu .png o rozměrech 1024x512 pixelů. Program z celého obrázku využil pouze přesně tu oblast pro otexturování modelu, tudíž nevadilo, pokud úprava nebude přesně kopírovat hranice textury.

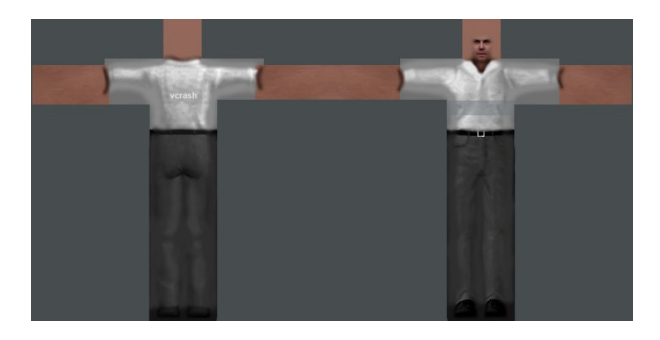

*Obr. 56 Výchozí neupravená textura stažená ze stránek programu Virtual CRASH [31]*

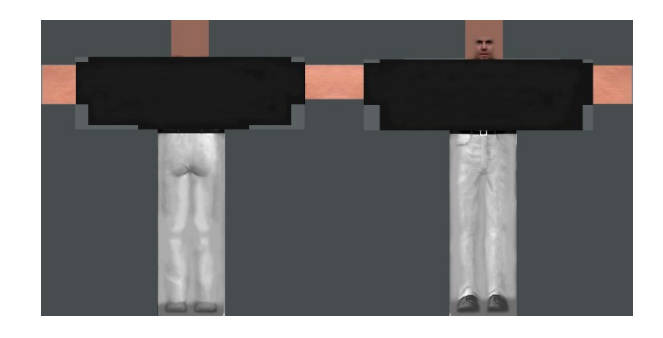

*Obr. 57 Upravená textura odpovídající oděvu chodce v experimentu [31]*

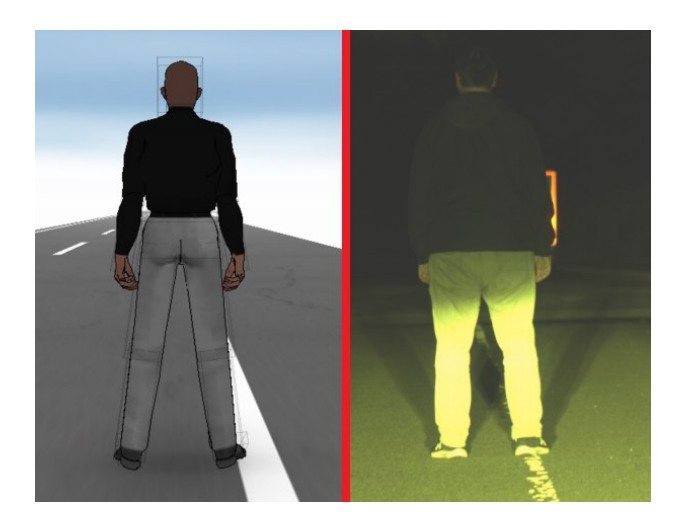

*Obr. 58 Porovnání chodce s modelem v programu Virtual CRASH [Vlastní]*

#### **Postup nastavení úbytků a intenzit světlometů:**

- 1 připravení všech potřebných modelů s texturami na pozice, ve kterých se bude vyhodnocovat jejich kontrast,
- 2 pro první model (bílá krabice 20 m) se nastaví intenzita světlometu tak, aby kontrast zjištěný v programu Virtual CRASH odpovídal naměřenému. (všechny typy útlumu jsou vypnuty),
- 3 určit kontrast pro poslední model (bílá krabice 100 m), pokud je kontrast příliš vysoký nastaví se útlum na inverzní, od hodnoty 20 m a znovu určíme kontrast
- 4 je−li kontrast stále vysoký, k inverznímu útlumu světlometu bude přidán vzdálený útlum od hodnoty 20 m a do takové vzdálenosti, dokud kontrast není obdobný s kontrastem zjištěném v experimentu,
- 5 jakmile odpovídají kontrasty pro první a poslední model, vypočtou se kontrasty pro ostatní pozice a následně pro ostatní modely (černá krabice, chodcovi dolní končetiny a trup).

Porovnávání kontrastů bylo provedeno na základě výpočtu. Barevná spektra se vynásobila součiniteli a po jejich sečtení byl obrázek převeden do odstínu šedi. Barvy červeného spektra byly vynásobeny součinitelem 0,2126, barvy zeleného spektra součinitelem 0,7152 a modrého spektra součinitelem 0,0722 (jejich součet musel být roven 1). Vypočtené hodnoty byly vykresleny do histogramu a seřadily se v ose x tak, že nejvíce černé pixely jsou vlevo na a bílé vpravo. Osa y představovala počet pixelů daného tónu na snímku. Postup určení kontrastů snímků z programu Virtual CRASH byl stejný jako v případě experimentu v programu Lumidisp. Na každém snímku byla vybrána oblast analyzovaného předmětu a následně jeho okolí se stejným počtem pixelů. Takto porovnávat jednotlivé kontrasty bylo možné proto, že se jednalo o bezrozměrnou veličinu.

Snímky byly exportovány v rozlišení HD (1280x720), single frames, způsob vykreslení snímků byl zvolen přímé světlo s vzorkem 1x a bez komprese: Full frames (Uncompressed) do formátu .PNG. Pro ostatní možné formáty, které byl program schopný využít platilo, že: Doba renderu pro všechny typy vykreslených snímků do různých formátu se zásadně nijak nelišil. Největší velikost měl soubor formátu .bpm (2,63 MB), nejmenší byl snímek formátu .jpg (29,3 kB), při zvětšení na zjištěný objekt byl patrný úbytek kvality oproti formátu .bmp, viz [Obr. 59](#page-56-0) a [Obr. 60.](#page-56-1) Patrný rozdíl kvality byl pozorovaný na snímku vykresleném ve formátu .gif, z důvodu 8bitové barevné hloubky bylo po zvětšení možné pozorovat omezený počet barev, kterým tento formát disponuje viz [Obr. 61.](#page-56-2) Pro video výstup program umožňoval formát .avi, jednalo se o bez komprimační typ formátu, který měl velmi vysokou kvalitu videa, ale vysoká byla i velikost souboru.

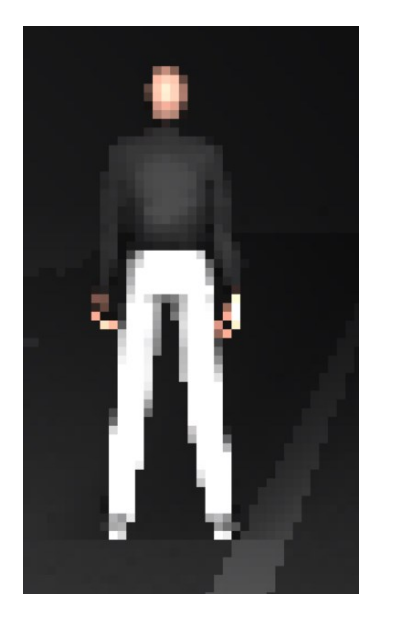

*Obr. 59 Snímek formátu. bmp po zvětšení [vlastní]*

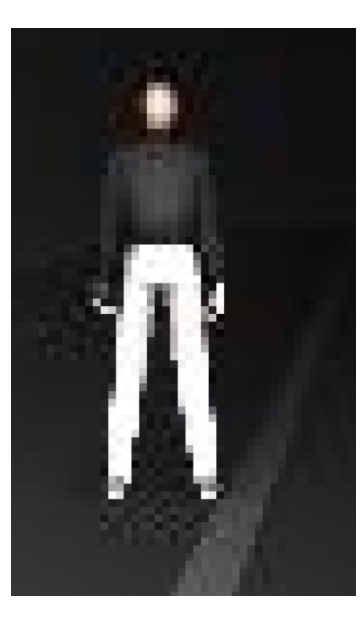

*Obr. 60 Snímek fotmátu .jpg po zvětšení [vlastní]*

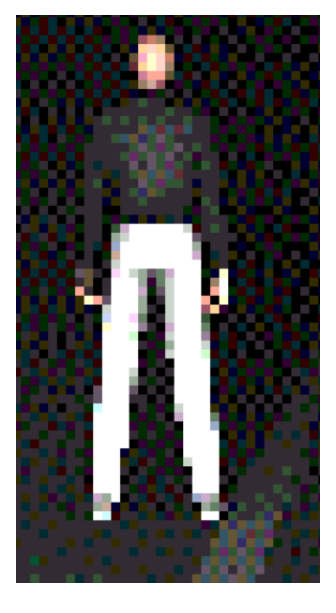

*Obr. 61 Snímek formátu .gif po zvětšení [vlastní]*

<span id="page-56-0"></span>Byla možnost zvolit mezi typem vykreslení přímé (direct light) nebo rozptýlené světlo (skylight). Z důvodu okolní intenzity pouze 4 % by funkce rozptýleného světla neměla velký efekt, proto bylo zvoleno vykreslení přímým světlem (direct light).

# <span id="page-56-1"></span>4.4.3 Zadané parametry do programu Virtual CRASH

Na základě přechozích poznatků byly do programu Virtual CRASH vloženy všechny potřebné parametry světlometů vozidla viz [Obr. 62](#page-56-3) [a Obr. 63.](#page-56-4)

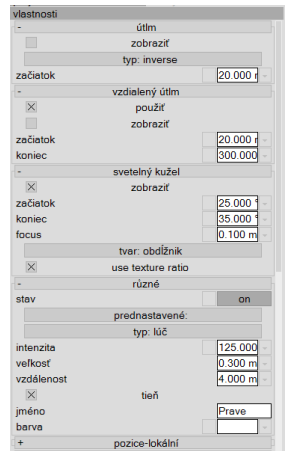

<span id="page-56-2"></span>

|                         | pozice-lokální   |                         |
|-------------------------|------------------|-------------------------|
| $\overline{\mathbf{x}}$ |                  | $2.107$ m               |
| y                       |                  | $0.477$ m               |
| z                       |                  | $0.521$ m               |
| $\ddot{}$               | projection       |                         |
| ÷                       | protokol         |                         |
|                         | natočení-lokální |                         |
| náklon                  |                  | $0.000$ $^{\circ}$<br>۰ |
| sklon                   |                  | $0.000$ $^{\circ}$<br>÷ |
| otočení                 |                  | $0.000$ $^{\circ}$<br>÷ |
| ٠                       | zdroj            |                         |
| $\times$                | použiť           |                         |
|                         | zobraziť         |                         |
| začiatok                |                  | $0.200$ m               |
| koniec                  |                  | $2.500$ m               |
|                         | objem            |                         |
|                         | použiť           |                         |
|                         | zobraziť         |                         |

<span id="page-56-3"></span>*Obr. 62 Zadané parametry předního pravého světlometu část 1/2 [Vlastní]*

<span id="page-56-4"></span>*Obr. 63 Zadané parametry předního pravého světlometu část 2/2 [Vlastní]*

Na internetové stránce Light pollution map byla zjištěna velikost škodlivého osvětlení (jas o velikosti 0,586 mcd/m<sup>2</sup>), dále se nedaleko experimentu nacházela pouliční lampa. Po subjektivním zohlednění těchto okolních vlivů byla zvolena hodnota intenzity okolí 4 % vi[z Obr. 64.](#page-57-0)

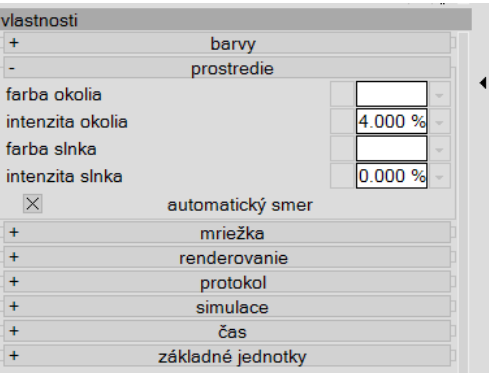

<span id="page-57-0"></span>*Obr. 64 Zadání hodnoty intenzity prostředí do programu Virtual CRASH [Vlastní]*

### 4.4.4 Bílá krabice vyhodnocení kontrastu − Virtual CRASH

|                      | Průměrná hodnota odstínu šedi   Kontrast |        |  |
|----------------------|------------------------------------------|--------|--|
| Bílá krabice         | 207,038                                  | 22,172 |  |
| l Okolí bílé krabice | 8,935                                    |        |  |

*Tab. 25 Bílá krabice 20 m* <sup>−</sup> *Virtual CRASH [Vlastní]*

### *Tab. 26 Bílá krabice 40 m* <sup>−</sup> *Virtual CRASH [Vlastní]*

|                      | Průměrná hodnota odstínu šedi   Kontrast |        |  |
|----------------------|------------------------------------------|--------|--|
| Bílá krabice         | 105,758                                  |        |  |
| l Okolí bílé krabice | 5,280                                    | 19,031 |  |

*Tab. 27 Bílá krabice 60 m* <sup>−</sup> *Virtual CRASH [Vlastní]*

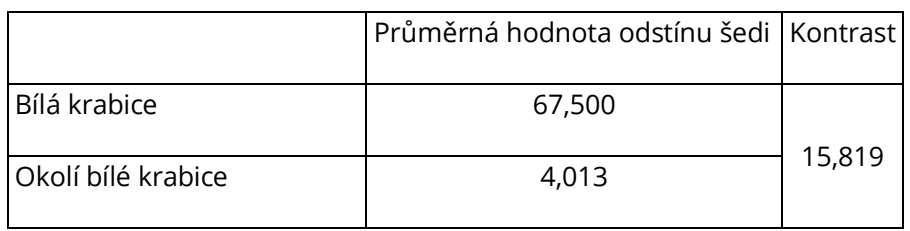

#### *Tab. 28 Bílá krabice 80 m* <sup>−</sup> *Virtual CRASH [Vlastní]*

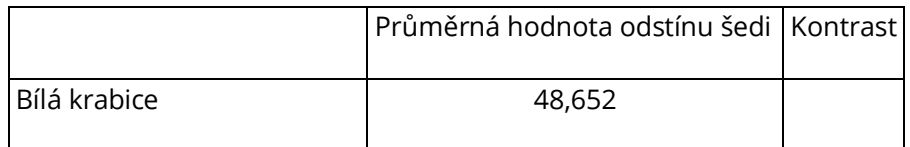

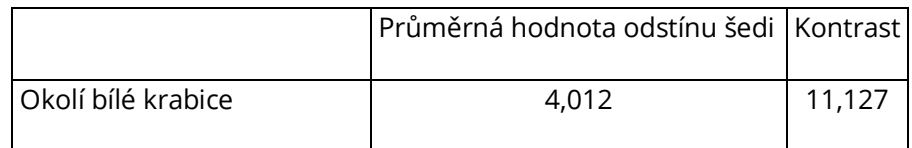

#### *Tab. 29 Bílá krabice 100 m* <sup>−</sup> *Virtual CRASH [Vlastní]*

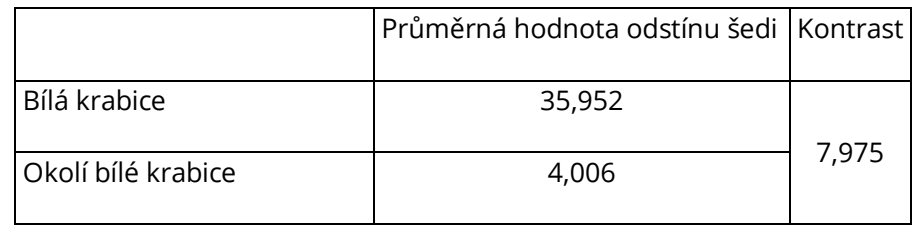

# 4.4.5 Černá krabice vyhodnocení kontrastu − Virtual CRASH

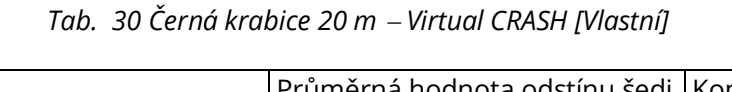

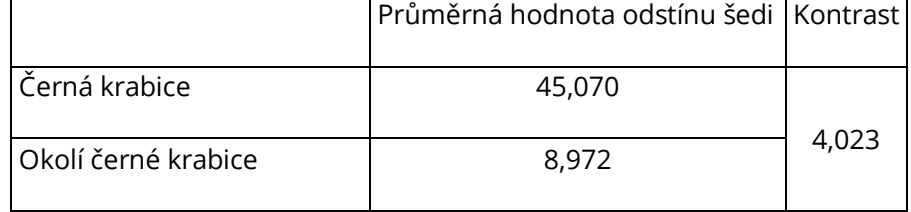

### *Tab. 31 Černá krabice 40 m* <sup>−</sup> *Virtual CRASH [Vlastní]*

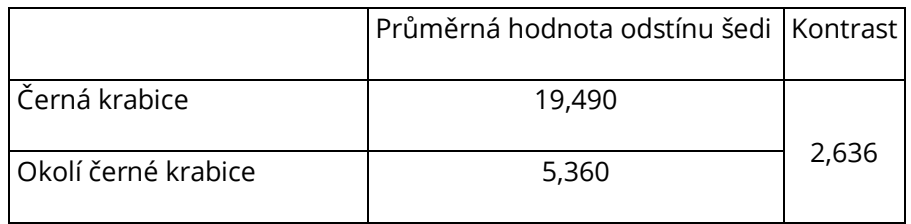

#### *Tab. 32 Černá krabice 60 m* <sup>−</sup> *Virtual CRASH [Vlastní]*

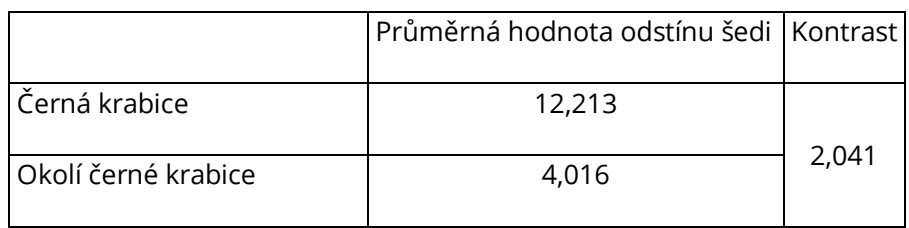

|                     | Průměrná hodnota odstínu šedi   Kontrast |       |  |
|---------------------|------------------------------------------|-------|--|
| Černá krabice       | 8,630                                    | 1,151 |  |
| Okolí černé krabice | 4,011                                    |       |  |

*Tab. 33 Černá krabice 80 m* <sup>−</sup> *Virtual CRASH [Vlastní]*

#### *Tab. 34 Černá krabice 100 m* <sup>−</sup> *Virtual CRASH [Vlastní]*

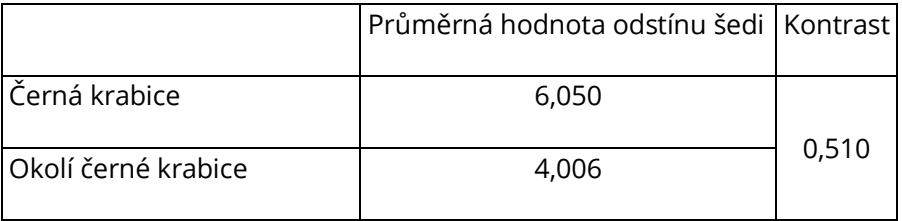

### 4.4.6 Chodec vyhodnocení kontrastu − Virtual CRASH

Vybrání správné plochy pro určení kontrastu nebylo u chodce tak jednoznačné jako u předchozích krabic. Nejprve se vyberou pixely určující povrch trupu/dolních končetin chodce a ostatní pixely byly změněny na bílé nebo černé. V histogramu tato jedna extrémní hodnota počtu pixelů byla ignorována a další vypočet bude pokračovat pouze s přesným počtem pixelu označující vybranou plochu (v tabulce označené jako sloupec − Součet pixelů ve výběru). Jejich odmocninou byla získána délka strany čtverce potřebná pro výběr stejného počtu pixelů okolí pro výpočet kontrastu, který byl vypočten dle vzorce (2).

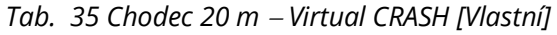

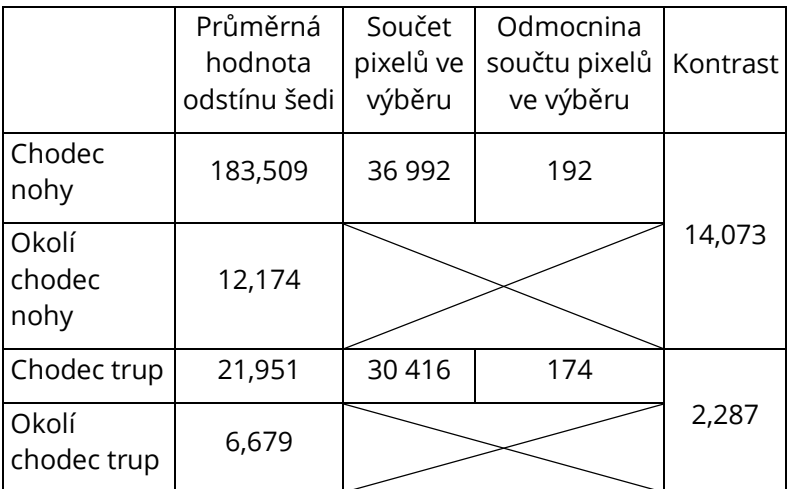

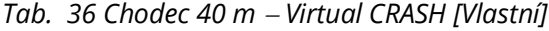

|                         | Průměrná<br>hodnota<br>odstínu šedi | Součet<br>pixelů ve<br>výběru | Odmocnina<br>součtu pixelů<br>ve výběru | Kontrast |
|-------------------------|-------------------------------------|-------------------------------|-----------------------------------------|----------|
| Chodec<br>nohy          | 93,721                              | 29 600                        | 172                                     |          |
| Okolí<br>chodec<br>nohy | 5,982                               |                               |                                         | 14,667   |
| Chodec trup             | 11,572                              | 27 840                        | 167                                     |          |
| Okolí<br>chodec trup    | 7,848                               |                               |                                         | 0,475    |

*Tab. 37 Chodec 60 m* <sup>−</sup> *Virtual CRASH [Vlastní]*

<span id="page-60-0"></span>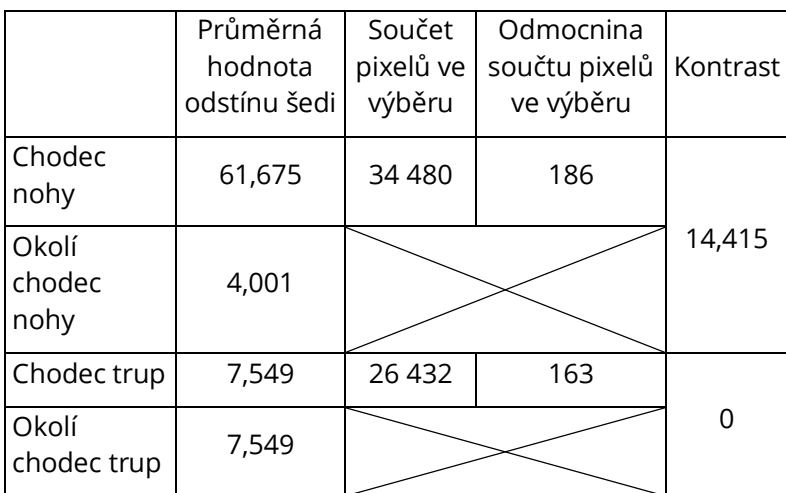

*Tab. 38 Chodec 80 m* <sup>−</sup> *Virtual CRASH [Vlastní]*

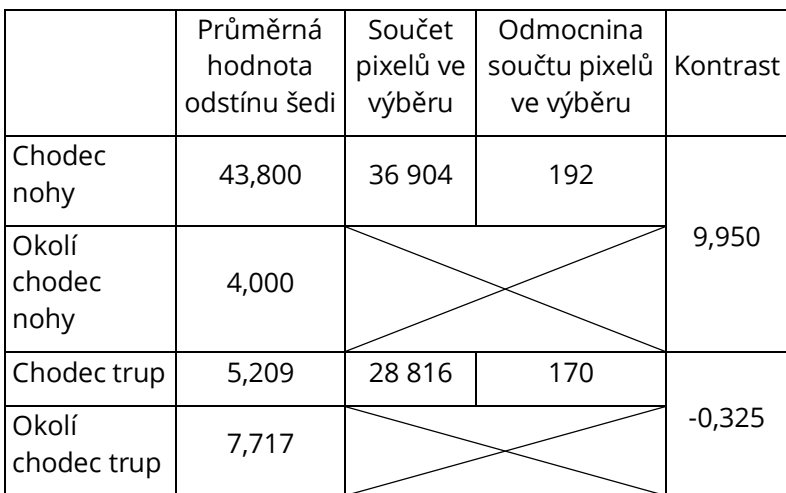

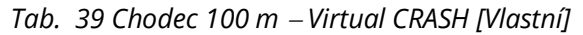

<span id="page-61-0"></span>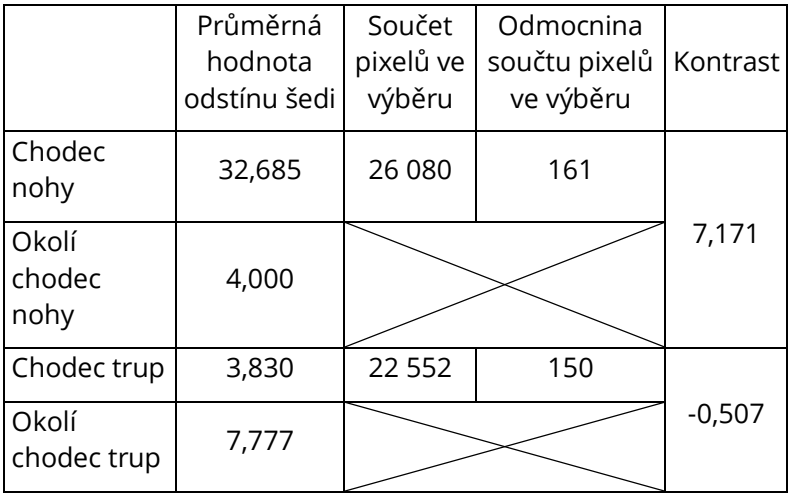

V [Tab. 37](#page-60-0) byla hodnota kontrastu rovnala 0, to znamenalo, že není žádný rozdíl mezi sledovaným povrchem a jeho okolím. V [Tab. 39](#page-61-0) byl kontrast roven -0,507, tímto výsledkem se rozumělo, že sledovaná oblast byla tmavší než její okolí.

# 4.5 POROVNÁNÍ KONTRASTŮ EXPERIMENT/VIRTUAL CRASH

Při porovnání jednotlivých kontrastů u bílé strany krabice bylo z [Graf 3](#page-61-1) patrné, že hodnoty si byly blízké ve všech vzdálenostech.

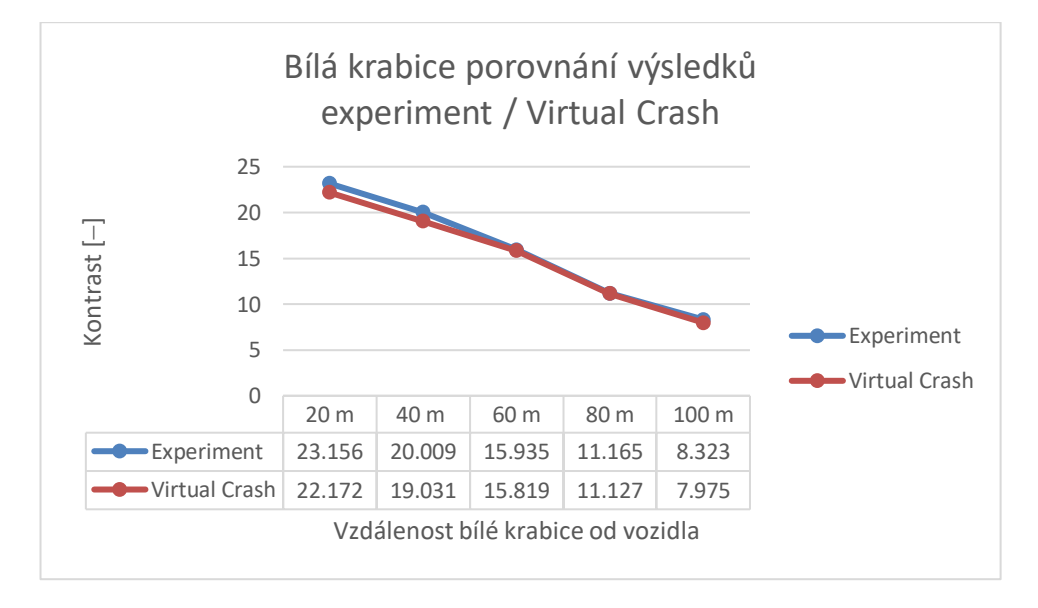

#### <span id="page-61-1"></span>*Graf 3 Porovnání kontrastů bílé krabice v experimentu a v programu Virtual CRASH [Vlastní]*

Při porovnání kontrastů černé krabic, bylo vidět, že všechny hodnoty kontrastů byly oproti krabici bílé výrazně nižší. V 80 m a 100 m byl kontrast v programu Virtual CRASH stále nižší. U experimentu byl kontrast ustálen na hodnotě 2 již v 60 m, v následujících měřeních v 80 m a 100 m byla stále naměřena hodnota kontrastu 2.

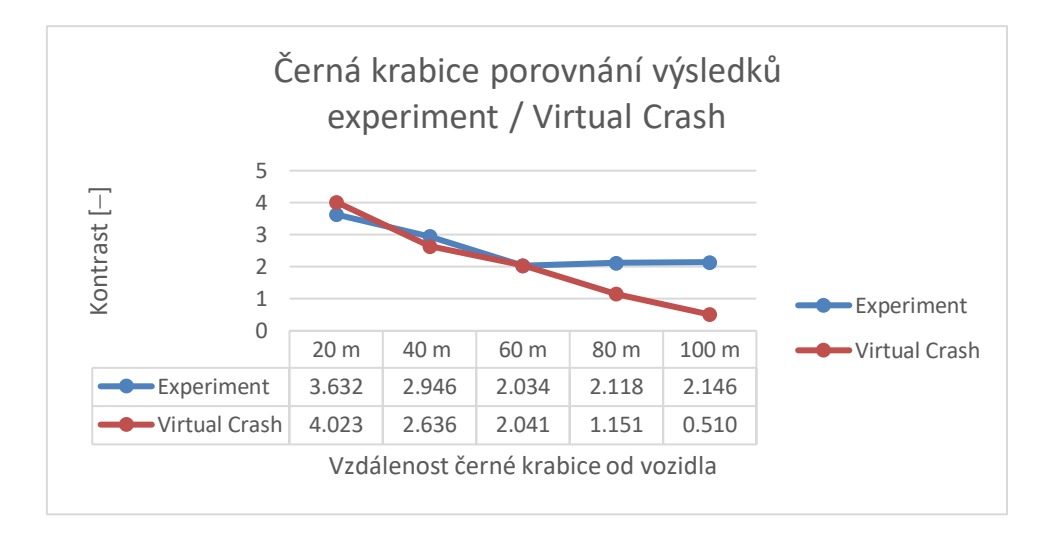

*Graf 4 Porovnání kontrastů černé krabice v experimentu a v programu Virtual CRASH [Vlastní]*

<span id="page-62-0"></span>U chodce se zvlášť vyhodnocoval trup a nohy. Figurant byl oblečený v černé mikině s dlouhým rukávem, proto kontrasty v případě experimentu i v programu Virtual CRASH se pohybovaly v rozmezí od 2,287 do -0,507. Záporných hodnot kontrast nabýval v případě, že analyzovaný objekt byl tmavší než jeho okolí.

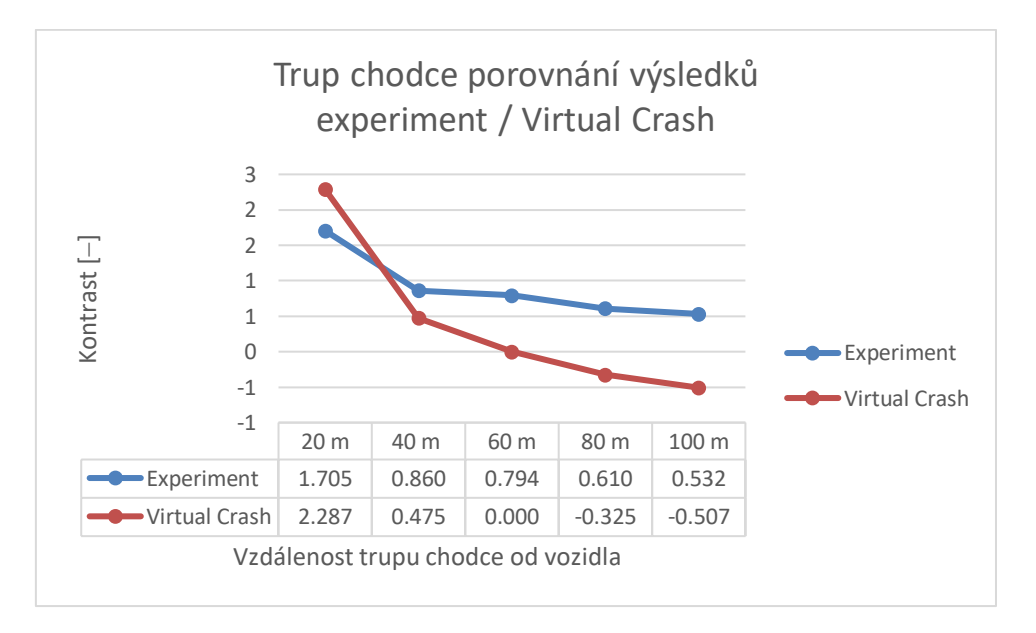

*Graf 5 Porovnání kontrastů*

#### *chodec* <sup>−</sup> *trup v experimentu a v programu Virtual CRASH [Vlastní]*

<span id="page-62-1"></span>Figurantovy kalhoty byly světlé šedé, dlouhé riflové kalhoty. Vypočtené hodnoty kontrastů v případě experimentu i v programu Virtual CRASH byly obdobné v rozmezí od 14,892 do 6,573. Průběh velikosti kontrastů je znázorněn v [Graf 6.](#page-63-0)

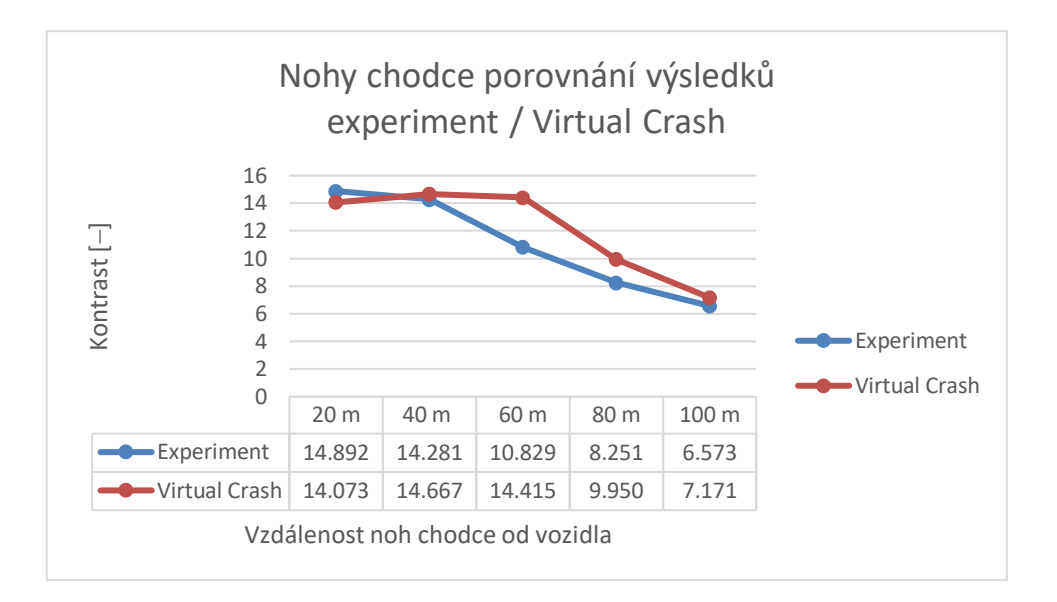

*Graf 6 Porovnání kontrastů*

<span id="page-63-0"></span>*chodec* <sup>−</sup> *nohy v experimentu a v programu Virtual CRASH [Vlastní]*

# 4.6 FINÁLNÍ VYKRESLENÍ PROGRAMEM VIRTUAL CRASH

Ukázka možného grafického výstupu programu Virtual CRASH porovnaný s reálným snímkem pořízený zařízením Lumidisp v průběhu provádění experimentu v terénu viz [Obr. 65](#page-64-0) a [Obr. 66](#page-64-1). Pro vytvoření scény v programu Virtual CRASH byla využita galerie programu.

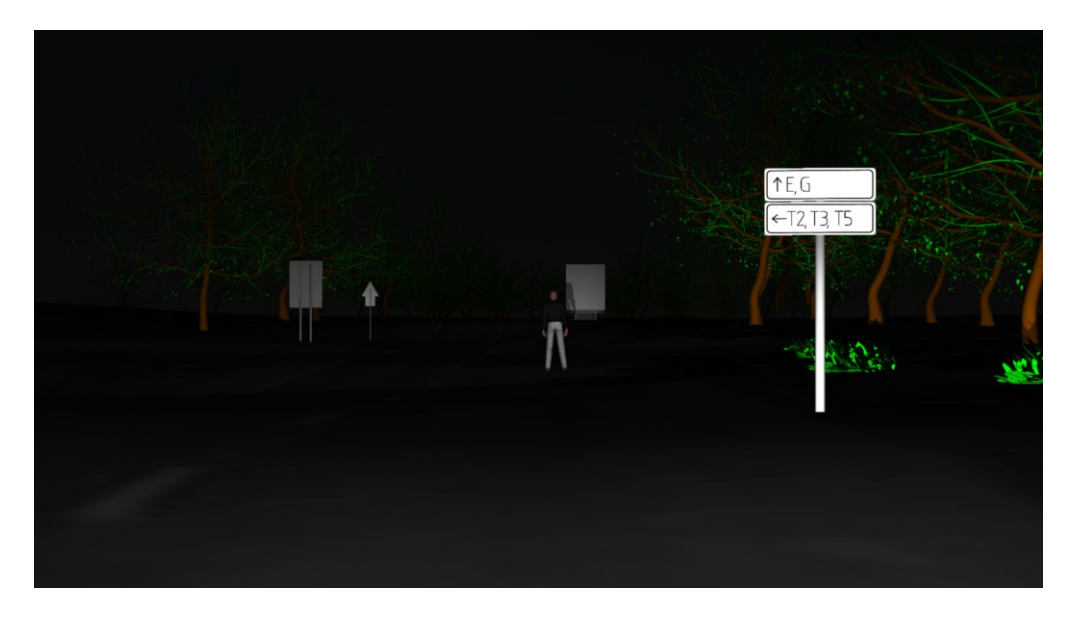

*Obr. 65 Porovnání výstupu z programu Virtual CRASH a reálným snímkem z měření [vlastní]*

<span id="page-64-1"></span><span id="page-64-0"></span>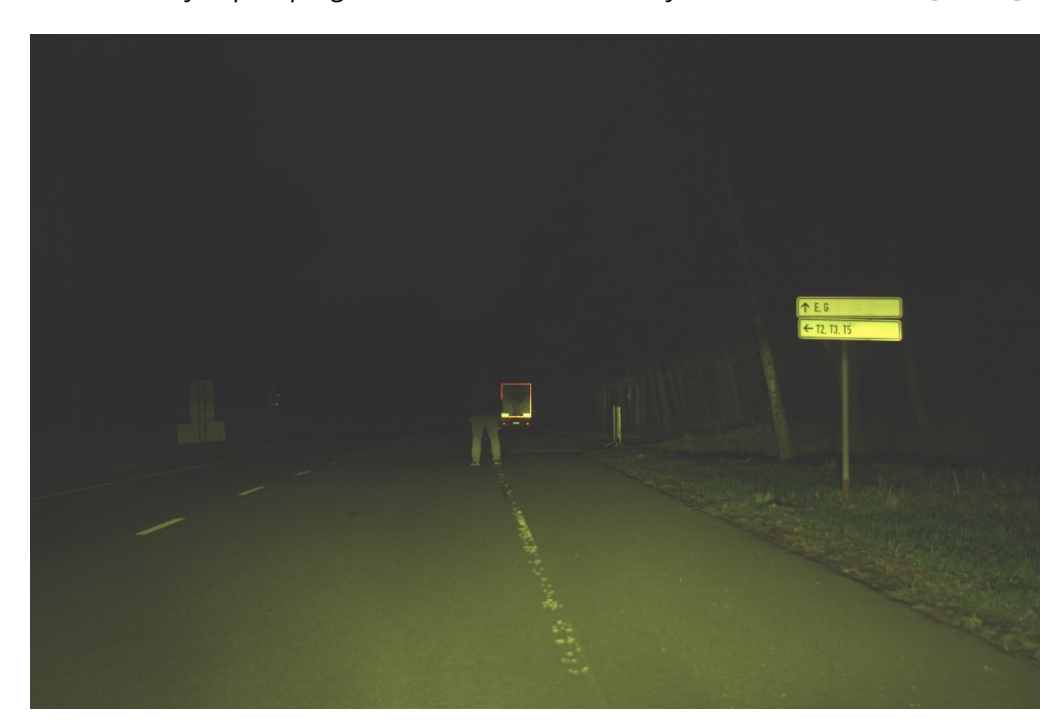

*Obr. 66 Porovnání výstupu z programu Virtual CRASH a reálným snímkem z měření [vlastní]*

# 5 DOPORUČENÍ A OMEZUJÍCÍ PODMÍNKY

### 5.1 DOPORUČENÍ

Pro korektně vytvořenou simulaci v programu Virtual CRASH by bylo vhodné získání co nejvěrohodnějších textur zkoumaných objektů, ideálně pořídit fotografie přímo na místě a následnou rektifikací z nich vytvořit textury. Fotografie textur by bylo ideální pořizovat během dne, když je mírně zataženo. Tím by bylo dosaženo dostatečného osvětlení, bez stínů a ostrých slunečních paprsků dopadající na fotografovanou plochu. Následné zhoršení rozhledových podmínek by bylo totiž v programu možné, nikoliv jejich vylepšení v případě špatně pořízených podkladů.

Pro měření se i přes časovou náročnost měření ukázal počet 637 měřených bodů dostatečný, nikoliv optimální. V kapitole [4.4](#page-48-0) – [Vložení získaných hodnot do programu Virtual](#page-48-0) CRASH byla na [Obr.](#page-51-0) **48**, [Obr. 49,](#page-51-1) [Obr. 50](#page-51-2) [a Obr. 51](#page-51-3) patrná hrana světlometu a její zlom směrem doprava nahoru pro správné osvětlení dopravního značení, a neoslnění protijedoucích řidičů. V naměřených hodnotách byl tento zlom z důvodu nižšího počtu měřených bodů méně patrný stejně tak jako v následné simulaci v programu Virtual CRASH. Bylo by tedy dobré navrhnout metodu měření světelných parametrů jiným způsobem, např. pomocí jasového analyzátoru při svícení na bílou plochu o známých odrazivých vlastnostech.

# 5.2 OMEZUJÍCÍ PODMÍNKY

Při získávání logaritmické matematické funkce ( $y_2 = \frac{ln(\frac{x_2}{4,2826})}{0.0126}$  $\frac{1}{2}$  $\frac{1}{2}$  $\frac{1}{2}$  viz kapitola [4.2.4](#page-34-0) – Převedení [naměřených hodnot do černobílé textury](#page-34-0), muselo dojít k jejímu omezení funkce zdola i z hora. Funkce musela být omezena z důvodu počtu použití hodnot odstínu šedi tedy od hodnoty 0 do hodnoty 255. Funkce dále ve velmi nízkých hodnotách (menší než 5) nabývala záporných hodnot, proto muselo dojít k jejímu omezení zdola.

Pro místo průběhu experimentu bylo zjištěno okolní škodlivé osvětlení (jas o velikosti 0,586 mcd/m<sup>2</sup>), vzdálená pouliční lampa osvětlení, která by také mohla ovlivnit experiment. I přes tato poznání bylo problematické určit přesně jakou hodnotu zvolit do políčka intenzita okolí. Byla zvolena hodnota 4 %, která subjektivně nejvíce odpovídala okolnímu osvětlení v průběhu experimentu. Další omezující podmínkou je nastavení jasu monitoru, který je variabilní a uživatelsky nastavitelný. Před vytvářením simulace v programu by bylo vhodné zkontrolovat, zda−li jsou filtry omezující modré světlo vypnuty.

# 6 ZÁVĚR

Diplomová práce se zabývala možnostmi simulačního modelování za snížené viditelnosti (konkrétně tmou) v simulačním programu Virtual CRASH. V úvodní teoretické části byly popsány fotometrické veličiny, a tři typy vidění, kterým disponuje lidský zrak. Luxmetr, jasové analyzátory například Lumidisp byly uvedeny v kapitole [3.3](#page-14-0) − [Zařízení pro měření světla](#page-14-0) zařízení pro měření světla. Okomentovány byly čtyři nejvýznamnější důvody zhoršení viditelnosti (oslnění, mlha, tma a déšť) a dva nejvyužívanější programy pro simulační modelování nehodových dějů (PC CRASH a Virtual CRASH). Kapitola [3.6](#page-25-0) − [Typy světlometů](#page-25-0) obsahovala čtyři nejčastější typy světlometů montovaných do současných vozidel (halogenový, xenonový, diodový a laserový). V závěru teoretické části byly uvedeny systémy světelné asistence a upozornění na chodce v noci.

Experimentální část diplomové práce zahrnovala provedení dvou experimentálních měření a následné vytvoření simulace viditelnosti v programu Virtual CRASH.

První měření probíhalo v Jihlavě ve skladové hale na adrese Pávovská 73. Měření probíhalo v noci, aby se co nejvíce eliminovalo škodlivé světlo, které by nepříznivě ovlivnilo měření. Naměřeno bylo 637 hodnot intenzit osvětlení [lux] pro oba přední potkávací světlomety vozidla Škoda Octavia 1. generace. Naměřené hodnoty byly zapsány do tabulek viz Příloha 1.

K diplomové práci byly dodány černobílé textury pro levý i pravý potkávací světlomet. Úkolem bylo nalézt matematickou funkci popisující převodní vztah mezi naměřenými hodnotami intenzit osvětlení a odstíny šedi (0 – 255). Rovnice má tvar: y<sub>2</sub> =  $\frac{ln(\frac{x_2}{4,2826})}{0.0126}$  $\frac{N_{4,2826}}{0,0126}$ . Kde x<sub>2</sub> odpovídalo naměřeným hodnotám intenzity osvětlení v experimentu a hodnota  $y_2$  byla hodnotou odstínu šedi. Funkce musela být omezena zdola i z hora hodnotami 0 a 255 z důvodu využívaných 255 odstínů šedi. Funkce byla získána na základě spojnice trendu s exponenciálním průběhem vi[z Graf 1.](#page-35-0) Pro získání hledaného odstínu šedi pro danou intenzitu osvitu v buňce A1 bylo možné využít vytvořený vzorec pro aplikaci excel:

=KDYŽ(KDYŽ(LN(A1/4.2826)/0.0126>255;255;LN(A1/4.2826)/0.0126)<0;0;KDYŽ(LN(A1/4.2826)/0.01 26>255;255;LN(A1/4.2826)/0.0126)).

U druhého měření byly měřeny tři povrchy (Bílá krabice, Černá krabice a chodec). Kartonová krabice o rozměrech 395x200x870mm byla jedna strana běžné barvy kartonu. Druhá strana byla nasprejována černým matným sprejem. Výška krabice byla zvolena jako výška průměrné dospělé osoby. Chodec byl oblečen ve světle šedých riflích a černé mikině s dlouhým rukávem. Všechna tři měření probíhala na vzdálenostech 20 m, 40 m, 60 m, 80 m a 100 m. Pro každé měření byly

67

vyhodnoceny kontrasty měřeného povrchu vůči okolí na základě jasových map získaných zařízením a stejnojmenným programem Lumidisp. U chodce byl zvlášť vyhodnocován trup a dolní končetiny.

V programu Virtual CRASH po zadání všech relevantních parametrů a správně zvolených textur zkoumaných povrchů se určily kontrasty ve stejných vzdálenostech jako u experimentu. Naměřené hodnoty kontrastů u všech typů povrchů měly klesající charakter. Kontrasty pro bílou stranu krabice u experimentu se pohybovaly od 8,323 do 23,156, u simulace v programu Virtual CRASH od 7,975 do 22,172. Černá strana krabice měla hodnoty kontrastů naměřených v experimentu od 2,146 do 3,632 v programu Virtual CRASH nabýval kontrast hodnot od 0,510 do 4,023. Kontrast trupu chodce v experimentu se pohyboval v rozmezí od 0,532 do 1,705 v případě programu Virtual CRASH od -0,507 do 2,287. Pro dolní končetiny chodce v experimentu byly určeny hodnoty kontrastu 6,573 až 14,892 v programu Virtual CRASH se hodnoty pohybovaly od 7,171 do 14,073. Hodnoty všech kontrastů lze vidět viz [Graf 3,](#page-61-1) [Graf 4,](#page-62-0) [Graf 5](#page-62-1) [a Graf 6.](#page-63-0)

Dle mého subjektivního názoru by bylo možné využít simulačních metod snížení viditelnosti v programu Virtual CRASH, ale zejména pro informativní účely a jako grafická opora posudků. V současné době je provádění vyšetřovacího pokusu spolehlivější metodou pro určení viditelnosti. Ačkoliv výsledky porovnání byly příznivé (s přesností kolem 90 %) nemusí tomu být ve všech případech a okolnostech.

Pro vozidlo Škoda Octavia 1. generace, které bylo vybaveno dvouvláknovými halogenovými světlomety typu H4 60/55W byl zvolen typ útlumu inverzní se začátkem ve vzdálenosti 20 m. Vzdálený útlum byl nastaven od hodnoty 20 m do 300 m. Úhlový útlum světelného kužele byl určen v rozmezí hodnot od 25°do 35° a pro intenzitu světlometu bylo nastaveno 125 %. Doporučuji, aby byl proveden další experiment s jiným vozidlem, vybaveným stejným typem světlometu. Po ověření hodnot (útlumu, vzdálený útlumu, úhlový útlumu a intenzity) by bylo možné určit, zda hodnoty bude možné obecně použít pro simulaci rozhledových podmínek u vozidel vybavenými stejnými typy světlometů (halogenová žárovka).

Pro relevantní výstupy navrhuji pořízení kvalitních fotografií (min. v HD kvalitě) na kterých bude minimální počet stínů pro možnost vytvoření textur. Bylo by vhodné i pořízení snímků v době dopravní nehody pro lepší představu při tvorbě okolí v simulačním programu, které mohou ovlivnit rozhledové podmínky.

Provedení statického experimentu umožnilo získat potřebná data, která bylo možné využít po vložení do simulačního programu pro vytvoření dynamické scény zachycující pohyby všech vozidel v době dopravní nehody v reálných rychlostech, které by z bezpečnostních důvodů nemohly být zopakovány ani na uzavřených komunikacích.

68

# SEZNAM POUŽITÝCH ZDROJŮ

- [1] *WikiSkripta: Fotometrie* [online]. Praha: MEFANET, 2018 [cit. 2022-01-09]. Dostupné z: https://www.wikiskripta.eu/w/Fotometrie
- [2] *Radiometrické a fotometrické veličiny: WikiSkripta* [online]. Praha: MEFANET, 2018 [cit. 2022- 01-09]. Dostupné z: https://www.wikiskripta.eu/w/Radiometrick%C3%A9\_a\_fotometrick%C3%A9\_veli%C4%8Di ny
- [3] *Oko (biofyzika): WikiSkripta* [online]. Praha: MEFANET, 2018 [cit. 2022-01-10]. Dostupné z: https://www.wikiskripta.eu/w/Oko\_(biofyzika)
- [4] SOKANSKÝ, Karel. *Světelná technika*. První. Praha: České vysoké učení technické, 2011. ISBN 978-80-01-04941-9.
- [5] *CAPTURE LIGHT BY DIGITAL EYE* [online]. Brno: Faculty of Electrical Engineering and Communication, 2022 [cit. 2022-01-15]. Dostupné z: https://lumidisp.eu/
- [6] Driver's visual attention as a function of driving experience and visibility. Using a driving simulator to explore drivers' eye movements in day, night and rain driving. *ELSEVIER*. Spojené království: Elsevier, 2009, 8. Dostupné z: doi:10.1016/j.aap.2009.09.022
- [7] The Effect of Sun Glare: Concept, Characteristics, Classification. *Procedia* [online]. ScienceDirect, 2017, 6 [cit. 2022-01-14]. Dostupné z: doi:10.1016/j.trpro.2017.01.077
- [8] MCGLAUN, Shane. *Bosch Virtual Visor Aims To Improve The Car Visor* [online]. Detroit, Michigan 48207: Motorlix, 2020 [cit. 2022-01-13]. Dostupné z: https://fordauthority.com/2020/01/bosch-virtual-visor-aims-to-improve-the-car-visor/
- [9] *SunCalc* [online]. 2009 [cit. 2022-01-14]. Dostupné z: http://suncalc.net/#/50.1198,16.7061,5/2022.01.14/23:26
- [10] A novel method for predicting and mapping the occurrence of sun glare using Google Street View. *ELSEVIER* [online]. 2019, 13 [cit. 2022-01-14]. Dostupné z: doi:10.1016/j.trc.2019.07.013
- [11] *Elektronický meteorologický slovník* [online]. CMeS, 2017 [cit. 2022-03-31]. Dostupné z: http://slovnik.cmes.cz/heslo/2074
- [12] Combined connected vehicles and variable speed limit strategies to reduce rear-end crash risk under fog conditions. *Tandfonline* [online]. 2019 [cit. 2022-01-13]. ISSN 1547-2450. Dostupné z: https://www.tandfonline.com/doi/full/10.1080/15472450.2019.1634560?casa\_token=GnM O1FkocCUAAAAA%3AetKdm5mXA9GeAyOqNbfXHJI2Kexl4XG8bXus01PounL5hs\_1f0F2Pgi-1iUsKZnxMTT75MbvDKQ8Rw
- [13] Nighttime driving: visual, lighting and visibility challenges. *OPHTHALMIC AND PHYSIOLOGICAL OPTICS* [online]. 2020, 16 [cit. 2022-01-16]. ISSN 0275-5408. Dostupné z: doi:10.1111/opo.12659
- [14] The Influence of Driver Expectation when Recognizing Lighted Targets at Nighttime. *ResearchGate* [online]. 2016, 6 [cit. 2022-04-05]. Dostupné z: doi:10.1177
- [15] *Porovnání výsledků experimentálních měření dohlednosti s dostupným SW*. Brno, 2012. Diplomová práce. Ústav soudního inženýrství VUT v Brně. Vedoucí práce Ing. ALBERT BRADÁČ, Ph.D.
- [16] *PC Crash: program pro analýzu dopravních nehod* [online]. Praha, 2009 [cit. 2022-01-15]. Dostupné z: https://www.pccrash.cz/?page\_id=9
- [17] *Virtual Crash: Accident Rekonstruction Software* [online]. Florida, 2021 [cit. 2022-01-15]. Dostupné z: https://www.vcrashusa.com/vc5
- [18] *Autorevue.cz* [online]. Praha: CZECH NEWS CENTER a.s., 2016 [cit. 2022-01-13]. Dostupné z: https://www.autorevue.cz/do-aut-se-ted-montuji-ctyri-typy-svetlometu-vyznate-se-v-nich
- [19] *GREENLUX: Co je to LED?* [online]. Staré Město: Elektrika.info s.r.o., 2013 [cit. 2022-01-13]. Dostupné z: https://elektrika.cz/data/clanky/greenlux-co-je-to-led
- [20] BERLITZ, Stephan. Assistance systems for improving visibility by day and night. *Driver Assista nce systems* [online]. 2011, 6 [cit. 2022-01-11]. Dostupné z: doi:10.1365/s40111-010-0260-5
- [21] KRIEGSMANN, Luděk a Dalibor KONEČNÝ. *Měření světelných parametrů vozidel*. Brno, 2021.
- [22] *Image Pixel Reader* [online]. dCode [cit. 2022-05-22]. Dostupné z: https://www.dcode.fr/image-pixel-reader
- [23] *GeoGebra* [online]. 2022 [cit. 2022-05-23]. Dostupné z: https://www.geogebra.org/
- [24] *Google mapy* [online]. Česká republika: Google, 2022 [cit. 2022-05-22]. Dostupné z: https://www.google.cz/maps/@49.2014117,16.4448081,258m/data=!3m1!1e3
- [25] FALCHI, Fabio. *Supplement to: The New World Atlas of Artificial Night Sky Brightness*. 2016. Dostupné z: doi:10.5880
- [26] *Meteogram.cz* [online]. 2022 [cit. 2022-05-22]. Dostupné z: https://www.meteogram.cz/vychod-zapad-slunce/
- [27] *E-počasí.cz* [online]. Večeřa, 2022 [cit. 2022-05-22]. Dostupné z: https://www.epocasi.cz/archiv-pocasi/2022/20-dubna/#jihomoravsky
- [28] *Technika prostředí: Archiv hodnot - Grafické a tabulkové rozhraní* [online]. QPRO, 2022 [cit. 2022-05-22]. Dostupné z: https://www.qpro.cz/Archiv-teploty-vlhkosti-tlaku-v-Chlumci
- [29] *Chapter 20 | Virtual CRASH 4 | Volumetric and Environment Lighting* [online]. Florida [cit. 2022- 05-21]. Dostupné z: https://www.vcrashusa.com/guide-chapter20-volumetric-lights
- [30] *Understanding the Inverse-Square Law of Light* [online]. Dauner, 2016 [cit. 2022-05-21]. Dostupné z: https://petapixel.com/inverse-square-law-light/
- [31] *Can a multibody model's skin color and hair be modified in Virtual CRASH?* [online]. Florida, 2016 [cit. 2022-05-21]. Dostupné z: https://www.vcrashusa.com/kb-vc3-article20
- [32] *Image Histogram* [online]. dCode [cit. 2022-05-22]. Dostupné z: https://www.dcode.fr/imagehistogram

# SEZNAM TABULEK

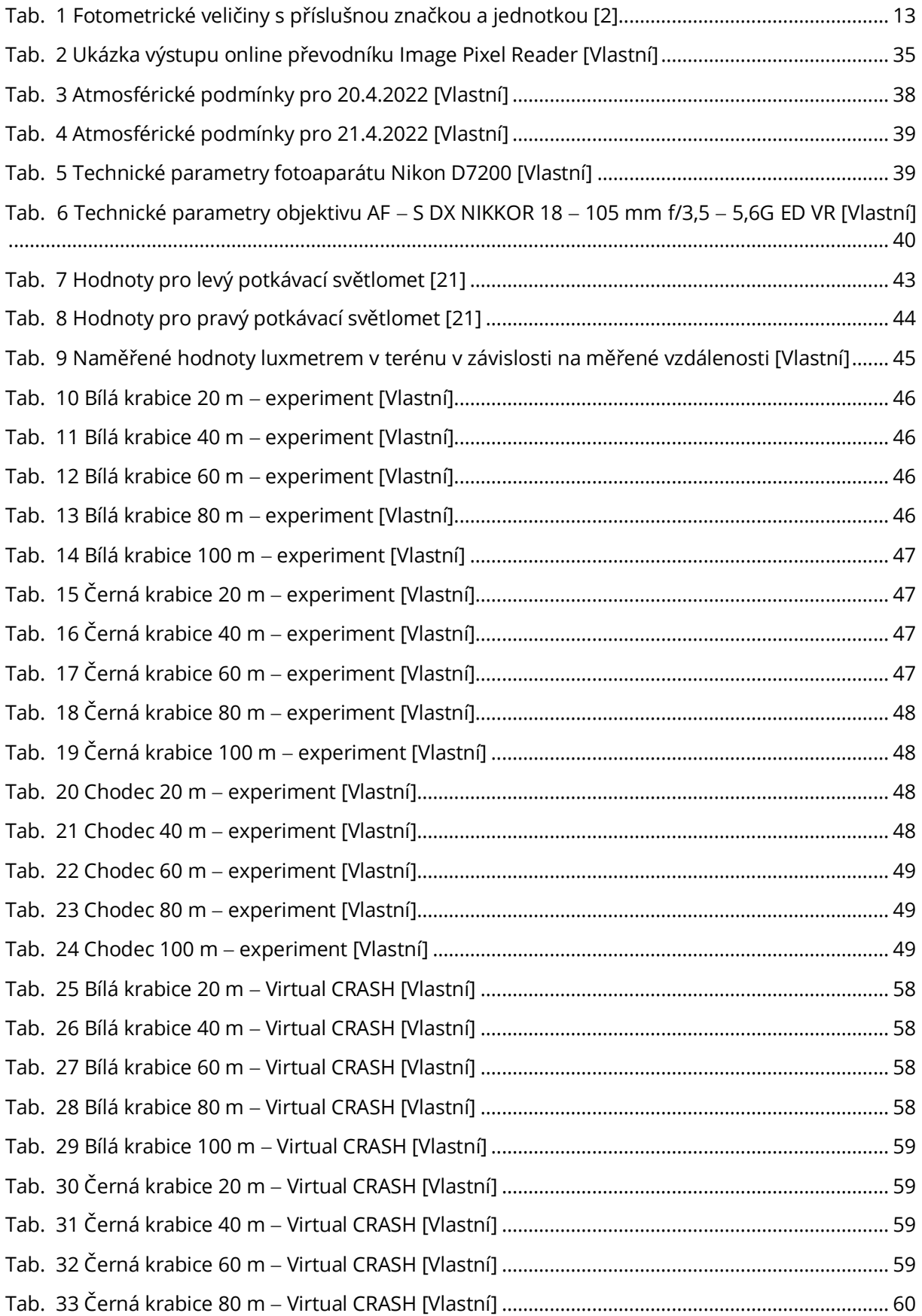
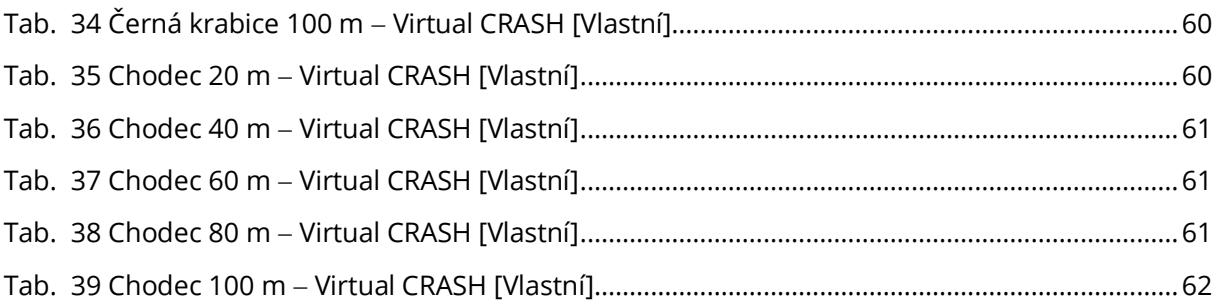

## SEZNAM GRAFŮ

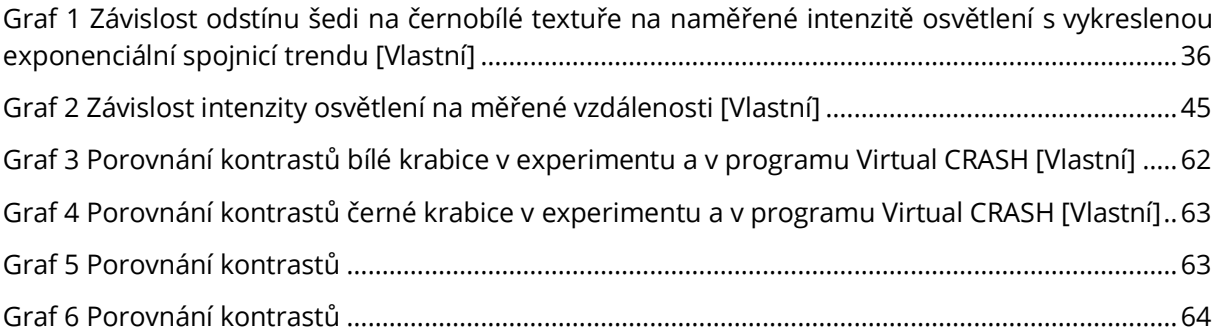

## SEZNAM OBRÁZKŮ

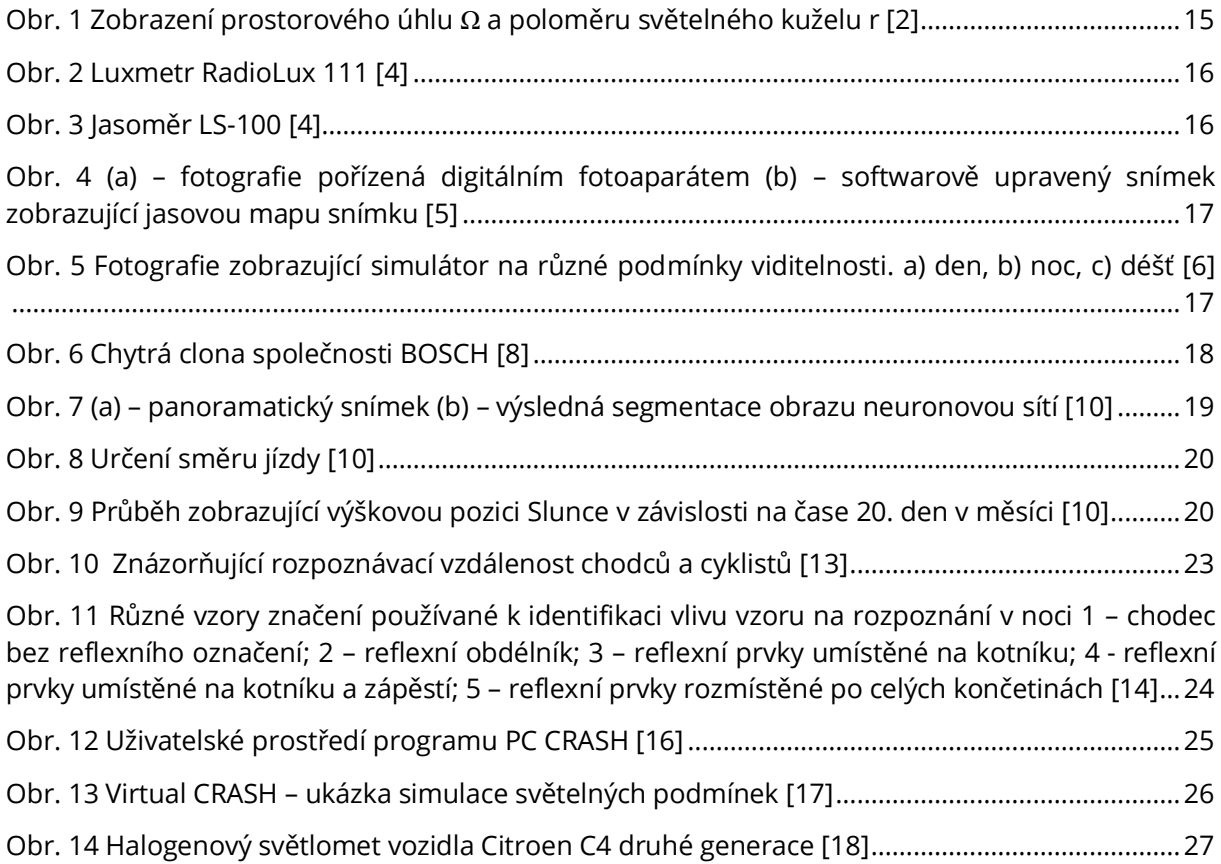

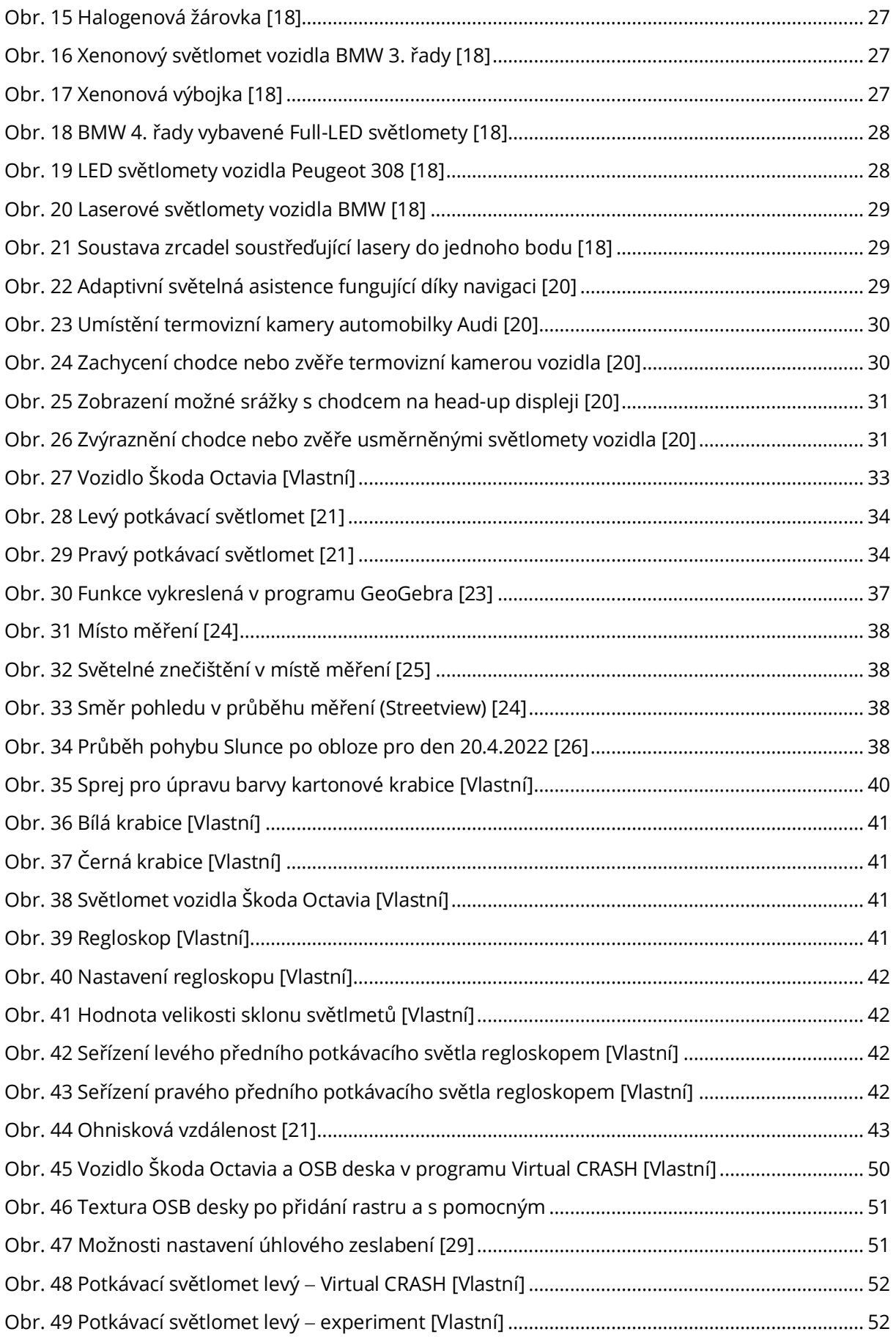

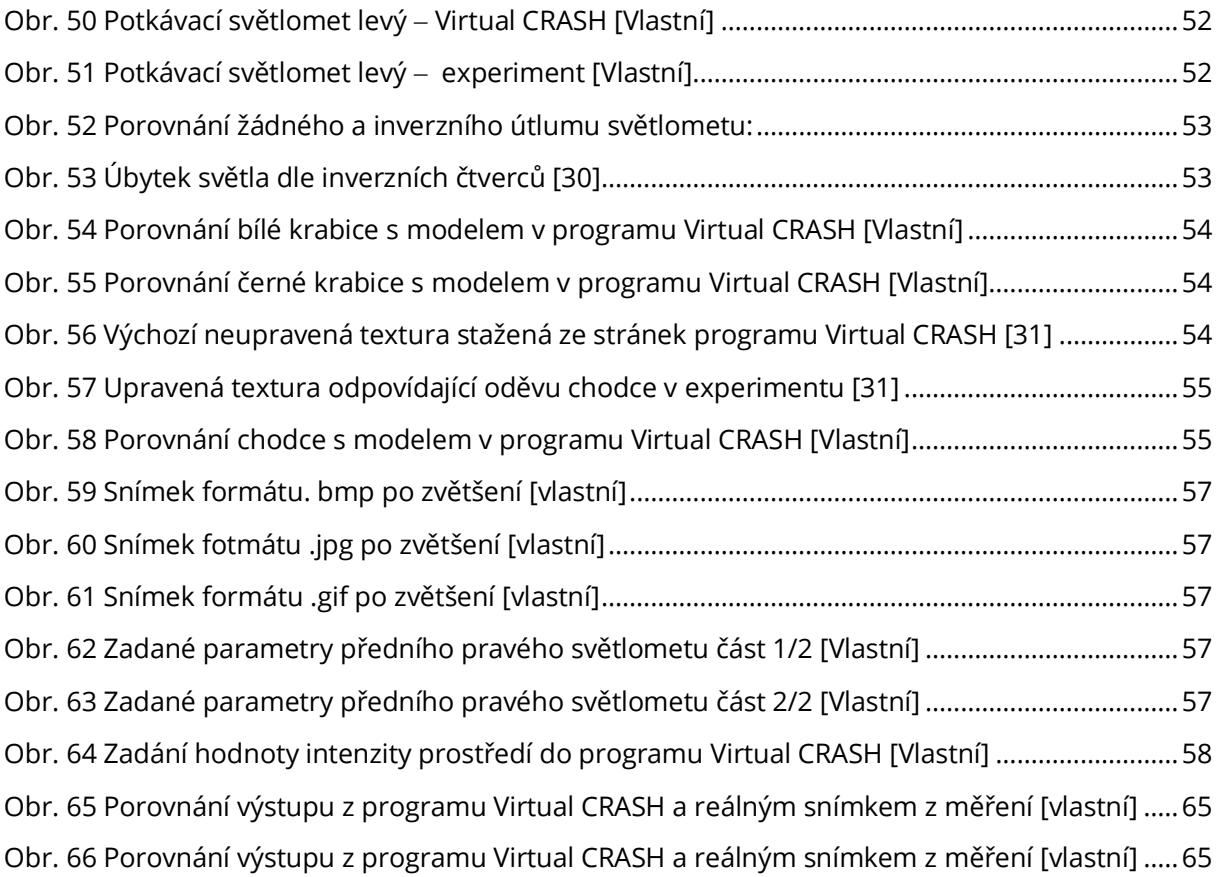

## SEZNAM ZKRATEK

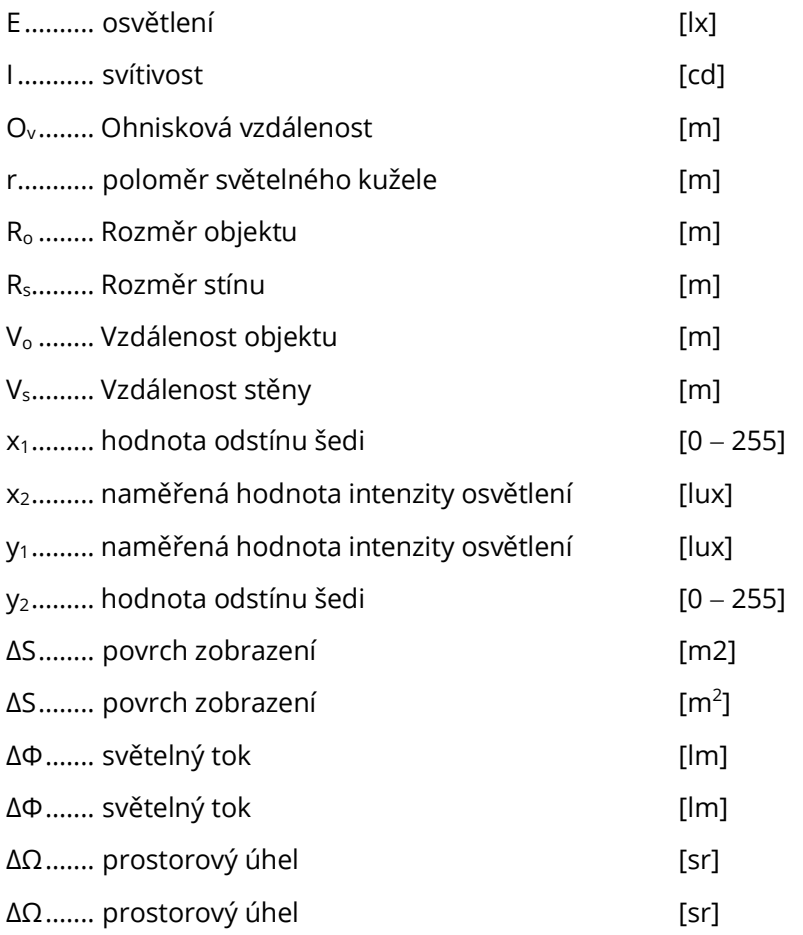

## SEZNAM PŘÍLOH

- Příloha č. 1: Matice naměřených hodnot levého a pravého předního světlometu vozidla Škoda Octavia 1. generace
- Příloha č. 2: Snímky bílé krabice vykreslené pomocí programu Virtual CRASH
- Příloha č. 3: Snímky černé krabice vykreslené pomocí programu Virtual CRASH
- Příloha č. 4: Snímky chodce vykreslené pomocí programu Virtual CRASH
- Příloha č. 5: Jasové snímky bílé krabice
- Příloha č. 6: Jasové snímky černé krabice
- Příloha č. 7: Jasové snímky chodce